# L'INFORMATIQUE AU SERVICE DE L'EDUCATION

cole et Micro

Logo des origines à nos jours **Uhllangade** *<u>Decumba pédag</u>* 

Simulation de mouvements. artue 6 fiches pratiques,

theoriques, conseils

1 poster central: aide-mémoire Logo Plus

M1809-1 Nº 1 Juin 1986-16

#### M.M. les enseignants, décollez avec

# IS.

LOGO est le meilleur langage d'initiation à l'informatique. Son abord est simple et sa puissance étonnante. **ACT INFORMATIOUE est** le premier développeur européen LOGO. Il a implanté ce langage sur toute une génération de micro-ordinateurs : TO7, IBM PC, GOUPIL 2, GOUPIL 4, SINCLAIR SPECTRUM, BBC et bien d'autres. LOGO PLUS est une nouvelle version de LOGO - puissant et

rapide - qui fonctionne sur PC COMPATIBLES et NANORÉSEAU. **ACT INFORMATIQUE a** aussi développé une gamme de logiciels LOGO. Avec eux, vous pouvez explorer les micromondes : langage, espace en 3 dimensions, micro-ordinateur.. Avec ACT INFORMATIQUE, vous pouvez maîtriser les pouvoirs de LOGO. Pour tous renseignements supplémentaires renvoyez-nous le bon ci-dessous.

#### **Bon de Documentation**

à envoyer à ACT INFORMATIQUE, 12 rue de la Montagne Sainte-Geneviève 75005 Paris.

Cochez les cases :

 $\square$  Je souhaite recevoir une documentation complète sur les logiciels Logo d'ACT INFORMATIQUE. Je suis particulièrement intéressé par les produits fonctionnant sur :

 $\Box$  THOMSON TO7/70  $\Box$  EXELVISION NANORESEAU  $\square$ LEANORD SILZ $\square$ GOUPIL G4 □ IBM PC □ LOGABAX Personna

□ Ie souhaite recevoir une documentation sur vos produits LISP et Intelligence Artificielle.

Nom.

EM.5.86

Adresse

**INFORMATIQUE** Numéro de Téléphone (facultatif).

GAGNEZ 50 LOGICIELS TOUTANKHAMON Faites preuve d'humour et d'imagination et trouvez la formule magique qui permettra à notre jeune oventurier<br>de partir à la recherche du trésor de Toutankhamon. de parm a la recrierente du meson de Tourankmanion.<br>La rédaction sélectionnera les 50 réponses les plus drôles. Chaque gagnant recevra un logiciel Toutankhamon. Réponse sur carte postale uniquement à ÉCOLE et MICRO 80, rue du Bac - 75007 PARIS COUPON-RÉPONSE Votre formule magique.  $Norm -$ Prénom-Adresse-Ville. 3 Toutankhamon fait l'objet d'un concours 1 croisière sur le Nil à gagner Demander le règlement chez tous les revendeurs INNELEC

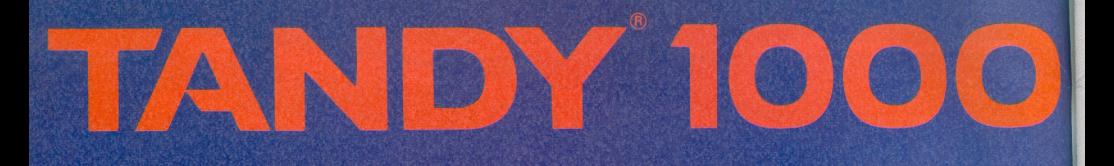

# LE **COMPATIBLE**

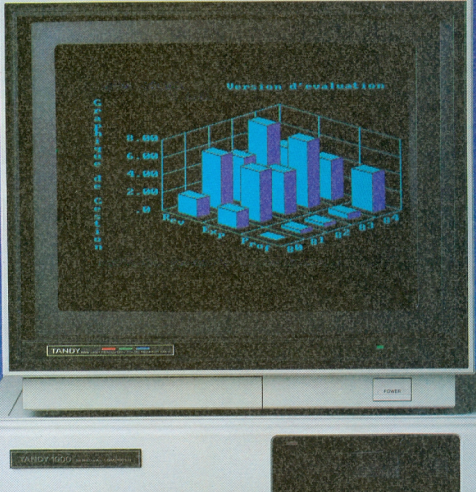

Les qualités pour vous séduire :

Aujourd'hui, le TANDY<sup>®</sup> 1000 ne se présente plus comme un compatible parmi les compatibles. En effet, les performances du modèle 1000 résident dans la totale prise en compte des nouvelles contraintes de la bureautique moderne : logiciel<br>intégré Deskmate® qui possède 6 modules interdépendants (traitement de textes, agenda électronique, tableur, fichier de gestion, terminal de communication et messagerie télématique) qui assurent, dès les premières minutes d'utilisation, une réelle prise en main.

L'écran dispose de graphiques haute résolution monochrome<br>ou couleurs en version standard : 8 couleurs affichables en même temps à partir d'un choix de 16.

**THULL** 

On peut désormais disposer d'un ordinateur acceptant On peur des logicies des mais aux de la proprietation de partier de la processeur aux de la propriété d'IBM-PC® avec<br>microprocesseur 8088®, système d'exploitation MS®-DOS 2.11<br>+ GW (Graphic Writing) basic, MEV de 128 à 64 pour 2 unités de disquettes de type "Thin Line" de 360 K et<br>un clavier azerty ergonomique de 95 touches.

Les atouts pour vous convaincre :

Le premier atout du TANDY® 1000 est sans aucun doute son rapport performances/prix. Le modèle 1000 s'adresse à l'utilisateur professionnel qui souhaite profiter de l'immense bibliothèque de logiciels sous MS®-DOS actuellement disponible avec, au départ, un investissement matériel minimum. En outre, le TANDY® 1000 dispose, en France, d'un très important réseau de vente (130 points de vente, des conseillers et une assistance technique), celui du Nº 1 mondial de l'électronique.

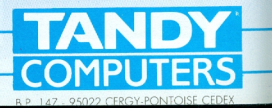

#### **L'INFORMATIQUE POUR TOUS EST CHEZ FOUCHER** J.-F. RUET

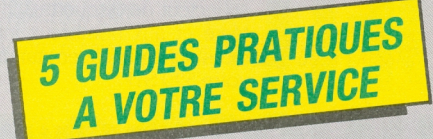

Véritables aide-mémoire, ces dépliants plastifiés vous fourniront pour chaque problème (erreur de programmation, définition des touches...) la solution immédiate adaptée au matériel

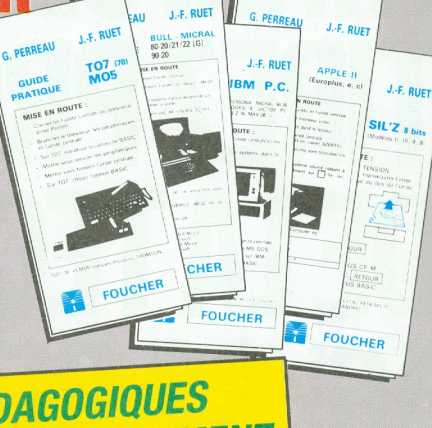

### **DES OUTILS PEDAGOGIQUES ADAPTES A VOTRE ENSEIGNEMENT**

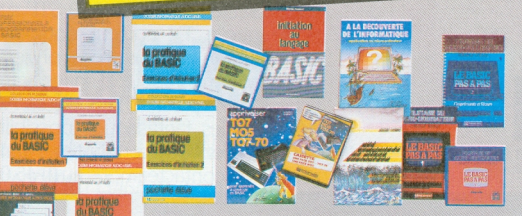

- DES LOGICIELS pour MICRAL, APPLE. TRS 80, SIL'Z II. IBM/PC et compatibles. LOGABAX, THOMSON.
- DES OUVRAGES

Adresse d'envoi

- DES DIAPOSITIVES
- DES TRANSPARENTS

Des ordinateurs sur lesquels peuvent être testés nos différents logiciels sont à votre disposition au service **Relations Enseignants des Editions FOUCHER.** Pour receiving carbo aux cations Foucher. IV regular action a state direction and the south of the search of the search of the search of the search of the search of the search of the search of the search of the search of the search of the search of the search of t 12 rue Bertin Poirée. Paris 1er.

# **HEOUCHER**

**VENEZ** 

BASIC

12. rue Bertin Poirée **75001 PARIS** 

8 42 36 38 90

128. rue de Rivoli 75038 Paris Cedex 01

Pour 6000 FTTC pénétrez dans l'univers de la technologie de pointe avec la puissance et la rapidité des 16/32 bits de notre gamme ST.

Technologie-puissance grâce aux 512 K RAM, comme au lecteur de disquette 3.5" intégré et aux nombreux interfaces qui équipent en standard votre 520 STF

Technologie-souris qui rend toutes vos manipulations et commandes si faciles. Technologie-plaisir de la musique. Votre 520 STF pilote une prise MIDI et assure le contrôle dynamique de l'enveloppe du son. Devenez compositeur ou chef d'orchestre

Technologie-plaisir de la couleur. Branchez directement votre 520 STF sur n'importe quelle TV couleur équipée d'une prise Péritel et vous voilà projeté dans un monde merveilleux d'images grâce à la richesse de la palette 512 couleurs. Allez vite découvrir les fantastiques possibilités du 520 STF chez votre distributeur Atari le plus proche ou contactez-nous au (1) 45.06.31.31.

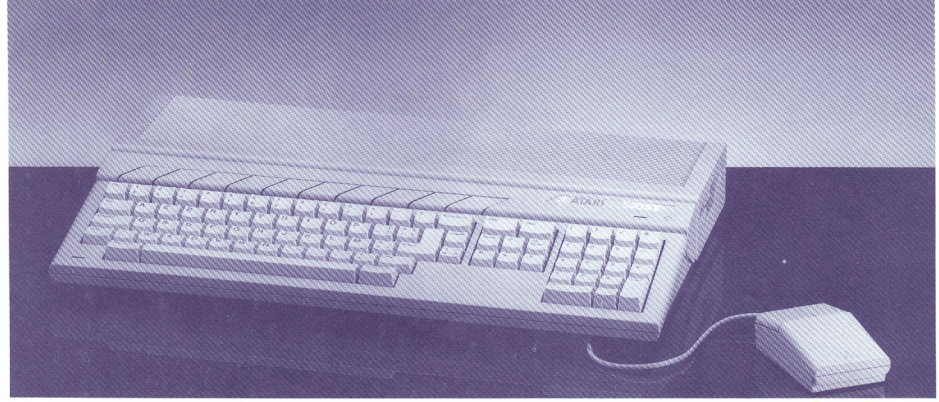

LA TECHNOLOGIE DE POINTE POUR TOUS Atan France S.A. 9, rue Sentou, 92150 SURESNES (1) 45 06 31 31

**CGoldberg** Conseil

# **RAM**

AUTRES CARACTÉRISTIOUES TECHNIOUES : MICROPROCESSEUR 16/32 BITS MC 68000 VITESSE 8 MHZ. CLAVIER AZERTY ACCENTUÉ 94 TOUCHES AVEC BLOC NUMÉ-RIQUE ET TOUCHES DE DÉPLACEMENT SÉPARÉS. PALETTE DE 512 COULEURS. SYSTÈME GEM DE DIGITAL RESEARCH. NOMBREUX INTERFACES EN STANDARD :<br>RS232 + CENTRONICS + DMA 10 MEGABITS/SECONDE POUR DISQUE DUR + SECOND LECTEUR DE DISQUETT

# SOMMAIRE

# **ACTUALITES**

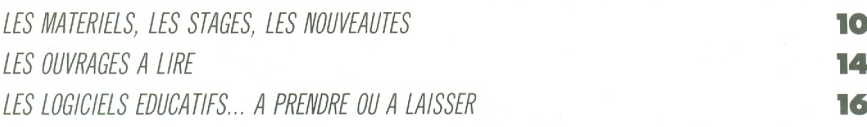

# **ENQUETES**

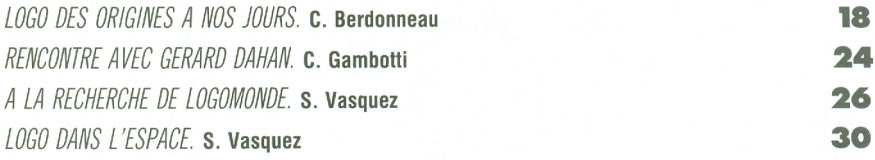

# **FICHES, CONSEILS**

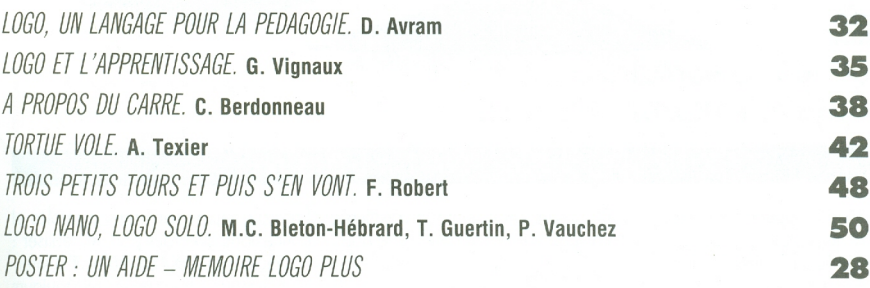

DIRECTEUR DE LA PUBLICATION : Jean-Claude Chastaing. COMITE DE REDACTION : Catherine Berdonneau, Christian Gambotti, Michael Hainsworth, Sergio Vasquez, Georges Vignaux. REDACTEUR EN CHEF : Philippe Belot. REDACTION : Mary-Blanche Hong, Annick<br>Vesperini. ONT PARTICIPE A CE NUMERO : Doris Avram, Catherine Berdonneau, Marie-Christine Bleton-Hebrar Vespielmin. Charlotte Robert, Alain Texter, Philippe Vauchez, Sergio Vasquez, Georges Vignaux. CHEF DE PUBLICITE: Luc Chrétien.<br>PHOTO DE COUVERTURE: Philippe Plailly. Traitement: MIKROS IMAGE. DESSINS: Freddy. CONCEPTION G La reproduction des textes est réservée pour tous pays Copyright 1986 ; COMMISSION PARITAIRE en cours. Ecole et Micro est une<br>publication des Editions du Savoir, 80, rue du Bac – 75007 Paris – Tél. 45 44 69 29 (rédaction)

# LES OUTILS<br>DE COMMUNICATION

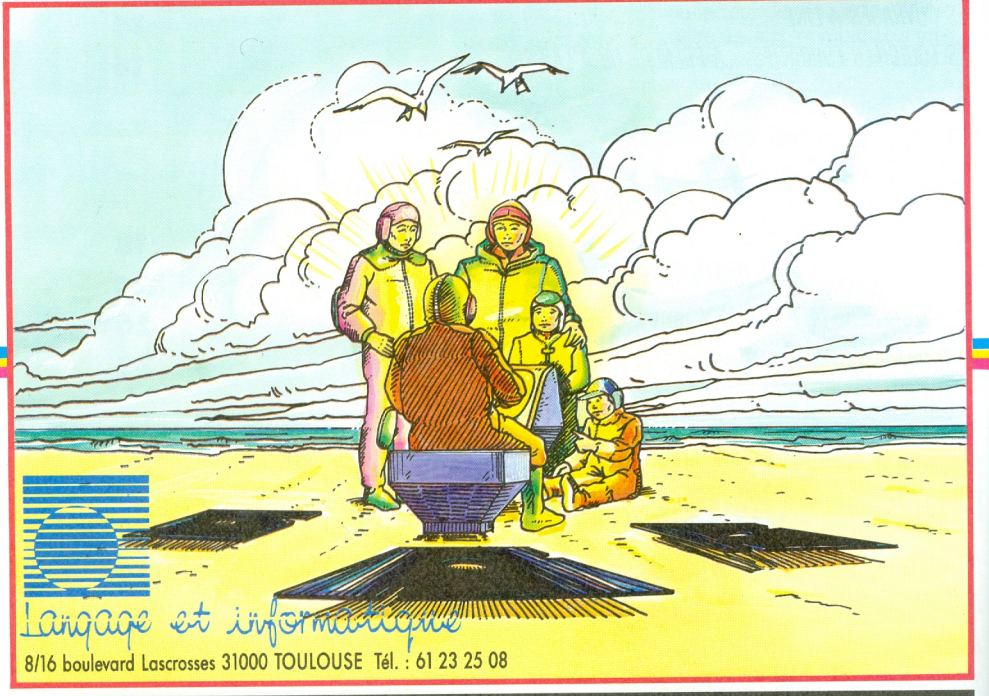

#### DU CATALOGUE EXTRAIT

U delà des systèmes bloqués<br>de la connaissance passive, découvrez les outils de communication. Pour vos premiers essais de communication LANGAGE ET INFORMATIQUE vous propose :

#### **PREMIER PAS VERS LA ROBOTIQUE**

(introduction à OMNIBUS) judicieuse interface sur la sortie cassette (une entrée - une sortiel.

Après ces premiers essais de communication, il est souvent nécessaire de pouvoir aller plus loin, LANGAGE ET INFORMATIQUE a créé pour vous OMNIBUS et ses applications : **OMNIBUS** permet de piloter :

#### DOCUMENTATION LANGAGE ET INFORMATIQUE **CARTE A RELAIS PROGRAMMATEUR DE PROM CARTE DE MOTEUR PAS A PAS** (disponible en octobre)

**CARTE LECTURE OPTIQUE** (disponible en octobre).

Sans oublier les nombreux contrôles et connexions que vous pouvez réaliser : capteurs optiques, contrôleurs d'interrupteurs, etc. et vous pouvez toujours inventer, nous vous écoutons.

ADRESSE

# **EDITO**

Face à une mutation qui remet en cause les structures mêmes de l'Ecole, il nous est apparu nécessaire d'offrir aux pédagogues une revue de professionnels.

Ainsi, est né ECOLE ET MICRO

ECOLE ET MICRO, est un INSTRU-MENT DE TRAVAIL POUR LA CLASSE, à la fois recueil de pratiques pédagogiques autour de Finformatique, et mensuel dïnformation sur l'environnement culturel de Fordinateur.

Chaque mois, tout au long de l'année scolaire (nous ne paraitrons pas en juillet et en août), vous trouverez dans ECOLE ET MICRO à la fois un véritable outil directement utilisable dans les activités informatiques proposées à l'école, et un complément à la formation et à la réflexion menée quotidiennement par les enseignants.

ECOLE ET MICRO vous proposera .'

0 Une information sur les nouveautés en matière dïnformatique pédagogique.

0 Des articles et des reportages exploita-1 bles en milieu scolaire

 $\bullet$  Des fiches

Pratiques : comment mener un cours à l'aide de l'informatique

Logo: une chronique régulière vous guidant dans l'utilisation d'un des langages vedettes de la pratique informatique à l'Ecole.

Théoriques : réflexions sur un thème particulier (psychopédagogie, ergonomie, stratégies de communications...)

Conseils : pour une meilleure utilisation du matériel.

Ces fiches pédagogiques seront l'équivalent du « livret du maitre ». Le pédagogue y trouvera un cours « clef en main ››, elles seront classées par discipline, par niveau, par matériel et par logiciel utilisé.

Nous avons fait en sorte que toute la matière que nous allons vous fournir, pour alimenter vos cours et peut-être vos réflexions, soit réalisée et revue par des pédagogues utilisant l'informatique depuis plusieurs années.

Les portes du futur sont ouvertes. ECO-LE ET MICRO souhaite vous aider à les franchir.

> Philippe BELOT Rédacteur en chef

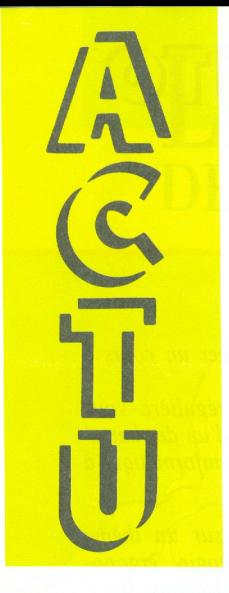

#### **A TARI GRAND PUBLIC**

Une nouvelle stratégie de développement a été mise en place depuis mai par ATARI, qui s'appuie sur trois marchés, dont le marché grand public à moins de 10 000 FF TTC. A noter l'ordinateur familial 130 XE (128 ko) à 1 490 FF TTC la version de base, et le fameux 520 ST concurrent de Macintosh, à partir de 5 990 FF.

#### **ES EDUCATIFS POUR AMSTRAD**

Créations originales ou adaptations des best-sellers de Thomson, ils sont édités par VIFI-NATHAN et COCKTEL VISION. Sont actuellement disponibles : Carte d'Euro-

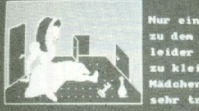

igt sich Alice<br>Da trinkt sie s. Welch ein Wunder! Sie wird

touche pour continue

pe : découverte des 27 pays qui composent l'Europe (Thomson K7, Amstrad K7 et Equations-Inéquadisk): tions : résolution de équations et inéquations du 1er degré à une inconnue dans R ; pour les classes de 4<sup>e</sup> et 3<sup>e</sup>(Thomson K7, Amstrad K7, disk) ; Algèbre : étude des expressions algébriques, classes de 4<sup>e</sup> et 3<sup>e</sup> (Thomson K7, Amstrad K7, disk, Apple disk); Ballade Outre Rhin: apprentissage de l'allemand pour les élèves ayant étudié cette langue depuis 2 ans.

(Amstrad K7, disk); Démonstration de Géométrie : les principes fondamentaux de la géométrie, très utile pour les classes de 4<sup>e</sup> et 3<sup>e</sup> (Thomson

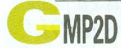

GMP2D est un logiciel de dessin technique fonctionnant sur mini et micro-ordinateurs, particulièrement performant dans le domaine de la mécanique. Un curseur à quatre touches permet de simuler l'appareil à dessiner traditionnel, et de gérer les paramètres courants (repère et prélèvement des points, mesure rectangulaire et poK7 et Amstrad K7, disk); Ces logiciels sont commercialisés au prix moyen de 175F pour les K7 et de 245 et 275 francs pour les disks.

laire en temps réel etc...). Plan virtuel de travail de AO et A4 (horizontal ou vertical), quelques plans de travail superposables avec possibilité de fusion et de transfert, fonctions de zoom, fenêtre de référence mémorisable, fenêtre provisoire permettant des agrandissements supérieurs à facteur 100.000.

Conçu par PI SOFT, GMP2D est commercialisé au prix de 14.230FF.TTC le module de base.

#### **NGLICISTES à VOS CLAVIERS**

Turbo Lightning, commercialisé par BORLAND FRACIEL, contient deux dictionnaires (orthographe et synonymes) en anglais. Résidant en mémoire, Turbo Lightning vérifie à tout moment le texte tapé au clavier et détecte les erreurs. En plaçant le curseur sur un mot, on obtient instantanément la liste de ses synonymes. Ce logiciel est utilisable avec tous les programmes tels que Wordstar, Turbo Pascal, Lotus, etc... Capacité de mémoire : 256 ko. Prix : 1.000FF, HT.

Borland Fraciel commercialise également Turbo-Tutor, cours d'auto-formation au langage Turbo (350FF.HT) et Turbo Gameworks, logiciel de jeux qui autorise l'accès aux codes sources des programmes, permettant l'apprentissage de la programmation des jeux (700FF.HT).

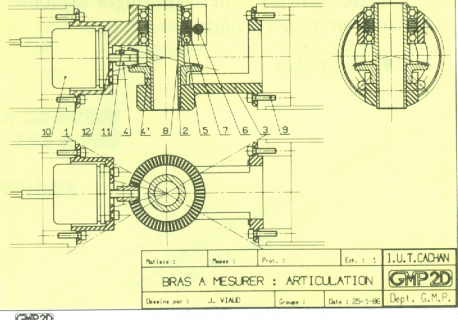

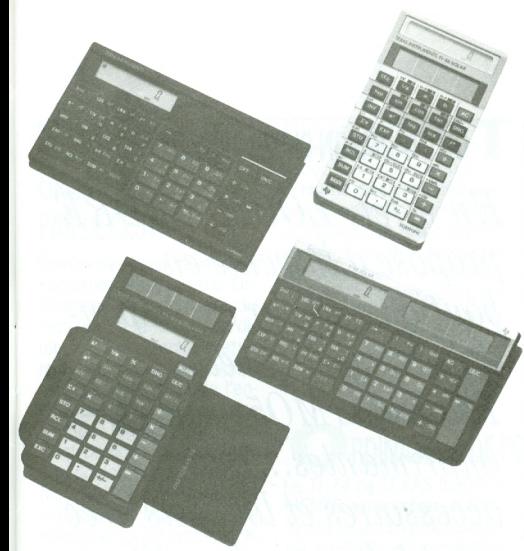

#### ROIS CALCULATRICES SCIENTIFIQUES

Contruites par TEXAS INS-TRUMENTS, pour le lycéen, l'étudiant et le professionnel, elles disposent d'un afficheur de 10 chiffres et de six modes de travail: décimal, binaire, octal, hexadécimal, nombres complexes et statistiques

#### **ROIS FOIS EVA**

Réalisé par EDUVISION, le logiciel Eva se présente sous la forme de trois disquettes : Eva auteur, élève, parcours. Eva-auteur: permet la création et la mise à jour de didacticiels. L'auteur est constamment guidé par des « menus ›› que ce soit pour le texte ou le graphisme. Des interfaces permettent la connection de l'ordinateur aux magnétoscope, vidéodisque ou carrousel de diapos.

Eva-élève : permet de suivre les didacticiels créés avec Eva-auteur et d'enregistrer le parcours de I'éIève sur une disquette appelée « suivi-élève ».

Eva-parcours : lit la disquette suivi élève. Elle permet d'afficher I'ensembIe du parcours ainsi que des fonctions hyperboliques.

En format italien (horizontal) la Tl-52 est alimentée par piles-boutons et la TI-52 SLR par l'énergie solaire. La TI-36 SLR également solaire est de format vertical.

de l'élève ainsi que des réponses aux questions posées.

Eva-copie: en option, permet la recopie des pages entre didacticiels créés avec Eva. Eva fonctionne sur IBM/ PC et compatibles (elle nécessite 128 ko de mémoire), Apple lle avec deux disquettes et Logabax.

#### $\Box$  U cote des constructeurs...

COMMODORE. L'Amiga, certainement la machine la plus performante du marché, est en vente. Pour 19.000 F le micro-ordinateur, elle est dotée de 512 Ko, pouvant aller jusqu'à 8Mo avec des extensions externes, un lecteur d'une capacité de 880 Ko, une souris et un moniteur couleur sur lequel pouvent s'afficher 4.096 couleurs.

#### COLE ET SAARI

CE CREATEUR ET EDI-TEUR A CONCU DES PROGICIELS STAN-DARD ADAPTES AU **MARCHE FRANCAIS** AVEC DES PRODUITS  $\kappa$  COMPTABILITE ». << PAIE ›› ET « FACTJ-RATION ». ACTUEL-LEMENT DANS UNE C|NQUANTAlNE D'ETABLISSEMENTS A FINALITE PROFES-SIONNELLE, DES ELEVES PREPARENT LEUR PASSAGE DANS LA V|E ACTIVE EN SE FAM|L|AR|- SANT AVEC LES PRO-G|C|ELS SAAR|, D'UTlLlSATlON COU-RANTE PAR LES PME/-PMI ET LES PROFES-SIONS UBERALES.

Depuis son lancement aux Etats-Unis, les constructeurs se sont émus à la fois de la qualité et des performances de cette machine, mais aussi de la mauvaise santé de l'entreprise qui la fabriquait. N'ayez aucune hésitation, quoi qu'iI arrive, faites-vous offrir une démonstration, vous n'aurez pas perdu votre temps.

ATARI. Le dernier né de la gamme, le 1040STF, est très prometteur, 1Mo de mémoire centrale, 10.000 F. Beaucoup vont se laisserséduire.

SMT-GOUPIL. Bravo! Le G40 Ie compatible IBM-AT, très orienté réseau, est une machine superbe, faitesvous faire une démonstration. Un coup de chapeau aussi à la publicité, très réussie.

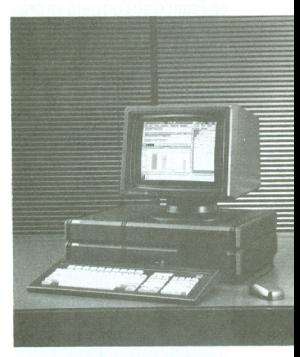

#### RANCEIMAGE LOGICIEL ELARGIT SON DOMAINE <sup>D</sup>'ACT|V|TES

Premier au hit parade des éditeurs de logiciels français, FRANCE IMAGE LOGICIEL continue sur sa lancée avec toujours de nouveaux programmes. Les produits édités pour les matériels Thomson sont peu à peu adaptés pour Amstrad, Commodore IBM etApple.

FIL couvre l'enseignement de la maternelle à la Terminale dans de nombreuses matières et lance une nouvelle série de 4 logiciels sur IBM/PC et<br>compatibles, entièrement compatibles, compatibles entre eux. Il s'agit de Practibase, (gestion de base de données multifichiers), Practitexte (traitement de texte professionnel) Practicalc (tableur destiné aux cadres, chercheurs, enseignants) et Practigraphe (exploitation de données chiffrées sous forme de graphiques). Ces produits sont réunis dans une malette FIL vendue 3.060FF.TTC

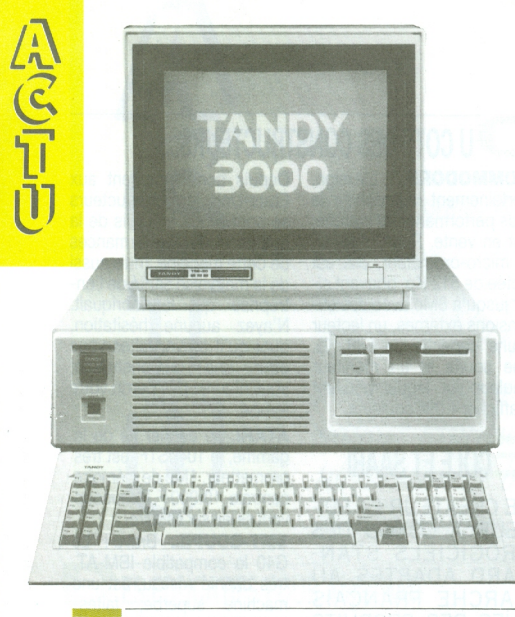

#### ANDY: UNE NOUVELLE POLITIQUE

160 points de vente TANDY en France où l'on peut se procurer électronique grand public et micro-informatique. Dans 100 de ces boutiques. vous aurez à faire à un interlocuteur spécialisé en informatique. La société a également ouvert 6 « centres ordinateurs » (3 à Paris, 1 à Lyon, Bordeaux, Toulouse) qui sont des boutiques spécialisées en micro-informatique. Dans ces centres : trois commerciaux et un technicien. D'autres agences vont s'ouvrir (6 d'ici la fin de l'année) qui disposeront de 6 commerciaux dont 1 directeur d'agence, un spécialiste des logiciels (soft) et un spécialiste du matériel (hard), et un système d'assistance clientèle. Dans le cadre de cette restructuration, Tandy a recruté quarante cadres commerciaux, des spécialistes hard et soft et une infrastructure administrative.

Orientée jusqu'ici boutiques. la société s'est lancée depuis avril dans une politique « entreprises ». Des commerciaux venus des différents grands constructeurs et distributeurs, se rendent directement en entreprise. Ils ont auparavant bénéficié d'une formation de trois mois. Tandy ne s'arrête pas là. Il n'a pas l'intention d'oublier le marché de l'Education : il en possède une réelle expérience aux Etats-Unis où 20 % des matériels implantés dans les campus et écoles sont des TRS 80. Tout est possible maintenant avec la nouvelle gamme, les Tandy 1000 et 3000 particulièrement qui sont totalement compatibles IBM/PC. A quand les têtes de nanoréseau Tandy ?

#### **OUT THOMSON CHEZ LOGIC-STORE**

En effet, LOGIC STORE propose à la vente en boutique ou par correspondance les matériels Thomson (MO5 - TO7.70 *imprimantes...)*, les *accessoires et logiciels avec* un catalogue exhaustif. Au delà des prix, la brochure des tarifs apporte une information précise et utile avec la compatibilité de tous les logiciels en catalogue avec les matériels Thomson.

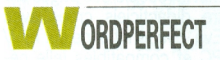

Un traitement de texte professionnel : il permet de saisir et modifier un texte sans aucune procédure d'initialisa-

#### **E TRAIN MAGIQUE DES JOUETS**

Organisé par Mattel et conçu par les pédagoques de l'Atelier des enfants du Centre Pompidou et par les scientifiques de la Cité des Sciences. ce train entamera un tour de France: Rouen, Rennes, Tours, Niort, Bordeaux, Toulouse, Montpellier, Toulon, Avignon, Grenoble, Saint-Etienne, Clermont-Ferrand, Lyon, Dijon, Nancy, Metz Amiens et Lille, ville terminus. Au programme, vingt minutes de spectacle fait de lumières, d'images en relief sur trois écrans géants, graphisme laser et son quadriphonique.

tion préalable. Une touche Aide fait accéder à tout moment aux caractéristiques d'utilisation d'une fonction recherchée. Numérotation automatique des pages ; génération automatique de la table des matières, index et liste; dictionnaire en francais ; 6 imprimantes peuvent être connectées simultanément.

Wordperfect nécessite 256 ko de mémoire et deux unités de disquette ou un disque dur. Wordperfect est un produit SSI, adapté en français par INFOLOGIE.

Il coûte en version mono-utili sateur (pour micro-ordinateur) 4.600FF.HT

#### **EUX SEMINAIRES ORGANISES PAR LE CESTA**

Points-clés pour réussir en Formation Assistée par Ordinateur, s'adresse aux directeurs de la formation, directeurs de l'informatique, directeurs financiers et responsables stratégiques de l'entreprise. Cette session d'une journée regroupe au plus vingt participants. Le matin, une conférence : « Introduction technique de l'EAO ». suivie de démonstration et manipulation de systèmes et didacticiels. L'après-midi. « Les pôles de développement de l'EAO » et une table ronde avec un utilisateur. Prochaines sessions : 19 juin,

**ROFINSTITEL** 

**UN NOUVEAU SERVI-**CF APPORTF PAR DES PROFESSEURS DE L'ENSEIGNEMENT PRIVE CATHOLIQUE. IL S'AGIT D'UNE BAN-QUE DE DONNEES **TFIFMATIQUES** POUR LES ENSEI-GNANTS, LES PA-RENTS OU LES ELE-VES. DEPUIS UN AN. 3 RUBRIQUES EXIS-TENT : ORIENTA-TION, DIDACTIQUE **DES MATHEMATI-**QUES, NOUVELLES DE L'ENSEIGNE-**MENT... ET BIENTOT** UNE NOUVELLE RU-BRIQUE « DEVELOP-PEMENT PSYCHOLO-GIOUF DE L'EN-FANT ». SERVEUR UNAPEC TELETEL 2 (36.14.91.66) - CODE 175.090690.

TTC. Les inscriptions sont closes une semaine avant le début de chaque session.

Vers une ingénierie pédagogique, pour les formateurs. animateurs, et responsables de formation. Aucune formation préalable à l'informatique ou à l'EAO n'est requise. Cinq jours de stage dont deux réservés à l'introduction à l'EAO et aux langages de programmation. les trois autres

étant consacrés à des applications. Chaque session accueille de 8 à 15 participants. Prochaines sessions: 9-13 juin, 7-11 juillet, 3-5 novembre. 1-5 décembre. Prix du stage: 2965 FF TTC (tarif réduit pour les centres de formation avant organisé en 1985 un stage agréé par l'état. Clôture des inscriptions 15 jours avant le début du stage.

une précision interne de 13

chiffres. L'affichage alphanu-

mérique de 10 chiffres per-

met de conserver la trace de

En mode Basic, le TI-74 offre

une capacité d'affichage de

80 caractères (31 utilisables

sur l'écran), une capacité de

mémoire de 8 ko extensible

Disponible dès la rentrée 86.

le 7/-74 sera commercialisé

aux alentours de 1200.F.

la dernière fonction.

à 16 ko.

#### **COUJOURS SUR AMSTRAD: LE KIT CM**

Cet ensemble (Loaiciels. livres, cassette audio guide) édité par HATIER permet un travail de soutien tout au long de l'année ou de révision pendant les vacances. Il

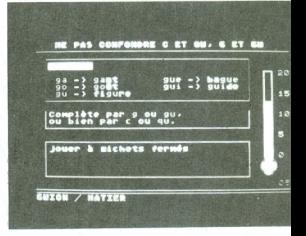

comprend 6 thèmes : orthographe, grammaticale, grammaire, vocabulaire orthographique, opération et mesures, proportions et géomètrie. Un excellent moven de réviser ses connaissances avant l'entrée en 6ème.

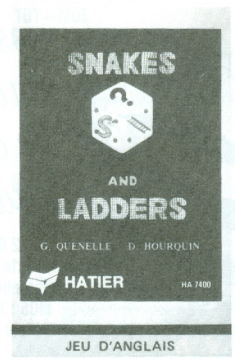

Pour les faibles en orthographe, Hatier propose également orthographe CMet Orthographe CE et, pour les anglicistes encore hésitants snakes and Ladders (3<sup>e</sup> ou 4<sup>e</sup> année d'anglais). Bonne vacances quand

même!

#### **RDINATEUR DE POCHE**

Le TI-74 de TFXAS INSTRU-MENTS est à la fois un ordinateur de poche programmable en Basic et un puissant calculateur scientifique haut de gamme.

On peut lui connecter des modules d'extensions enfichables. Sont disponibles dès à présent trois modules pré-programmés : statistique, mathématique et Pascal.

En mode calcul, le TI-74 effectue les opérations avec

#### **URIDIS SYSTEME AUTEUR**

Pour créer vos propres logiciels sans aucune connaissance en informatique. Euridis vous quide pour écrire votre scénario. les questions. réponses et commentaires et pour créer les dessins et graphismes qui s'intègreront aux écrans. Les didacticiels ainsi créés peuvent constamment être modifiés. Ils peuvent être

#### ANGAGE **FT INFORMATIOUE**

Cette société propose un choix nombreux de logiciels destinés à l'enseignement. Une valise maternelle (logiformes, carton à dessin. chansons enfantines...), primaire (mathématiques, vocabulaire), des didacticiels de exploités sur disquette ou cassette. Euridis prévoit dès maintenant la possibilité de relier l'ordinateur à d'autres médias (magnétophones, vidéodisques, etc...)

Euridis fonctionne sur nanoréseau. Thomson TO7/70 et MO5. Il est commercialisé par HACHETTE INFORMATIQUE.

sciences physiques (PH, RLC, charge et décharge...), de langues (anglais, russe, espagnol, grec, hindi, arabe...), et des logiciels destinés à l'enseignement technique. Ces logiciels tournent sur nanoréseau, TO7/70 et MO5, mais aussi Amstrad. MSX, IBM/PC ou compatible, commodore 64 ou 128. Bull 8022. TO9 etc...

#### ESPAGNOL

Ce dernier volume aborde le subjonctif et les pronoms dans la grammaire espagnole. On nous propose un rapide rappel du cours, suivi d'une série d'exercices à trous. Les couleurs et l'animation graphique aideront sans doute nos hispanisants en herbe à s'inté-

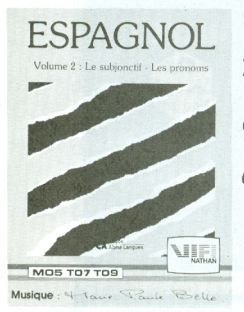

resser à la grammaire en évitant les austères livres *traditionnels.* 

Vol. 2 Grammaire de l'Espagnol Pour le Ivcée Cassette M05 ; T07/70 ; T09 **Editeur: VIFI-NATHAN** 

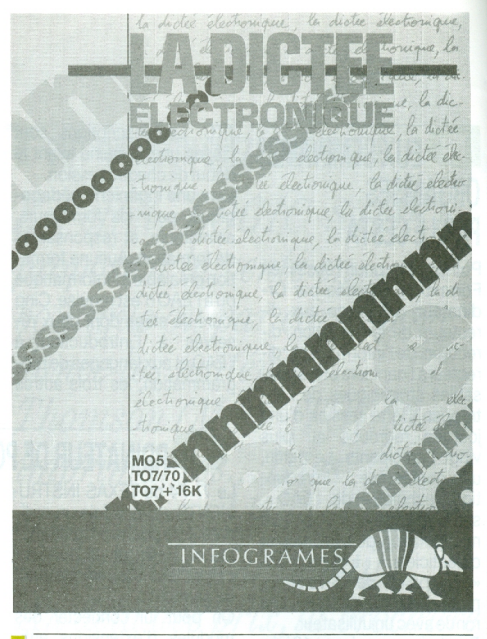

#### A DICTEE ELECTRONIQUE

Remplacez la feuille de papier par un écran et la plume par un clavier... et vous avez une petite idée de ce que peut être cette dictée. Elle n'a d'électronique que l'interface entre le maître et l'élève. Le maître rentre préalablement son texte en mémoire sous un nom de code (pédagogie oblige), puis dicte le texte que l'enfant (voire l'adulte) tape directement à l'écran. La correction c'est l'ordinateur qui

la fait. Tout de même !! Intéressant : le mini traitement de texte qui pourrait permettre à l'élève de se familiariser avec la création de texte, mais dans un autre contexte que celui présenté par ce logiciel.

Matière : Français Niveau : 10 ans jusqu'à 77 ans Cassette M05-T07 (plus 16 K) **Editeur: INFOGRAMES** 

#### **OURSES AUX LETTRES**

Bonne approche de l'alphabet, permet de jouer sur l'ordre alphabétique des lettres, des syllabes, des mots de trois lettres. On peut jouer sur la rapidité d'exécution et le

**Francais** Grandes sections maternelles CP. CE1. CE2 Cassette ORIC 1/ATMOS : SPECTRUM : M05 ; T07 ; T07/70 Editeur: LORICIELS

nombre de lettres. Le graphisme est agréable et la présentation très ludique. Un jeu performant et très vivant pour apprendre le classement alphabétique des lettres.

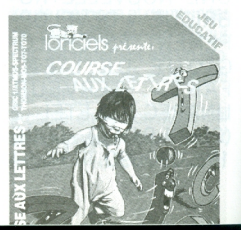

#### CARA

Ce produit tente de remplacer avantageusement les éternelles ardoises et craies de notre enseignement primaire. Les travaux qu'il propose exercent les enfants au calcul rapide « de tête », permet une visualisation et une mémorisation rapides des nombres et informations. Les différents niveaux de difficultés et les associations multiples d'opérations met ce

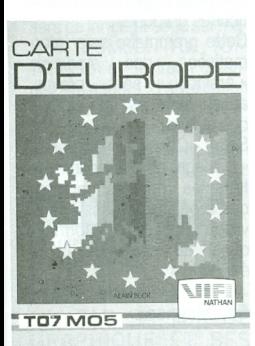

**VEICROSCILLO** 

Logiciel éducatif exclusivement réservé aux lycées, voire même aux élèves des sections dites techniques. Il tente de faire acquérir les connaissances élémentaires sur l'analyse des circuits électriques. L'utilisateur simule une analyse en construisant son propre circuit RLC (résistances et inductances) et en le testant grâce à une représentation synthétique d'un oscilloscope ; les potentialités sont importantes : modification des caractéristiques des résistances, condensateurs et alimentation, réglages spécifiques des courbes sur l'oscilloscope.

Le manuel d'accompagne-

support pédagogique à la portée d'enfants du cours moven. Notre critique : c'est un bon exercice de calcul mental, qui en utilisant les différents niveaux, assure la consolidation de la numération. Cependant, il est plus encombrant qu'une ardoi-Se

Calcul rapide Niveau CM (10/11 ans) Cassette  $TO7 - M05$ **Editeur : NO MAN'S LAND** 

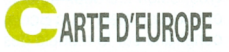

APPRENDRE ET SURTOUT REVISER LA GEO-GRAPHIE PHYSIQUE ET POLITIQUE DE L'EU-ROPE EN S'AMUSANT. LOGICIEL TRES BIEN FAIT, LUDIQUE, INTERACTIF, PEUT ETRE UN EXCELLENT SUPPORT POUR L'APPRENTISSA-**GE DE CES NOTIONS.** 

GRAPHISME AGREABLE ET MUSIQUE. UN BRIN HUMORISTIQUE. QUALITE RARE! CE LOGICIEL FONCTIONNE SANS AUCUN PRO-BLEME AVEC LE STYLO OPTIQUE.

Géographie à partir de 9 ans Cassette TO7 ; TO7/70 ; MO5 Editeur : VIFI NATHAN

\*ment est clair et précis, proposant même des exercices spécifiques. Le graphismes et l'utilisation (crayon optique ou curseur) de ce produit sont de très bonne qualité, cependant il convient de préciser que ce logiciel reste très spécifique et réservé à des utilisations pédagogiques restreintes aux sections de lycées pour lesquelles il a été concu. A quand ce type de logiciel de qualité pour d'auacquisitions technitres ques ? (électricité, mécanique voire informatique...).

Comprendre le système électrique Niveau lycée Cassette  $MOS = T07/70$ **Editeur: INFOGRAMES** 

#### **E CORPS HUMAIN**

**Service Electronics** 

CALCUL RAPIDE

Il s'agit d'un logiciel permettant une révision distravante de l'anatomie du corps humain. Si le graphisme rend tout cela attrayant, le déroulement du programme est beaucoup moins original. Il s'agit, sous trois formes différentes, d'un questionnaire. Il faut répondre par oui ou par non, désigner sur le dessin une partie nommée ou le contraire.

Pour finir, on nous propose de construire un puzzle sur le squelette ou les organes, peu facile à pratiquer en raison des problèmes techniques induits par le stylo optique.

Procurez-vous ce logiciel si

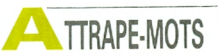

Ce logiciel éducatif permet sous forme ludique de reconstituer un mot à partir de ses lettres présentées à l'écran dans le désordre. Une indication de vocabulaire : pour accélérer la recherche. on présente une phrase où le mot recherché est omis. Le support logiciel additionne les résultats, déclenche un temps minimum de jeu. Le joueur dispose de 8 niveaux de difficulté (plus de lettres. minutage plus restreint, vitesse de défilement des lettres plus rapide) ; ceci permet d'adapter ce logiciel aux différents niveaux de la scolarité primaire. Le graphisme présenté est agréable, malgré des couleurs criardes et l'ergonomie est classique (sans utilisation de crayon optique, ce qui ne fera verser de larmes à personne).

Vocabulaire A partir de 8 ans Cassette  $TO7 - M05$ Editeur: NO MAN'S LAND

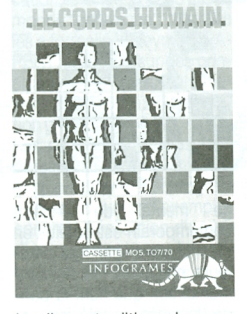

les livres traditionnels vous rebutent et si le sujet vous intéresse.

Anatomie A partir de 10 ans Cassette M05: T07/70 **Editeur : INFOGRAMMES** 

#### **NOS ET TO7-70 POUR REUSSIR EN CE2**

L'auteur, un directeur d'école, vous propose 14 programmes Basic couvrant toutes les matières du CE2 : français, mathématiques et éveil. Ces programmes réalisés dans l'esprit des nouvelles instructions officielles de 1985, sont directement utilisables, ils sont accompagnés de commentaires très détaillés, d'exemples de modifications et d'adaptations.

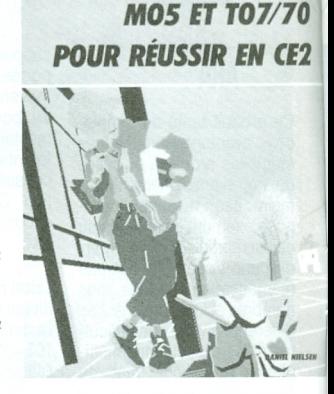

MICRO POUR L'ÉCOL

#### **A GRAMMAIRE AVEC ARSINOE**

Enseigner aujourd'hui présente une difficulté à cause du décalage qui existe entre l'invasion de l'audiovisuel dans notre société et la prise en compte de ce phénomène par l'école. A cela s'ajoute la présence de plus en plus grande de l'informatique dans le champ de la pédagogie. Ainsi, le paysacatif, la télévision et la bande-dessinée de la sphère des loisirs. L'informatique s'inscrit dans tout cela tiraillée entre le jeu pur et la pédagogie.

Pour la première fois, deux auteurs, Christian Gambotti et Pascal Hutsebaut, et un éditeur scolaire, Magnard, ont pensé l'articulation entre

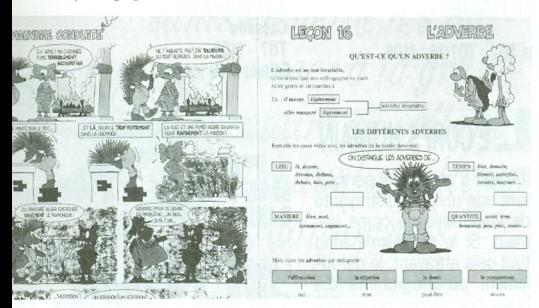

de mental l'enfant ge contemporain est de plus en plus modifié par ces vecteurs nouveaux de la communication que sont la bande-dessinée. la télévision et l'ordinateur.

Le phénomène induit l'existence d'une nouvelle culture et d'une nouvelle perception du monde. La solution de facilité a été de répartir les compétences : l'école s'occupe de la sphère de l'édule livre, la télévision et l'ordinateur. Au départ, il y a des émissions de télévision qui, si elles s'inscrivent dans le modèle courant des médias de masse, restent des émissions éducatives. Produites par les Editions Magnard, elles passent sur TF 1, dans l'émission de Claude Pierrard, CROQU'VACANCES.

Viennent ensuite des livres comme « LA GRAMMAIRE AVEC ARSINOE ». Ces livres, selon les deux auteurs et le dessinateur. Luc Bodis. construits sur le modèle des livres de bandes-dessinées. utilisent les traits spécifiques les plus efficaces de la B.D. pour enseigner un domaine souvent rébarbatif, la grammaire. Le résultat est remarquable et le livre efficace avec 20 chapitres de 4 pages chacun. Chaque chapitre s'ouvre sur une page de B.D.. Viennent ensuite une page de leçon, une page de savoir-faire et

#### CTIVITES LOGO POUR LA CLASSE

S'adressant directement aux instituteurs et institutrices intéressés par la pratique de Logo dans leur classe, ce livre propose une démarche pédagogique simple et pratique, une progression dans la découverte de ce langage et de nombreux exemples de projets d'enfants. Trente fiches viennent le compléter et pourront servir de modèle pour soutenir le travail en classe.

Il se termine par un petit glossaire technique accompagné de. quelques judicieux conseils aux débutants.

Ce livre est véritablement un outil de travail destiné au pédagogue découvrant l'uniune page d'exercices de difficultés graduées.

Cette grammaire sera informatisée : des studiciels « Arsinoë » sont prévus. aussi ludiques et sérieux que le livre.

Selon Christian Gambotti, « il s'agit de s'emparer de tous les modèles courants des médias de masse (télévision, B.D., jeux informatiques) au profit de l'acte éducatif.»

#### Ed: Magnard.

vers Logo, outil tourné vers la classe et non seulement vers le clavier et l'écran de son ordinateur. Comme souvent la syntaxe Logo utilisée est celle du « Logo Education Nationale ».

Auteurs: S. Valette et A. Pelenc. Ed. : Cedic/Nathan

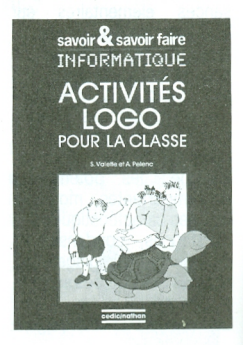

#### **- RANCAIS ET THOMSON EN SIXIEME**

Ce livre se propose d'aider l'élève à mieux maîtriser sa progression en francais pour cette étape charnière du premier cycle.

Les 50 programmes en Basic de ce livre reprennent les thèmes abordés en classe de 6ème : orthographe, ponctuation, groupe

nominal, verbe, phrase... Sans être pour autant des ieux, les programmes ont été présentés de facon attrayante, en cherchant dans la mesure du possible à diversifier la présentation.

Auteurs : J. Deconchat. G. Sergeant, Ed : Psi

#### **14 PROCEDURES UTILES EN LOGO**

Ce livre s'adresse principalement aux enseignants disposant du langage Logo sur matériel THOMSON (TO7, TO7-70, MO5) et désireux d'enrichir le champ d'application de ce langage sans avoir euxmêmes à programmer. Il trouveront des procédures desti-

#### **.OGO LANGAGE POUR TOUS**

LOGO SURTOUT CON-NU PAR SA TORTUF **GRAPHIQUE ET SES APPLICATIONS DANS** LE DOMAINE PEDAGO-GIQUE, EST UN LAN-GAGE DE PROGRAM-MATION TRES FLABO-RE ET PUISSANT. CET **OUVRAGE ILLUSTRE** PAR DE NOMBREUX **EXERCICES, GESTION DES ENSEMBLES FT DES LISTES. STRUC-**TURES DE CONTRO-LE. LISTES D'ASSO-CIATIONS, FONC-TIONS MIXTES..., LA FACILITE DE L'AP-PRENTISSAGE DE LOGO, L'EFFICACITE DE SA STRUCTURE ET **SON VASTE CHAMP** D'APPLICATION.

Auteur: X. Leroy. Ed: Microsystème et Etsf

nées à complèter les primitives de Logo/Thomson et qui existent souvent dans d'autres versions de ce langage tel Apple Logo, ainsi que des procédures souvent demandées par les utilisateurs et nécessitant des algorithmes qui ne sont pas toujours simples. Les procédures sont regroupées par thème dans différents chapitres, Arithmétique, Graphique, Mots et listes. Structures des données. Editeur... Elles sont décrites par une fiche technique comprenant chaque fois un exemple d'exécution. Auteurs : D. Dieudonné, R.

Delaye, J. Gressier. Ed: Cedic/Nathan

#### **G**UIDES **PRATIOUES**

Les éditions Foucher viennent de publier un ensemble de 5 quides pratiques se présentant sous la forme de dépliants de 15 à 30 pages récapitulant les pricipales commandes BASIC et DOS. les codes ASCII, les messages d'erreurs, les possibilités graphiques et les différentes fonctions des microordinateurs **THOMSON** MO5 et TO7, APPLE II, Bull MICRAL, SIL'Z 8 bits et IBM PC.

Ed: Foucher

#### **LOGO UN LANGAGE PUISSANT POUR TRAITER LES LISTES ET LES MOTS**

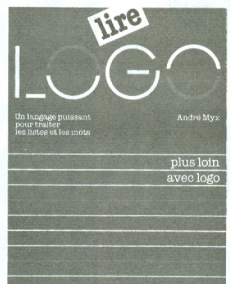

Logo n'est pas seulement un langage lié au concept de la tortue. Logo c'est aussi un langage de programmation puissant en particulier pour le traitement des Mots et des Listes (n'oublions pas que son ancêtre s'appelle le LISP).

Voici donc un des rares ouvrages faisant totalement l'impasse sur l'univers graphique de Logo, mais vous permettant enfin de pénétrer dans le monde privilégié s'il en est du verbe, il vous apprendra à gérer Mots. Listes, nombres, phrases. Vous découvrirez pleinement les richesses de ce langage, maîtriserez les écritures procédurales. la récursivité, en un mot tous les joyaux cachés de Logo.

Auteur: A. Myx. Ed: Cedic/Nathan

#### ES AILES POUR LA TORTUE SIMULATION DU MOUVEMENT EN LOGO

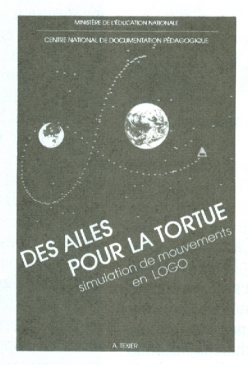

La tortue en prenant des ailes rajoute une nouvelle dimension à l'univers Logo. On y découvre que, de même qu'une pierre n'a pas besoin de maîtriser les équations paraboliques pour tomber, et un ressort de connaître intimement les sinus pour osciller, l'homme peut simuler ces mouvements sur un microordinateur sans connaître la lourde théorie mathémati- $Q11Q$ 

L'approche proposée s'appuie sur la philosophie d'éducation, le langage Logo et son monde graphique, tels que les a formalisés Seymour PA-PERT, ainsi que sur des principes élémentaires de simulation numérique et d'animation graphique.

Les différentes notions sont présentées d'une manière simple, attrayante et progressive au travers d'exemples concrets (réalisation d'un jeu d'entraînement au basketball, une fusée pilotable...)

Cet ouvrage d'une rare qualité s'adresse aux enseignants, formateurs et didacticiens et plus généralement à tous ceux qui s'intéressent aux nouvelles méthodes d'éducation scientifiques introduites par l'ordinateur.

Auteur: A. Texier. Ed: **CNDP** 

# UKIUINES A Plusieurs versions de **LOGO DES NOS JOURS**

Logo ont été élaborées, depuis une vingtaine d'années, sur divers matériels au niveau pré-scolaire, scolaire et universitaire. Logo s'utilise en géométrie, mais aussi en biologie, physique, musique, traitement de texte...

> ogo est né à Cambridge, près de Boston aux Etats-Unis, au milieu des années 60, au Département de Technologie Educative de Bolt, Beranek & Newman, une entreprise de recherche informatique. L'idée de départ était originale et ambitieuse : construire un environnement informatique à des fins éducatives, utilisant un langage de programmation interactif. A l"inverse de ce qui était alors développé sous le nom d`Enseignement Assisté par Ordinateur, il n'était pas question de confier à des pédagogues le soin de découper des savoirs en petites tranches et de charger l'ordinateur de transmettre aux élèves ces parcours

bien balisés : c'était l'étudiant (enfant ou adolescent) qui devait être le maître d'œuvre de son apprentissage, en utilisant la puissance de traitement mise à sa disposition par l'ordinateur pour explorer divers domaines de connaissance. Ce projet reçut une aide du Ministère Américain de la Défense, ainsi qu'une subvention de la Fondation Nationale pour la Science. Le nom même de Logo, choisi par Wallace Feurzeig, directeur du Département de Technologie Educative de B.B.N., fait référence au grec logos: pensée, raisonnement, discours. Dès 1966-1967, des élèves de Lexington, une localité voisine, utilisaient Logo pour explorer des propriétés des nombres ou de leur langue maternelle. Cette version fut mise à la disposition d`une quarantaine d°universités des Etats-Unis et du Canada, de manière à étendre les possibilités d'expérimentation.

#### LA TORTUE

Ce n"est qu'à la fin des années soixante quiun premier dispositif graphique est ajouté au noyau initial de Logo : cette extension du langage primitif permit alors de contrôler un robot muni d`un traceur, en tapant au clavier des commandes simples, telles que AVANCE, PIVOTE A DROITE, etc... La première «tortue» était née, dénommée ainsi en hommage au cybernéticien et biologiste britannique Grey Walter. Elle ressemblait alors à un bidon monté sur roulettes. Ce n'est qu°un peu plus tard qu`eIle prit la silhouette plus élégante que nous lui connaissons maintenant: un disque surmonté d'une coupole hémisphérique de plexiglas. Des progrès techniques dans les années soixante-dix permirent de s`affran-

chir de ces encombrantes bestioles, en les remplaçant par des tortues d'écran: si le nom de tortue leur reste, l'allure change complètement, puisque la plupart des versions de Logo proposent aujourd'hui une tortue en forme de triangle. (Seul le Logo d`Atari lui donne encore une ressemblance animale, avec téte, pattes, queue et carapace à écailles.)

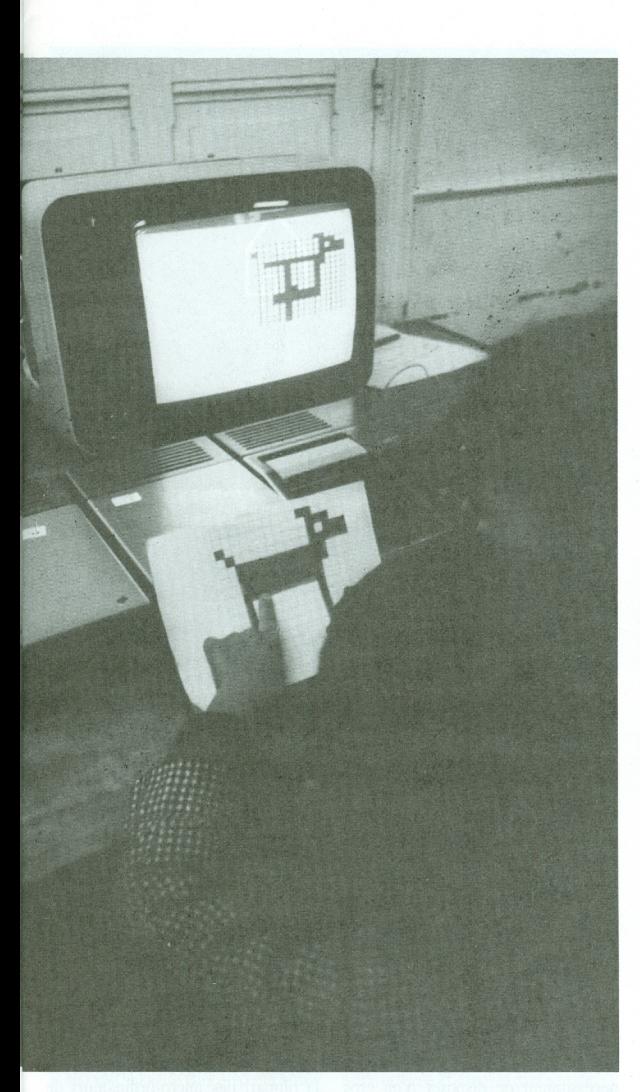

#### **DE LA MATERNELLE A L'UNIVERSITE**

« Ni seuil, ni plafond » : la devise du projet Logo était ambitieuse, mais on peut considérer qu'elle a été assez bien respectée.

Les diverses versions de Logo permettent de s'adresser soit à de très jeunes enfants, soit au contraire à des étudiants de niveau universitaire. L'utilisation à l'école maternelle a été largement développée aux Etats-Unis. Citons en particulier :

les travaux de Bob Lawler, qui a étudié l'apport de Logo au développement intellectuel du jeune enfant : sa fille Peggy, qu'il a minutieusement observée, était âgée de deux ans et demi au début de cette recherche :

les réalisations de l'Ecole Lamplighter, institution privée de la banlieue résidentielle nord de Dallas (Texas), qui a été un des premiers établissements à introduire massivement les ordinateurs (cinquante ordinateurs pour un effectif d'environ quatre cents élèves) aux niveaux préélémentaire et primaire.

En France, un dispositif de commandes par cartes a été mis au point par l'Institut National de la Recherche Pédagogique, pour faciliter l'utilisation de la tortue par des enfants ne sachant ni lire ni écrire.

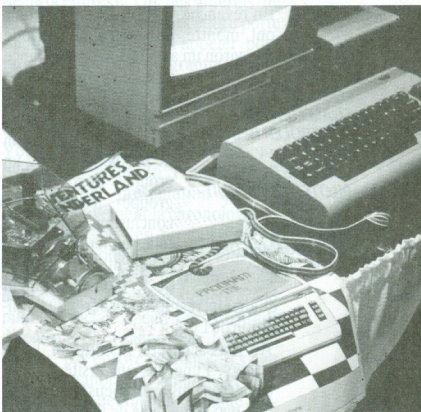

TORTUE « VALIANT » A CARAPACE POLYEDRIQUE

C'est au niveau de la scolarité obligatoire que Logo est le plus couramment employé : réalisation de dessins, étude de figures géométriques, utilisation de l'ordinateur comme calculateur (en arithmétique, pour une découverte des probabilités et des statistiques, pour une modélisation de « problèmes concrets »), tracés de courbes, manipulation d'objets sonores, travail sur la langue maternelle, voire sur des langues étrangères. De nombreux pays ont expérimenté avec cette tranche d'âge : les résultats les plus probants, s'agissant de réalisations essentiellement prises en charge par les élèves, concernent les mathématiques, et dans une certaine mesure la musique.

La plupart des expérimentations annoncent des objectifs à long terme, concernant le développement global de Tindividu : à la suite de Seymour Papert. on espère que l`enfant sera en mesure d`accéder à une dimension épistémologique. pourra acquérir une autonomie parla prise en charge de son activité, développera un comportement heuristique, améliorera sa confiance en soi, fera croître sa créativité et son imagination...; certains annoncent même la possibilité d"agir sur les stades de développement de l'intelligence. Fort peu d'études, toutefois, présentent des évaluations susceptibles d`établir que de tels objectifs ont été atteints grâce à l`utilisation de Logo.

En revanche, des travaux américains ont montré que, sur une période d`environ un an à raison d`une séance

LOGO SERT **EGALEMENT A CONTROLER DES ANIMAUX** CYNERNETIQUES, A **PILOTER UN CIRCUIT** DE TRAIN ELECTRIQUE, A PROGRAMMER DES JEUX VIDEO.

hebdomadaire, il n`y a pas de différence significative. face à une épreuve de résolution de problèmes, entre un groupe Logo et un groupe témoin : les conclusions tirées de telles expérimentations indiquent qu`il convient de se montrer prudent

quant aux résultats <sup>à</sup> espérer de l"utilisation de Logo.

Au Massachusetts Institute of Technology, l`une des universités américaines les plus prestigieuses, le Groupe Logo a bénéficié de l`apport d`étudiants brillants et enthousiastes, qui ont exploré l`utilisation de Logo <sup>à</sup> des niveaux plus avancés :

 $\blacksquare$  simulations en biologie : variations de populations de microbes, modélisation de l'ouïe, de l'odorat...

■ nouvelle approche de certains problèmes classiques de physique : orbites des planètes, mouvement d'un corps dans un champ de gravitation <sup>à</sup> un ou plusieurs centres d'attraction...

■ utilisation d'une tortue fictive pour une initiation à la géométrie différentielle ou à la géométrie analytique,

 $\blacksquare$  analyse de styles musicaux.

Mais les réalisations ne se limitent pas à une utilisation <sup>à</sup> des fins éducatives traditionnelles : Logo a servi également à contrôler des animaux cybernétiques divers, à piloter un circuit de train électrique, à programmer des jeux vidéo...

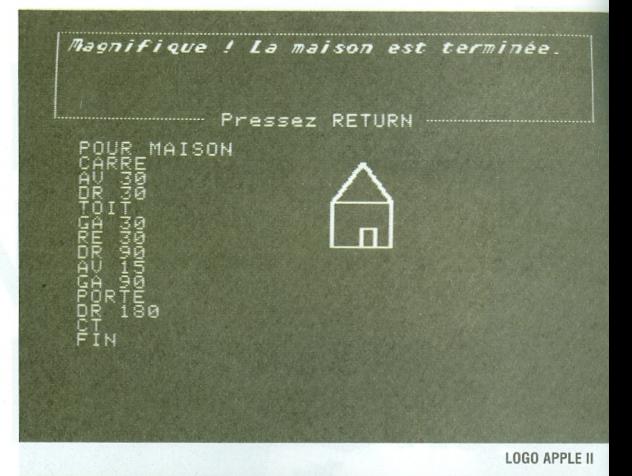

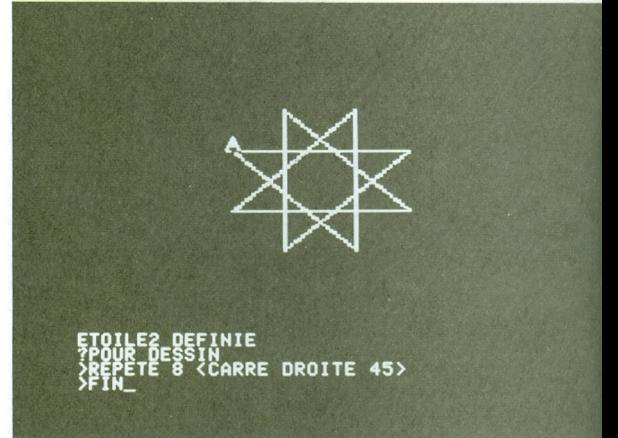

#### LES VERSIONS DE LOGO

Jusqu`au milieu des années 70, les seules versions de Logo disponibles nécessitaient de disposer d`un gros système, ce qui maintenait le projet Logo dans un cadre plutôt confidentiel ; une première étape vers la diffusion a été franchie avec l'implémentation d°une version sur un mini-ordinateur, matériel « portable » (à défaut d'être réellement portatif...). Logo a acquis sa popularité internationale au début des années 1980, avec la mise au point de versions pour les micro-ordinateurs de grande diffusion (T.l. 99 de Texas Instruments et Apple II, pour commencer). Aujourd'hui, Logo est disponible sur la plupart des micro-ordinateurs de taille moyenne (de l`ordre dc 64 K), en des langues aussi variées que l`Anglais, le Français, l'Allemand, l'Espagnol, l`ltalien, le Wolof... pour ne citer que celles qui ont fait l`objct de publications relativement. connues. Logo est utilisé, soit dans le cadre de recherches pédagogiques soit à grande échelle dans les classes, dans tous les continents.

#### ' " LLU I --re... - \_ - \_ \_ \_ \*~ \_ -. -- <sup>~</sup> .  $\blacksquare$

Les éléments fondamentaux de la tortue sont une plate-forme circulaire, montée sur deux roulettes. et comportant un traceur situé à l'axe de révolution. La forme de disque permet <sup>à</sup> <sup>l</sup>'engin de pivoter sur place, sans risquer de heurter ce qui l'entoure. Pour faciliter la discrimination entre un avant et un arriére, la tortue est souvent équipée de deux petites lumières qui peuvent être assimilées aux yeux de l'animal (... ou parfois aux feux arrière d'un véhicule : mais dans ce cas, l'avant et l'arrière se trouvent interchangés I) De plus, presque toutes les tortues sont munies d'un avertisseur sonore. Pour permettre un examen aisé des entrailles dela bête, le couvercle de protection est réalisé en matière transparente. Selon les modèles, l'alimentation électrique et la transmission des informations se font par l'intermédiaire d'un câble, ou bien le robot est muni de piles et reçoit ses instructions par commande à distance. La plupart des prototypes de tortues réalisés dès le début des années 70 ont été dotés <sup>d</sup>'organes complémentaires plus ou moins sophistiqués. Nombreuses sont celles qui disposent de palpeurs, pemrettant de renvoyer l'information à l'ordinateur quand la tortue heurte un obstacle. Cela permet par exemple <sup>d</sup>'enseigner <sup>à</sup> la tortue àsedéplacerlelong <sup>d</sup>'un mur.

Si la tortue possède des photodétecteurs capables de déterminer si la surface sur laquelle évolue l'animal est sombre (luminosité 0) ou claire (luminosité 1), on peut apprendre à la tortue à suivre un parcours matérialisé par un ruban adhésif sombre sur un sol clair.

Certaines tortues ont été munies <sup>d</sup>'un système sonar, débouchant sur une « navigation » par rapport à certains repères, à l'aide de mesures angulaires (tortues « chauvesouris »). L'un des premiers comptes rendus du Groupe Logo de M.I.T. fait état d'une tortue sur laquelle a été installée une barre verticale, fixée par une charnière sur le sommet de la « carapace ››. Un capteur relié à la charnière permettait de renvoyer à l'ordinateur de l'information sur le patin de la barre: en se déplaçant en avant ou en arrière, la tortue équilibriste empêche la barre de tomber.

Si plusieurs pays ont développé et commercialisé des tortues simples et des tor tues munies de palpeurs, les tortues plus sophistiquées (pourvues de sens de la vue ou de l'ouïe) sont restées à l'état de prototypetrès peu nombreux.

Bien <sup>d</sup>'autres robots ont été pilotés sous Logo: le laboratoire du Groupe Logo de M.l.T. a vu pendant un temps un ver pneu matique et une araignée.

La plupart des appareils que nous avons mentionnés sont extrêmement simples, et beaucoup moins chers que des télétypes. Le problème le plus difficile à résoudre a été de trouver un moyen de faire communiquer l'ordinateur avec l'appareil. Notre approche <sup>s</sup>'organise autour du concept d'un « contrôleur universel ». Nous définissons celui-ci comme une boîte noire, qui joue pour <sup>l</sup>'ordinateur le même rôle qu'un clavier temrinal. Ainsi, pour <sup>l</sup>'utiliser, vous n'auriez qu'à apprendre à l'ordinateur à imprimer un petit bout de texte comme tl(!l(lt(l!(!l( en sachant que le contrôleur transformera les symboles l et ( en commandes qui feront bouger latortue respectivement en avant et à gauche. Ainsi, n'importe quel langage de programmation sous n'importe quel système d'exploitation (y compris des machines en temps partagé) peut servir à contrôler une tortue. (Mémo `3,19T1)

Dès le milieu des années 70, ascenseurs en barres de Meccano, circuits de trains électriques, grues et mécanismes divers étaient contrôlés sous Logo. Ce <sup>n</sup>'est que dix ans plus tard qu'on en voit unegénéralisation destinée à l'utilisation dans un cadre scolaire, avec le projet CLARE (Control Logo And Real Environment) en Grande-Bretagne, qui permet de piloter des maquettes d'hélicoptère, un bras articulé en blocs Lego, etc..., et les multiples robots pédagogiques (ascenseur, boite à musique, grue, pont roulant,...) mis au point en France. parine presentation and the the staggling at a toting the staggling and the staggling and place is a displacer le long d'un mur.<br>
Si la tortue possède des photodétecteurs n'importe quel système d'exploitation (y capables d

Logo ne se réduit pas à la vingtaine d'instructions nécessaires pour piloter une tortue. Avant même ses capacités graphiques, l"intérét de Logo réside dans la possibilité de manipuler les listes. Actuellement, toutes les versions de Logo permettent d`effectuer des calculs (au moins sur les entiers relatifs, mais le plus souvent sur les décimaux relatifs) de travailler sur les mots et les listes, et bien sûr de réaliser du graphisme à l`aide de la tortue. Tous ces traitements peuvent être faits en mode conversationnel ou étre introduits dans des programmes (on parle généralement de procédures). Un des intérêts de Logo est que chaque procédure porte un titre, qu'il suffit d'appeler pour faire exécuter le programme ; plusieurs programmes peuvent ainsi exister simultanément dans l`espace mémoire.

Voici un aperçu de ce qui est disponible actuellement en France. Nous adoptons une présentation qui suit approximativement la chronologie de l'apparition de ces produits sur le marché, et nous nous limiterons aux versions en langue française, bien qu'iI existe quelques matériels grand public (Sinclair Spectrum, Amstrad) disposant de versions de Logo en anglais, pas encore traduites. Il s`agit ici d°un panorama général, et non d'une étude détaillée de chaque version.

Dès 1980, deux versions de Logo faisaient leur apparition aux Etats-Unis pour des micro-ordinateurs grand public : le T.I. 99/4A de Texas Instruments, et l"Apple ll ; deux ans plus tard, les versions françaises correspondantes étaient disponibles. Bien que la fabrication du T.I. 99/4A ait été abandonnée depuis plusieurs années, on ne peut proposer un panorama des versions de Logo sans citer T.l.-Logo. Cette version, qui avait été conçue pour être utilisée par des enfants de classes maternelles et primaires, était d'une richesse actuellement inégalée : outre les trois domaines classiques (nombre, texte et tortue), elle proposait des caractères graphiques définissables par l`utilisateur — les carreaux, ou tuiles —, des éléments graphiques mobiles (32 « lutins » pouvant revêtir jusqu`à 26 formes différentes, toutes définissables par l`utilisateur). enfin trois voix musicales superposables ainsi qu'une voix de bruitagc. Plus performantes que T.l.-Logo sur les trois domaines classiques, les deux versions de Logo pour l'Apple II (Edi-Logo, version de M.I.T. adaptée en français et diffusée par Ediciel Matra-Hachette, et Apple Logo) ne disposent pas de lutins, et offrent peu de possibilités

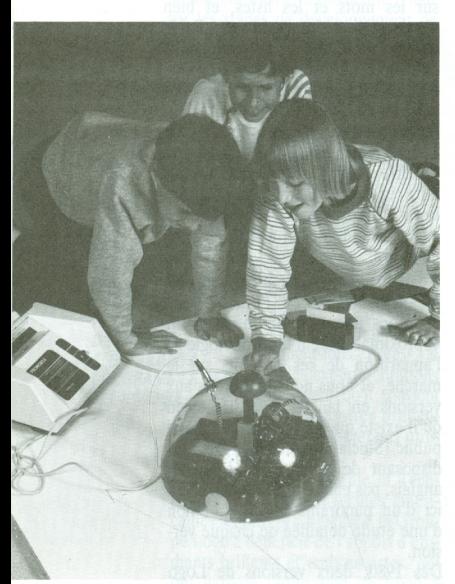

LES DIVERSES<br>VERSIONS DE LOGO PERMETTENT DE S'ADRESSER SOIT A DE TRES JEUNES ENFANTS, SOITAU CONTRAIRE A DES ETUDIANTS DE **NIVEAU** UNIVERSITAIRE.

musicales.

Commodore 64 et Atari proposent quelques possibilités d`animation : six lutins sur le premier, quatre tortues sur le second. La version pour Atari, utilisable sur plusieurs modèles de ce constructeur, possède une origina-

lité qui facilite la programmation de jeux vidéo : les démons. Un démon est une puissance occulte, qui guette la réalisation d'un phénomène déterminé et déclenche alors une action particulière. Par exemple, vous pouvez faire appel à un démon qui détecte les collisions entre tortues, ou à un démon qui surveille si une tortue franchit une certaine limite de l`écran... Quel que soit le moment où se produit

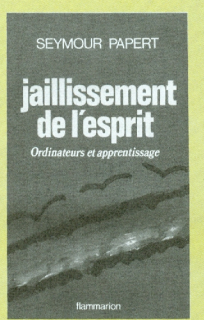

# BIBLIOGRAPHIE

Logo <sup>n</sup>'est pas un sport de spectateur; si vous voulez connaître Logo, une seule solution: débroussaillez le terrain en tätonnant quelques heures, voire quelques semaines, en téte-à-téte avec

un micro, puis lancez-vous avec des enfants. Si vous ne vous sentez vraiment pas rassurés dans une exploration en solitaire, essayez de trouver un stage court qui vous mettra dans de bonnes conditions pour quider vos premières découvertes.

Evidemment, pour un adulte, il n'est pas facile de foncer, sans un imprimé rassurant pour baliser le parcours, et sans modèle à suivre. C'est pourtant ainsi, le plus souvent, que les élèves font leurs découvertes les plus marquantes. On cite souvent cette anecdote de <sup>I</sup>'Ecole Lamplighter: un groupe de petits (notre Cours Préparatoire) avait tapé, par on ne sait quel hasard, la commande MC (en Francais CREECARACTERE). Message: « il manque quelque chose après MC ». Cette formule est courante, et la plupart du temps, en mettant un nombre après le primitif, on obtient un résultat. <sup>C</sup>'est donc ce qu'ils ont fait. Quel nombre choisir? Peu importe, on en met un au hasard. Et là, surprise, une petite grille apparait, analogue à celles qui permettent de fabriquer des formes de lutins, mais en plus petit. Réaliser un dessin sur cette grille ne posait aucun problème, mais comment pouvait-on utiliser le caractère obtenu ? Perplexité des enfants, qui ont provisoirement abandonné l'idée d'utiliser leurs réalisations, pourchercher quel genre de nombre on pouvait

cet évènement, le démon met immédiatement en route l'action programmée comme conséquence.

Sur les matériels Education Nationale traditionnels (Logabax, Sil'Z et Micral 8922 G), une version de Logo a été mise au point par le Centre National de Documentation Pédagogique et l"Institut de Programmation (Université Paris 6). C'est une version minimale, réalisée pour permettre aux Ecoles Normales d"entreprendre expérimentations et formation des instituteurs; très limitée pour le calcul (les entiers ne vont pas au-delà de 8192), elle possède en revanche des possibilités intéressantes pour le traitement de listes de propriétés.

Physiquement distinctes, les cartouches Logo pour TO7 et MO 5 sont pratiquement identiques quant au contenu. On peut regretter que les mots réservés soient presque tous sous forme abrégée (FCFG pour FixeCouleurFondGraphique, ED pour Edite,...), ce qui enlève beaucoup de lisibilité, et favorise l"utilisautiliser avec ce nouveau primitif. Le choix semblait beaucoup plus grand que tout ce qu'ils avaient déjà expérimenté... Et, fait inattendu, certaines grilles appelées étaient déjà remplies. Par exemple, en tapant MC 50, on obtenait le dessin d'un chiffre 2. Avec MC 52, on avait le chiffre 4. Et, plus extraordinaire encore, si on modifiait le dessin de ces grilles, par exemple en remplaçant le « 2 » par un « 4 », et le « 4 » par un « 3 », tous les «2 ›› affichés <sup>à</sup> <sup>l</sup>'écran se transformaient aussitôt en « », etc... Aubaine ! on pouvait alors faire approuver par l'ordinateur des calculs visiblement faux...

#### AFFICHE  $4 + 4 = 3$  VRAI (réponse de la machine)

Et, comble de bonheur, aucune des maîtresses ne savait « pourquoi <sup>I</sup>'ordinateur était devenu fou ›› <sup>I</sup> De plus, <sup>à</sup> un visiteurdemandant à quoi correspondait le nombre indiqué derrière MC, un petit garçon répondait: «je <sup>n</sup>'ai pas encore percé le secret de ce code, mais j'ai toute une équipe qui y travaille ! »

Peu de livres d'initiation sont vraiment satisfaisants : la plupart ne laissent quère de place à la découverte par l'utilisateur, etfournissent des réponses en forme de receltesàdes problèmes pour lesquels peu d'analyses de cheminements vers une solution sont développés. On peut cependant recommander, bien qu'il ne soit pas le plus facile <sup>à</sup> lire, le Logo sur Apple <sup>d</sup>'Harold Abelson, traduit de l'Américain chez Cédic Nathan.

Une bonne présentation synthétique, pour qui a déjà fait ses premiers pas et veut mettre un peu <sup>d</sup>'ordre dans ses idées, se trouve dans Lire Logo d'André Myx, toujours chez Cédic Nathan. Des exemples intéressants, en particulier dans le domaine du texte.

On trouvera des exemples plus inattendus (un conte à la Queneau, Ia simulation <sup>d</sup>'un robot manipulateur de cubes, exercices classiques avec des langages de programmation récursifs) dans le deuxième livre sur Logo de Weidenfel, Perolat et Bruillard

publié chez Eyrolles. De plus, la typographie est agréable, ce quine gâté rien.

Si l'on veut approfondir l'utilisation de la tortue, il faut absolument regarder Turtle Geometry, de Harold Abelson et Andrea di Sessa, publié par M.l.T. Press. Malheureusement, aucune traduction en Français de cet ouvrage essentiel <sup>n</sup>'a été publiée. On <sup>y</sup> trouve des développements sur <sup>I</sup>'expIoitation <sup>d</sup>'une tortue dans les domaines mathématiques et physiques. Le livre commence <sup>d</sup>'une manière simple, mais dépasse largement les programmes de l'enseignement secondaire français.

Une partie des idées exposées dans l'ouvrage d'Abelson et di Sessa est reprise et développée, avec beaucoup de détails, par Alain Texier dans Des Ailes pour la Tortue, publié par le O.N.D.P. Si vous avez gardé de mauvais souvenirs de vos cours de dynamique, si les mouvements rectilignes uniformes, accélérée, sinusoidaux, sont pour vous impénétrables, offrezvous cette lecture: vous quitterez ce livre avec un regard neuf sur les cahots <sup>d</sup>'une voiture, sur les mouvements <sup>d</sup>'un pendule ou d'une balle qui rebondit.

Pour ce qui concerne l'utilisation dans les classes, le Recueil des Pratiques Pédagogiques autour de Logo (Institut National de la Recherche Pédagogique, collection Rapports de Recherche, n° 1), fait le point des réalisations antérieures è 1982. Mathématiques, physique, biologie, musique, langues,... de nombreux exemples de procédures réalisées par des élèves.

Peut-on proposer une bibliographie sur Logo sans citer Jaillissement de l'Esprit de Seymour Papert (Flammarion) ? Ce livre est à la fois passionnant et redoutable. Parce que son auteur est passionné, donc convaincant, on se laisse aisément enthousiasmer. Pourtant, il <sup>s</sup>'agit plus <sup>d</sup>'un plaidoyer pour une thèse séduisante que <sup>d</sup>'un rapport <sup>d</sup>'expérimentation <sup>s</sup>'appuyant sur des faits clairement établis. <sup>L</sup>'auteur ne <sup>s</sup>'embarrasse guère des contraintes sociales, économiques et politiques qui pèsent surlesystème scolaire.

tion d'un jargon par les enfants. Mais les couleurs sont agréables, plusieurs tailles de caractères sont accessibles, le graphisme tortue est fin, même si les calculs sont un peu lents. Pas de lutins (à moins de les simuler par un programme en assembleur), et peu de possibilités musicales, mais on peut gérer l'utilisation du crayon optique, accessoire populaire de ces matériels.

La version pour le micro-ordinateur EXL 100, qui équipe une partie des établissements d`enseignement public dans le cadre du plan Informatique Pour Tous, n'est pas encore arrivée dans les écoles. Sa tortue s°est transformée en papillon, dont la silhouette ne change jamais d°orientation ; heureusement, quatre tortues sont disponibles, que vous pouvez revêtir de formes que vous aurez définies vous-même ; de plus, vous pouvez faire prendre à une tortue la forme d`un dessin qui vient d'être tracé, et tamponner ce dessin un peu partout sur l'écran. Malgré les capacités musicales de l"Exelvision

et l'existence d'une extension synthèse de la parole, ce Logo là reste muet.

Enfin, on entrevoit, pour les nano-réseaux, des versions de Logo qui offriraient des possibilités de dialogue d`un poste <sup>à</sup> l'autre, ou qui permettraient de cacher des procédures, leur conférant ainsi pour Tutilisateur exactement le même rôle que les termes primitifs.

Catherine BERDONNEAU

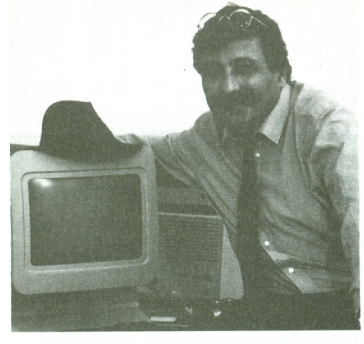

# **RENCONTRE AVEC** Passionné par la ques-**GERARD DAHAN**

tion de l'intelligence artificielle. Gérard DAHAN ne cesse de réfléchir au développement de Logo. Loin de tout optimisme excessif, il croit fortement à l'apport de l'informatique en pédagogie.<br>Certains le tiennent pour le N° 1 européen sur tout ce qui touche à ce langage.

> Christian GAMBOTTI - Lorsque j'ai voulu rencontrer l'un des grands spécialistes du langage Logo, un nom est constamment revenu, celui de Gérard Dahan, et une adresse, celle de la société ACT-INFORMATIQUE. Lors de notre premier contact téléphonique, vous me parliez déjà avec<br>passion de Logo, de son passé, de son présent, de son futur. Mais vous, Gérard Dahan, qui êtes-vous ?

Gérard DAHAN - Au départ, je suis enseignant d'Ecole Normale, mathématicien, titulaire d'un 3ème cycle de mathématiques pures et d'un D.E.A. d'histoire des mathématiques. J'ai ensuite participé aux travaux informatiques dans le cadre de

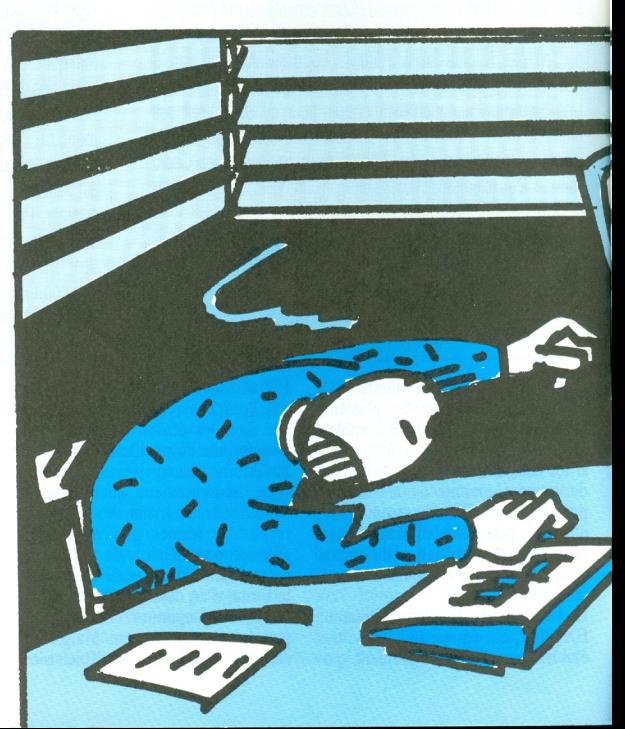

l`Education Nationale et de l`Université. En relation avec le M.l.T. (1), en particulier avec le laboratoire d`lntelligence Artificielle du Dr MINSKY et Seymour PAPERT, j'ai conçu les inplantations du langage Logo sur les micro-ordinateurs français et européens. En 1982-83, j'ai été Directeur de Programme du Centre Mondial Informatique et Ressources Humaines. Entre temps, j'ai fondé en 1980 la société ACT-INFORMATIQUE. C.G. — Quelles sont les activités de la société ACT-INFORMATIQUE ? G.D. - La société travaille sur l'Intelligence artificielle autour de deux axes de développement : le domaine éducatif à partir du langage Logo et l'intelligence artificielle à partir du langage Lisp. On peut dire que dans ces deux domaines, nous sommes les premiers sur le marché européen. Nous avons d`ailleurs été choisis comme l°un des principaux fournisseurs de logiciels dans le cadre du plan Informatique Pour Tous (2).

 $C.G. - Vous$  me parlez beaucoup d'intel1igence artificielle et de domaine éducatif, mais très peu d'informatique. Etes-vous spécialiste en pédagogie ou eninformatique ?

 $\ddot{G}$ .D.  $-$  Ne mélangeons pas les problèmes. Je suis nécessairement un spécialiste de Pinformatique, mais je me considère avant tout comme un chercheur sur tout ce qui touche à l`acquisition des connaissances et à la résolution de classes de problèmes <sup>ã</sup> partir de l'utilisation des outils de Pintelligence artificielle. L'informatique, hard et soft, n`est, à un moment donné, qu'un outil. Certes, l'élabora-<br>tion de ces outils — et je pense plus<br>particulièrement particulièrement aux produits Logo — passe nécessairement par une connaissance précise des problèmes pédagogiques. Il semble donc que la pédagogie domine. Mais, la pédagogie se heurte <sup>à</sup> l'informatique : elle dépend largement de la capacité des matériels informatiques dont nous disposons.

C.G. - Et des langages ?

G.D.-Et des langages, bien sûr. C.G. — Pouvez-vous me définir simplement le langage Logo ?

 $\ddot{G}$ .D. — Les gens oublient trop souvent que Logo est un langage informa-

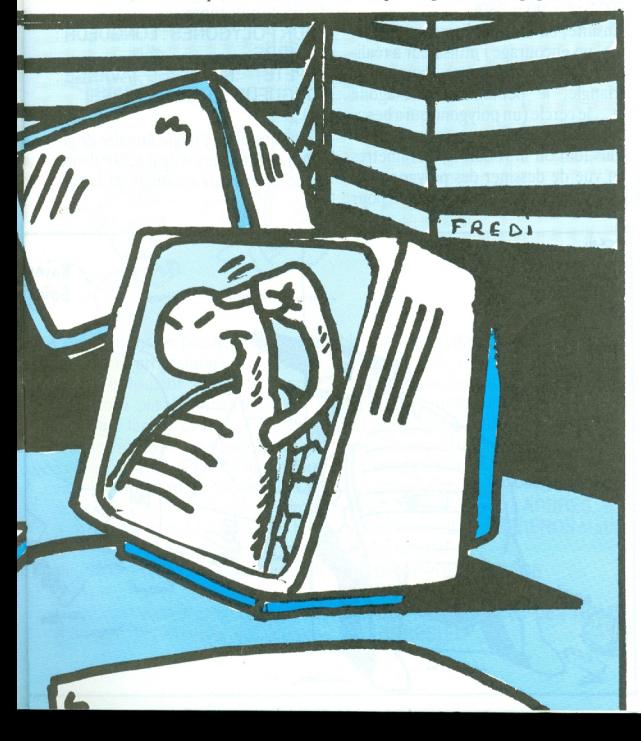

tique. Je devrais plutôt dire « des ›› langages. Logo désigne un ensemble << ouvert ›› de langages de programmation, ce qui signifie que Logo s'enrichit constamment, que ce n'est pas un « produit fini ». La programmation « Tortue » n'est qu'un élément de Logo, mais un élément fondamental, puisqu'il permet l'apprentissage chez les enfants de quatre ans. On améliore sans cesse Logo. Au bout du compte, il y a l"acquisition et la maîtrise de connaissances complexes chez 1"enfant.

C.G. - Donc, vous croyez comme cela s"est dit aun moment, que l"informatique va résoudre les problemes de 1`échec scolaire. Vous voyez une Ecole sans professeurs, avec uniquement des écrans informatiques ?

 $G.D.$  - Pas du tout. Il n'existe pas de solution miracle. L'informatique n'est qu°un moyen parmi tant d`autres moyens. Mais, l'informatique est un moyen efficace. Encore faut-il être capable de remplir correctement les « cahiers des charges intellectuels » qui permettront de définir son utilisation. Disons que je crois fortement à 1`outi1 Logo, à son évolution ; nous en sommes à Logo Plus, version nouvelle de Logo déjà disponible sur les Nanoréseaux du plan Informatique Pour Tous. Nous agrandissons sans cesse notre gamme de produits Logo destinés à Fenseignement. Aucune des théories en cours sur l`acquisition des connaissances ne peut se permettre d'ignorer Pinformatique, d`autant plus que la manipulation d`un ordinateur est très facile.

Christian GAMBOTTI

#### $(1)$  M.I.T. : Massachusets Institute of Technology.

(2) Plan I. P. T. : plan Informatique Pour Tous décidé le 25 janvier 1985. 120 000 micro-ordinateurs implantés dans les Ecoles, les Collèges et les Lycées. Le plan I.P.T. est actuellement achevé pour l'implantation des micros. Il reste à résoudre la question de laformation des enseignants.

(Rappel) Les travaux d'Act Informatique s'orientent autour de deux axes de développement : le domaine éducatif à partir de Logo et l'intelligence artificielle à partir de Lisp. La programmation « Tortue » n'est

qu'un élément de Logo mais un élément fondamental.

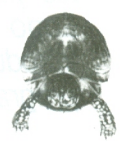

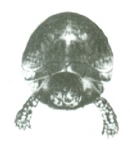

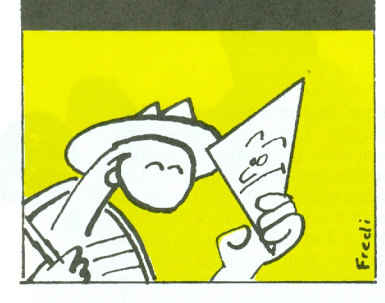

Ce logiciel commercialisé par Hatier permet de decouvrir progressivement les possibilités du langage<br>Logo et en même temps Logo et en même temps programmation.

# introduit l'élève à l'art de la **KECHEKCHE DE** A LA LOGOMONDE

Partant du plus simple  $-$  le graphisme tortue - Logomonde propose différents exercices de programmation, en général sous forme de jeux (remarquons Fexistence d`un jeu d`aventure). La documentation présente à chaque fois le problème et explique la stratégie de résolution. Dans tous les cas, le listing de programmation dela solution est fourni. Commençons par le plus simple : le graphisme de la tortue et des figures géométriques élémentaires. Le logiciel décrit deux procédures qui dessinent un carré et remarque que dans les deux cas la tortue termine son dessin en revenant au point de départ, vérifiant ainsi le théorème du Tour Complet de la Tortue (TCT), qui dit que la somme algébrique des rotations de la tortue lors du dessin d`une figure fermée , est égal à 360".

POUR CARRE AVANCE 50 TD 90 AVANCE 50TD 90 AVANCE 50 TD 90 AVANCE 50 TD 90 FIN REPETE 4 [AVANCE 50 TD 90]  $(TCT: 90 + 90 + 90 + 90 = 360)$ 

#### FIN (TCT :4× 90=360)

Ensuite, en utilisant le même théorème, on encourage l'utilisateur à réaliser d"autres polygones, comme le triangle, le pentagone, l`hexagone et. .. le cercle (un polygone qui a beaucoup de côtés).

Plus loin on introduit les paramètres en vue de dessiner des polygones de côtés variables, mais aussi pour concevoir un programme général de

dessin de polygones. POUR POLYGONES : LONGUEUR : NOMBRE<br>REPETE

:NOMBRE [AVANCE: LONGUEUR TD 360/:NOMBRE]<br>FIN

Remarquez que l'angle unitaire de giration de la tortue est égal à 360° divisé par le nombre de rotations de la tortue.

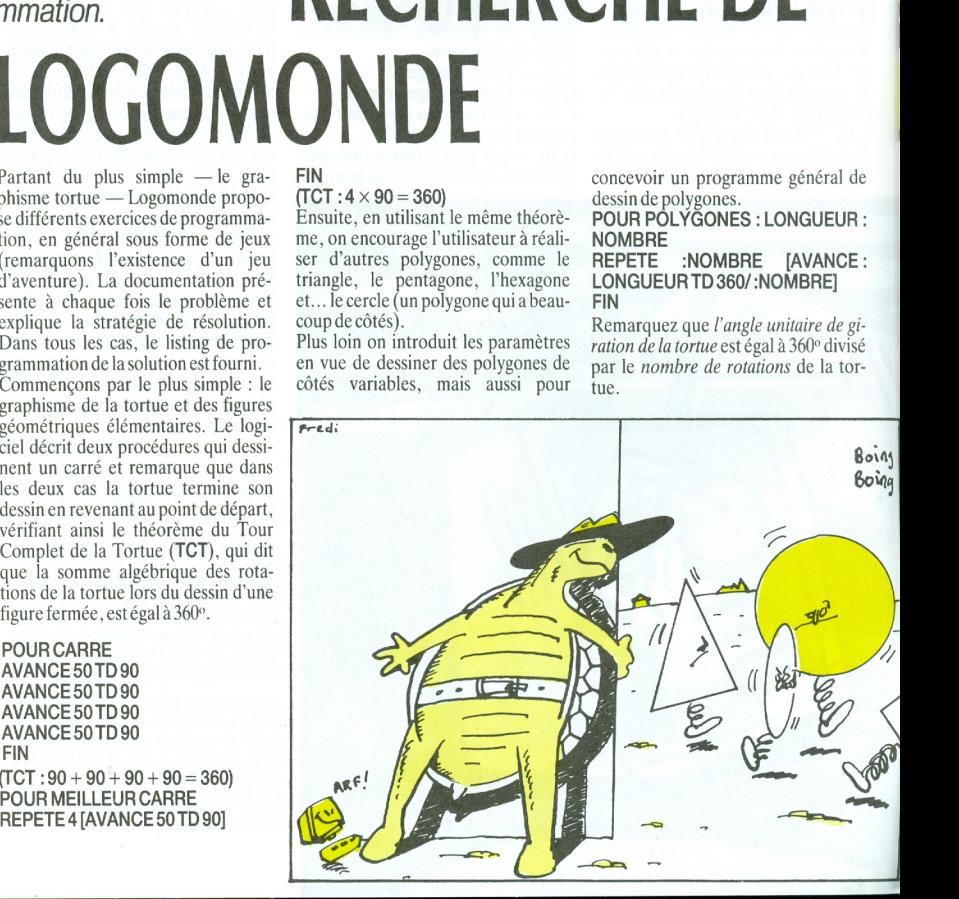

L \_

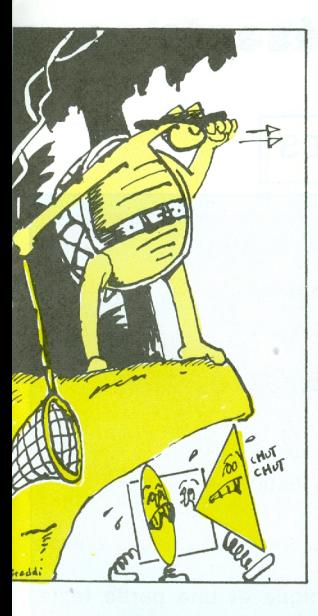

mier coup l'ordinateur va jouer 500 (milieu de 0 et 1000). Si vous répondez ">" (500 supérieur à 432), l'ordinateur jouera 250 (milieu de 0 et 500). Si vous répondez "<" (250 inférieur à 432), l'ordinateur jouera 375 (milieu de 250 et 500), et ainsi de suite... Voici le deuxième programme : **POURMAGE TROUVER 0 1000 FIN POUR TROUVER: MIN: MAX** EC PH IJE JOUE1 MILIEU DONNE "REPONSE LISCAR  $SI$ : REPONSE = " = [EC [J'A] GA-**GNETSTOPT**  $SI: REPONSE = " < ITROU-$ VER: MIN MILIEU] [TROUVER MI-LIEU : MAXI **FIN** POUR MILIEU RENDS ENT (: MIN + : MAX)/2 **FIN** 

Les listes sont introduites à travers un programme très simple qui demande à l'utilisateur de donner un nom d'arbre (bouleau, hêtre, chêne,...) et

**APPRENDS PREM LL** VT EC PH PH [J'AI APPRIS] COMPTE: ARBRES INOUVEAUX **ARBREST** EC " EC PH [EN VOICI LA LISTE] : **ARBRES FIN** 

La procédure APPRENDS teste si l'arbre donné par l'utilisateur est membre de la liste ARBRES. Si oui le programme répond qu'il le connaît déjà, sinon il appelle la procédure MEMORISER qui ajoute le nouvel arbre à la fin de la liste ARBRES, grâce à la primite MD Mets en Dernier).

POUR APPRENDS: NOUVEL.AR-**BRE** 

SI **MEMBRE ?: NOUVEL.** AR-**BRE:ARBRESIECIJE CONNAIS DEJAII IMEMORISERI** EC IVOULEZ-VOUS M'EN DONNER

UN AUTRE (O/N) ?] SI LISCAR = " $\ddot{\text{o}}$  [EC[JE VOUS

ECOUTEI APPRENDS PREMILLI **FIN** 

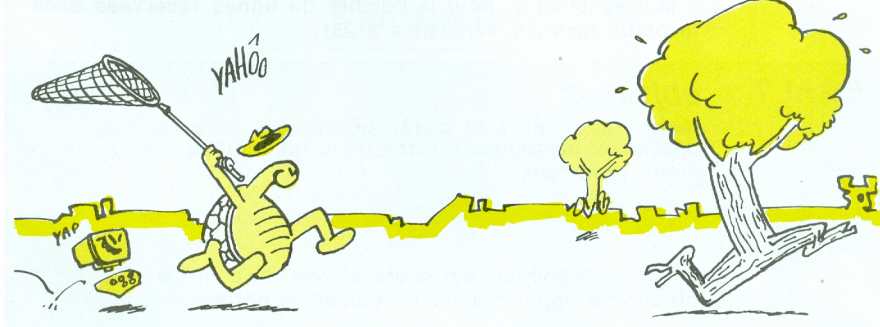

Compliquons un peu les choses : faisons deux programmes. Le premier invite l'utilisateur à deviner un nombre choisi par l'ordinateur, entre 0 et 1000. Dans le deuxième, l'ordinateur devine un nombre choisi par l'utilisateur, entre 0 et 1000. On introduit ainsi la méthode de recherche dichotomique, très utilisée en informatique, que ce soit dans le logiciel de base ou dans celui d'application (trouver un nom dans une longue liste de noms, etc...)

Dans le deuxième programme, vous choisissez, par exemple, 432. Au prela machine répond si elle le connaît ou non. Les arbres qu'elle connaît sont stockés dans une liste. Cette application peut être enrichie en faisant en sorte que l'ordinateur mémorise les arbres qu'il ne connaît pas et puisse ainsi "apprendre", en quelque sorte. La procédure initiale APPRENTIS-SAGE, initialise la liste ARBRES, appelle la procédure APPRENDS et affiche le résultat. POUR APPRENTISSAGE

DONNE "ARBRES[] VT EC [DONNEZ MOI DES NOMS D'ARBRESIEC"

Beaucoup d'autres programmes sont, bien sûr, proposés à l'utilisateur. Bref, Logomonde est idéal pour découvrir et faire découvrir le langage Logo et la programmation informatique. A l'aide de ce logiciel, un cours complet de découverte et d'initiation au langage peut être préparé par l'enseignant. Sergio VASQUEZ

# HATIER Présente

#### PRIMITIVES USUELLES

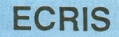

#### $(obj1 obj2...)$

Affiche sa donnée et passe à la ligne.

REPETE n [liste]

Répète la liste d'instructions n fois.

#### DONNE nom obi1

Donne le nom "nom" à obi (mot ou liste).

#### $ME$   $n$

Divise l'écran en 2: une partie graphique et une partie texte. Il faut spécifier n pour le nombre de lignes réservées dans la partie texte (n varie de 1 à 25).

#### EGAL? obj1 obj2

sinon rend faux. Rend vrai si obj1 et obj2 sont des nombres égaux, des listes identiques ou des mots identiques,

#### **STOP**

Arrête la procédure en cours et rend le contrôle à la procédure-appelante ou au niveau supérieur.

EXEMPLE : POUR EXEMPLE ME 12 DONNE "Marc 47 DONNE "Philippe 63 EXEMPLE FIN REPETE 4 [ECRIS : Marc ECRIS : Philippe] SiEGAL? :Marc :Philippe [STOP] SAUVE "EXEMPLE [EXEMPLE]

#### LOGO PLUS a été développé

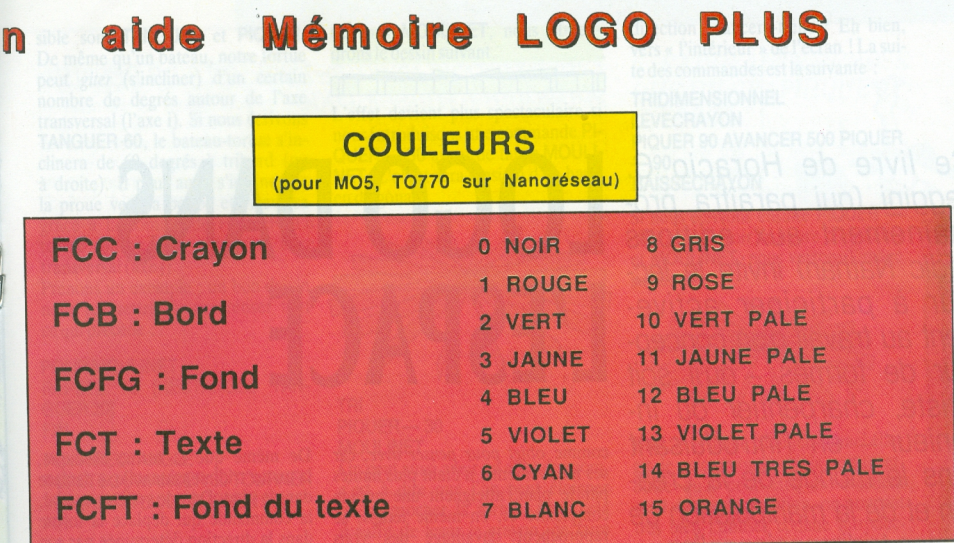

**FICHIERS** 

**"nom CONTENU SAUVE** Sauvegarde dans le fichier nom le contenu de l'espace de travail

**SAUVE** "nom [proc1 proc2...] Sauvegarde dans le fichier nom les procédures proc1, proc2

**SAUVED "nom** Sauvegarde dans le fichier nom le contenu de l'éditeur

"nom **RAMENE** 

**CHARGE** 

Ramène dans l'espace de travail le contenu du fichier nom

"nom Ramène dans l'éditeur le contenu du fichier nom

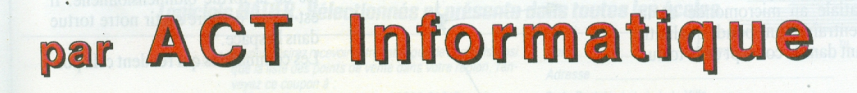

Ce livre de Horacio C.<br>Reggini (qui paraîtra prochainement aux éditions Cedic Nathan) invite le lecteur à participer active-<br>ment au travail d'un concep-<br>teur de fermes qu'il soit L'ESPACE ment au travail d'un concep $teur$  de formes  $-$  qu'il soit artiste, charpentier ou ingénieur - en l'introduisant dans le monde de la création et de la manipulation de formes tridimensionnelles.

> e propos de Logo dans l'espace est de tendre un pont entre les formes classiques de représentation d"objets tridimensionnels et les possibilités qu'offrent les ordinateurs dans ce domaine. Tout au long de ses pages, l'ouvrage présente des exemples et développe des projets qui visent à encourager l'exploration des structures et des formes géométriques dans l`espace.

> Le livre est organisé en différentes études qui guident le lecteur sur l'art et la manière d"utiliser les nouvelles commandes Logo. Les connaissances requises sur ce langage sont minimes et se rapportent pour l'essentiel à la capacité de définir de nouvelles procédures qui seront autant de nouvelles commandes. Les instructions qui rendent possible la réalisation de figures géométriques dans l'espace sont simples et introduites progressivement.

> De plus, le fait d"ajouter une dimension spatiale au micromonde de la tortue entraîne un bond qualitatif important dans le concept de la tortue

# LOGO DANS

comme objet pour penser avec, car ses mouvements, n`étant plus limités par le plan, atteignent une grande complexité et, en même temps, se rapprochent davantage des vrais mouvements corporels.

L'on sait qu'une partie du vocabulaire du langage Logo a été conçue en vue d'offrir des outils simples pour le traitement de problèmes géométriques. A cette fin, le langage utilise des ressources différentes des ressources traditionnelles, ressources que l'on appelle géométrie tortue. Jusqu°à présent, il était usuel de ne faire que des figures planes en Logo. Les commandes décrites plus loin permettent que la tortue échappe au plan de l"écran et se déplace dans l`espace, créant ainsi des formes tridimensionnelles.

Pour représenter cette tortue tridimensionnelle, on a seulement besoin d`un schéma conventionnel qui montre sa position et son orientation dans l'espace. Dans ce système, on a choisi<br>un ensemble de trois axes — appelé un ensemble de trois  $axes$  — appelé  $triangle$  — fixes au centre de la tortue et qui, en se déplaçant avec elle, déterminent son orientation spatiale.

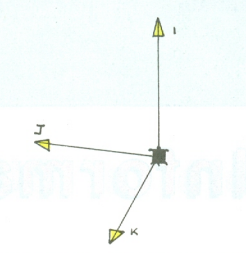

De même que la tortue classique, la tortue tridimensionnelle se déplace dans le plan. Dans le système spatial, la commande qui déplace la tortue dans la direction déterminée par son orientation courante, est AVANCER. Par exemple, si nous écrivons :

#### AVANCER 100

la tortue avance de 100 pas. Elle équivaut à la commande AVANCE de la tortue bidimensionnelle. La commande RECULE 100 se traduit, dans le système spatial, par **AVAN-<br>CER** — 100. Un chiffre négatif comme paramètre de AVANCER, fait reculer la tortue d"un nombre de pas égal à ce chiffre.

I

I

Pour faire tourner la tortue dans le plan où elle se trouve, nous écrivons la commande TOURNER. Par exemple :

#### TOURNER 45

fera tourner la tortue vers la gauche dans son propre plan. Si nous voulons la faire tourner vers la droite de <sup>45</sup> degrés, il faudra écrire :

#### $TOURNER - 45$

La commande TOURNER avec un chiffre positif comme paramètre équivaut à TOURNEGAUCHE ; si le paramètre est négatif, elle équivaut àTOURNEDROITE.

Ces commandes sont similaires à celles de la tortue bidimensionnelle. ll est temps de faire sortir notre tortue dans l'espace.

Les commandes qui rendent cela pos-

30

sible sont TANGUER et PIQUER De même qu'un bateau, notre tortue peut giter (s'incliner) d'un certain nombre de degrés autour de l'axe transversal (l'axe i). Si nous écrivons TANGUER 60. le bateau-tortue s'inclinera de 60 degrés à tribord (ou à droite). Il peut aussi s'incliner de la proue vers la poupe et viceversa grâce à la commande PIQUER. La tortue tourne alors autour de l'axe transversal (axe i).

Prenons un exemple ; un bon dessin nous permettra de concrétiser tout ce qui précède :

#### **POUR MOULINET**

REPETE 18 [RECTANGLE TAN-**GUER 201 FIN** 

#### **POUR RECTANGLE**

atier

REPETE 2 [AVANCER 30 TOURNER 90 AVANCER 200 TOURNER 901 **FIN** 

La commande TRIDIMENSIONNEL (TRI), place la tortue au centre de l'écran sur son plan. Si ensuite nous écrivons MOULINET, nous obtiendrons le dessin suivant.

#### <u>il l'alcon a d'Aban</u>

L'effet devient plus spectaculaire si nous introduisons une commande PI-QUER - 30 avant de taper MOULI-NET. L'obiet sera ainsi vu d'en haut. en diagonale.

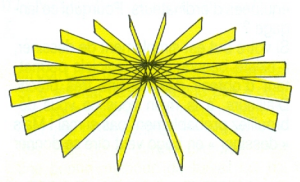

#### TRI  $PIOUER - 30$ **MOULINET**

On peut aussi avoir un effet de zoom, c'est à dire que l'on peut éloigner ou rapprocher la tortue. Pour cela il suffit de lever le cravon, de faire PIQUER la tortue de 90 degrés et de la faire **AVANCER** d'une certaine quantité de pas. Mais, dans quelle direction avancera-t-elle ? Eh bien, vers « l'intérieur » de l'écran ! La suite des commandes est la suivante :

#### **TRIDIMENSIONNEL I FVFCRAYON** PIQUER 90 AVANCER 500 PIQUER  $-90$

#### **BAISSECRAYON**

Si nous écrivons ensuite PIQUER -45 (afin de voir la figure d'en haut) et MOULINET, nous verrons l'image suivante :

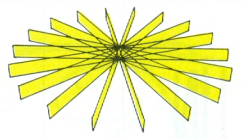

Bref, le système tridimensionnel élargit le micromonde de la tortue et, outre qu'il peut être un excellent outil de programmation, on pourrait très bien l'utiliser comme introduction à la Conception Assistée par Ordinateur (CAO).

**Sergio VASQUEZ** 

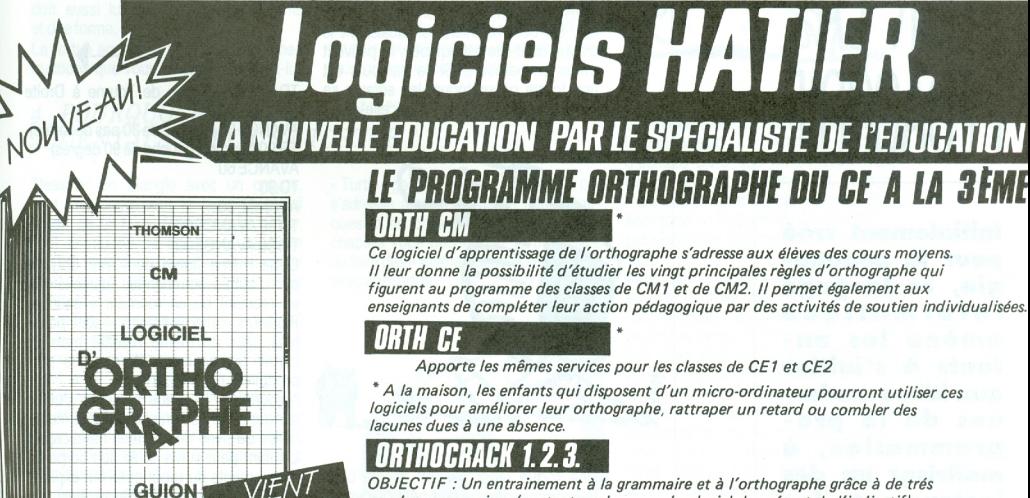

nombreux exercices (portant sur le genre, le pluriel, le présent de l'indicatif). Les orthocrack utilisent toutes les difficultés recensées de la langue française mots et 1500 formes verbales). A pratiquer seul ou à deux.

Prénom

Logiciels HATIER. Sélectionnés et présents dans toutes les écoles.

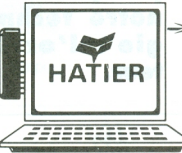

Si vous désirez recevoir notre catalogue de Logiciels ainsi que la liste des points de vente dans votre région, renvoyez ce coupon à . HATIER - 6 / 8 Rue d'Assas - 75006 PARIS.

Adresse Code Postal | | | | | | | Ville

Nom

# **FIGNE THEORIOUE**

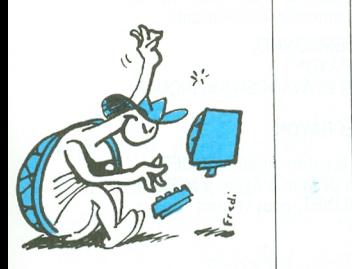

# LOGO, UN I ANGAGE POUR LA **PEDAGOGIE**

lniliolemeni créé pour Io pédagogie, ce langage informatique omène les en fants à s'initier aux idées modernes de la programmation, à maîtriser un des instruments les plus puissants de notre technologie : l'ordinateur.

#### 1. IL EXISTE PLUSIEURS LOGICIELS DE DESSIN, POURQUOI UTILISER LOGO ?

Dans plusieurs pays ce langage a retenu l'attention des pédagogues dès le début des années 80. Aujourd'hui en France, il est à la disposition de toutes les écoles équipées d'ordinateurs. Pourquoi ce langage ?

Si votre but est simplement de dessiner, il existe beaucoup de logiciels permettant d'obtenir des dessins très précis. D'ailleurs, à la main vous ne vous débrouillez probablement pas si mal ! Mais « dessiner » en Logo veut dire se donner un projet, l'analyser, le structurer, développer une stratégie pour le résoudre. anticiper, faire des hypothèses, les tester, corriger des erreurs...

En programmant le dessin d'une fleur par exemple, on aborde des problèmes de géométrie (angles, distances, symétries, lnversions, etc.) ainsi que toutes les questions d'organisation d'une tâche liées à la résolution de problèmes (analyse, planification, etc). Ainsi, tout en dessinant, c'est autre chose que l'on apprend.

#### 2. UNE TORTUE, POUR QUOI FAIRE ?

Logo est connu pour sa célèbre tortue qui pemnet une initiation aisée à la programmation à travers le dessin. Mais, vous vous en rendrez compte assez rapidement, Logo est bien plus que la tortue. Au départ, la tortue est un robot qui se déplace sur le sol. Les enfants communiquent avec elle en Logo pour lui donner des instructions comme AVANCE d'un certain nombre de pas, TOURNE <sup>à</sup> DROITE d'un certain nombre de degrés etc. De cette manière, en abaissant le crayon dont elle est équipée, ils peuvent tracer un parcours. Si ce parcours est une forme géométrique, les enfants se confrontent aux propriétés de celle-ci.

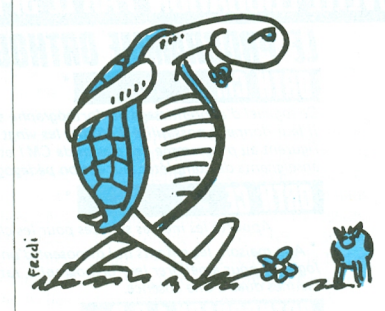

Une tortue n'est pas un simple objet télécommandé que l'on peut guider par une manette. Entre l'enfant et la tortue il ya un langage, un système symbolique. Pour lui faire exécuter un parcours déterminé, il ne suffit pas d'anticiper le prochain mouvement mais toute une série de mouvements que l`enfarit doit traduire

par les bonnes commandes, dans le bon ordre.

Pour obtenir le dessin suivant, les ordres Logo seront:

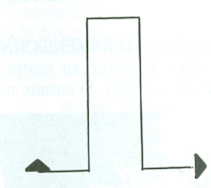

TD 90 (abréviation de Tourne à Droite de 90 degrés)

AVANCE 30 (avance de 30 pas de tortue) TG 90 (toume à gauche de 90 degrés) AVANCE 60 TD 90 AVANCE 30 TD 90 AVANCE 60 TG 90 AVANCE 30 Cette même figure peut être obtenue par d'autres commandes (par exemple

en reculant ou en tournant à gauche). Plusieurs «cheminements» sont possibles pour un même résultat mais un certain agencement d'ordres ne peut produire qu'une seule figure.

Aujourd'hui, la tortue plancher s'utilise surtout dans des crèches ou des maternelles ou avec des enfants handicapés. l\_'enfant peut suivre avec son corps les mouvements du robot et lui fait explorer l'environnement de la classe ainsi que les différents rapports spatiaux en l'envoyant par exemple sous la chaise, derrière la porte etc.

Si la tortue est représentée par un triangle sur les écrans d'ordinateur, c'est pour lui donner une direction dans l'es-

ÎÎÎ

pace, un avant et un arrière, une droite et une gauche: on peut ainsi reporter mentalement les mouvements de son propre corps sur cet objet. Pour Papert, (un des principaux concepteurs de Logo) la tortue est un pont entre le vécu et une connaissance abstraite, puisque, pour lui expliquer ce qu'elle doit faire, nous pouvons utiliser notre propre expérience de déplacement dans l'espace.

#### 3. LA TORTUE NE COMPREND PAS TOUJOURS CE QU'ON LUIDIT : COMMUNIQUER AVEC ELLE N'EST PAS CHOSE FACILE I

Bien sûr, cette tortue parle Logo et non français. Logo ressemble beaucoup au français mais c`est quand même différent ! Après tout, c'est un langage informatique avec ses lois propres. En français, on ne dit jamais à une personne AVANCE 30, mais «avance encore un peu ›› ou «avance plus vite ›› ou encore «avance sur la droite » etc. Or, la tortue ne comprend rien de tout cela. Pour elle, AVANCE est un ordre qui prend comme paramètre une distance, et c'est tout. Chaque fois que vous lui donnez cet ordre, il faut préciser le nombre de pas dont elle doit se déplacer et tout ira bien. Elle obéira en allant droit devant elle d'une certaine distance. Toute autre action (par exemple tourner un petit peu) doit aussi lui étre précisée en bonne et due forme.

La tortue accomplit uniquement les instructions que vous lui donnez. Parlez-lui en bon Logo et elle exécutera vos ordres. Si le résultat ne correspond pas à celui que vous espériez... attention avant de l'accuser! Réexaminez les ordres donnés. Plus qu'un simple exercice, c'est une bonne méthode de travail qui est proposée: réfléchir sur ce qu'on vient de faire, remettre en question sa propre logique, rechercher une erreur et comprendre en quoi elle consiste sont des comportements très utiles que tout bon enseignant se doit de faire acquérir à ses élèves.

Pour vous familiariser avec le langage de cet animal, commencez par des activités simples. Faites-lui explorer son territoire, envoyez-la aux quatre coins de l'écran, calculez les dimensions de l'écran en nombre de pas, tracez un certain chemin avec des toumants et faites le chemin inverse... essayez, tåtonnez, recommencez, bricolez...

#### 5. FAIRE AUTRE CHOSE QUE DU GRAPHIQUE EN LOGO.

ll était une fois une élève dans une école de Brookline (voir Logo Memo, N° 53, The Brookline Report, MIT, 1979] qui n'avait pas une seule fois utilisé la tortue de toute l'année. Elève très faible, elle employait l'éditeur Logo comme traitement de texte pour écrire; ensuite, elle imprimait ses textes. L'aspect

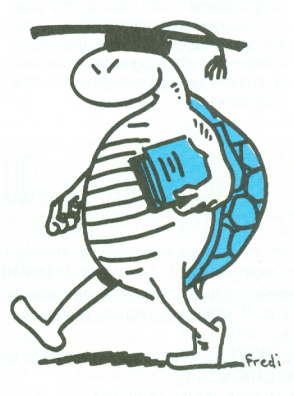

« professionnel ›› de ses documents [pas une seule rature, plusieurs exemplaires) l'encourageait à continuer l'activité d'écriture alors que jamais auparavant elle n'avait écrit spontanément. Sans jamais utiliser la tortue, cette élève s'était approprié un instrument, l'ordinateur, et put s'en servir comme moyen d`expression.

Mais, pour en revenir à Logo, avez-vous essayé d'utiliser les mots, les listes, l'arithmétique, les dialogues que l'on peut créer avec un ordinateur ?

Les listes sont ce qui apparente Logo <sup>à</sup> Lisp (langage de l'intelligence artificielle). Au premier abord, elles peuvent sembler compliquées car si piloter une tortue peut paraître relativement facile puisque nous avons l'habitude de bouger avec notre corps, nous avons beaucoup moins l'habitude de considérer les mots en dehors de leur signification comme une suite de caractères, et les phrases comme une suite ordonnée d'èléments.

En Logo par exemple, GRENOUILLE ne représente pas un animal, mais un objet à 10 éléments, les 10 lettres qui compo-

#### 4. POURQUOI DES GENS SERIEUX COMME VOUS JOUENT-ILSAVEC UNE TORTUE ?

Dessiner un triangle avec un crayon, tout le monde peut le faire. Quand il s'agit de le faire dessiner <sup>à</sup> la tortue, tout le monde se trompe la première fois. ll faut alors repenser ce que l'on croit déjà connaître, le voir sous un angle différent.

La tortue a ses lois propres - il s'agit de les comprendre. A travers elle, vous découvrez le langage dans tout ce qu'il peut avoir de simple et de complexe. Si les actions vous paraissent évidentes au départ, la réflexion que vous mènerez pour les combiner sera enrichissante même pour vous qui connaissez déjà tant de choses...

Après avoir dépassé les stades, avezvous essayé de définir des procédures avec variables, d'analyser une figure complexe en sous-procédures, de décrire les actions de base pour les utiliser dans une procédure récursive, de programmer des pavages ou des fractales ?

«Turtle geometry ›› est un livre qui s'adresse aux étudiants en mathématiques et en physique et dès le premier chapitre vous découvrirez la possibilité de faire des « mathématiques sérieuses » avec une tortue.

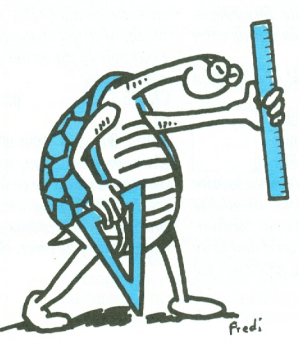

sent ce mot. On peut enlever la première ou la dernière lettre en se préoccupant uniquement de leur position et pas de leur nature, rajouter d'autres lettres, produire de nouveaux mots ou phrases.

Et la culture, dans tout ça ? Les dialogues que l'on peut créer avec l'ordinateur offrent aussi un domaine de réflexion intéressant. Comment poser une question sans ambiguité, quelles réponse attendre, comment les coder, quelles connaissances l'ordinateur doit-il posséder dans un domaine précis, par exemple en géographie ou en histoire, pour pouvoir dialoguer avec un utilisateur? Ainsi, les dictionnaires, livres de grammaire, d'histoire ou de géographie deviennent le complément indispensable du petit programmeur !

#### 6. PROGRAMMER, EST-CE QUE CA REND INTELLIGENT ?

A votre avis, savoir lire, est-ce que ça rend intelligent ? apportez-vous la méme activité <sup>à</sup> lire l'annuaire du téléphone qu`à lire un article philosophique ? Réfléchissez-vous de la même manière pour rédiger une dissertation ou la liste des courses à faire? L'activité observable (lecture - écriture] est la mème, mais l'activité mentale, celle qu'on ne voit pas, est très différente. Et ce qui développe l'intellect, c'est l'activité mentale... En Logo, c'est identique. Le langage n'est qu'un outil et les pratiques que l'on peut en avoir sont très diverses. Construire un programme en disposant les commandes l`une après l'autre n'est pas la même chose que créer un programme en structurant les données.

Mais il ne faut pas non plus oublier que les utilisateurs sont des enfants d'äges différents et qu'un programme donné ne représente pas le même enjeu pour un jeune enfant ou pour un enfant plus âgé. Pour reprendre le parallèle avec l'ècriture, établir la liste des courses ne serait pas la mème tâche pour un enfant qui apprend à écrire et pour un adulte. Alors, apprendre à programmer, qu'est-ce que cela apporte comme bénéfice ? A vous de répondre !

### QU'EST-CE QUE LOGO?

Logo est un langage informatique simple à aborder et en même temps puissant. Les ordres de base du langage sont  $les$  primitives. En voici quelques-unes pour la tortue : AVANCE ou AV )d'un certain nombre de pas]

**RECULE ou RE** 

TOURNEDRUITE ou TD (d'un certain nombre de degrés) **TOURNE GAUCHE OU TG** 

VIDECRAN ou VE (pour vider l'écran).

Il existe bien sûr plusieurs autres primitives graphiques, vous le constaterez en vous reportant à n'importe quel manuel du langage. Le traitement arithmétique et celui des listes ou des mots se font aussi au moyen de primitives explicites (par exemple PREMIER pour enlever le premier élément d'un mot ou d'une liste). Les messages d'erreur sont des phrases en français pour vous aider à retrouver votre errear.

Logo est un langage intéractif, c'est-à-dire que lorsque vous donnez une instruction, l'ordinateur l'exécute immédiatement. Vous pouvez donc constater la validité ou pas de votre raisonnement.

Une procédure, ou un programme en Logo, est la définition d'une nouvelle instruction. Par exemple :

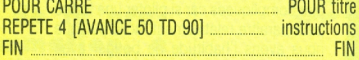

Une fois défini, CARRE vient accroître le vocabulaire initial du langage. Pour parler des procédures, on utilise souvent l'image de « apprendre quelque chose à l'ordinateur ». Ainsi, en expliquant à l'ordinateur ce qu'il doit faire pour tracer un carré, l'utilisateur est amené à expliciter ses connaissances à propos du carré.

Comme les primitives, les nouvelles instructions créées peuvent être utilisées telles quelles ou en combinaison avec d'autres au sein d'une nouvelle définition. Un peu comme un jeu de construction, Logo permet d'assembler des briques de base (et d'en créer de nouvelles) pour des

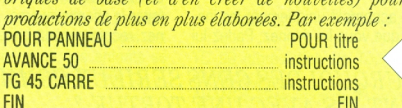

Les variables peuvent prendre le nom de ce qu'elles expriment.

#### POUR CARRE : COTE REPETE 4 [AVANCE : COTE TD 90] **FIN**

Nous venons de définir un carré dont le côté peut changer. On aurait pu évidemment nommer la variable «  $X$  » comme en math, mais COTE ne vous semble-t-il pas plus explicite puisqu'il s'agit justement de faire varier le côté du carré ? Pour voir se tracer des carrés de tailles différentes il suffit de commander:

CARRE 10 **manual de 10 de contra de 10 de contra de 10** de côté !

OUR AND THE REPORT OF THE REPORT OF THE REPORT OF THE REPORT OF THE REPORT OF THE REPORT OF THE REPORT OF THE REPORT OF THE REPORT OF THE REPORT OF THE REPORT OF THE REPORT OF THE REPORT OF THE REPORT OF THE REPORT OF THE

CARRE 80 ......... .\_ pour un carré de 80 pas de côté <sup>l</sup>

En apprenant Logo, vous découvrirez par vous-mêmes bien d'autres aspects de ce langage que nous ne présenterons pas ici, comme la programmation structurée, la récursivité, les procédures opérations etc. Vous découvrirez aussi le plaisir d'apprendre, de créer, de vous exprimer avec un ordinateur.

# **FIGHE THEORIOUE**

LOGO FT I'APPRFN-TISSAGE

On dit souvent de Logo gu'il est fait pour les enfants, et le nom familier de « Tortue » vient conforter cette idée. Qu'en est-il en réalité ? Peuton franchir cette barrière qui fait au'on emploiera plus souvent Logo en milieu scolaire et qu'inversement, on<br>imposera l'apprentissage du **Basic (Pour**quoi ?) à des adultes ? Peut-on encore mieux parler de Logo et comment ? Dire encore que c'est un formidable instrument d'éveil et de travail et sous avelle forme?

#### **IL EST VRAI QUE LES ORIGINES**  $\text{SONT}$  LA  $\text{1}$

Un des créateurs de Logo, celui que l'opinion considère comme le « père fondateur », Seymour Papert, est de formation<br>psychologue. Il a longtemps travaillé à Genève sous la direction de Jean Piaget, avant de s'installer à Boston et de développer ce langage ou plutôt, ce système, dans le cadre du Laboratoire d'Intelligence artificielle du Massachusetts Institute of Technology...

Le propos initial de Papert est donc bien génétique, selon les conceptions de l'école genevoise. Pour comprendre l'apprentissage, dit Piaget, il faut s'attacher à observer sa genèse, c'est-à-dire son développement progressif : étudier comment l'assimilation des connaissances se fait dans le temps et au cours du temps. et surtout comment chacun de nous passe d'une connaissance à l'autre, du concret à l'abstrait, de l'abstrait au concret. De ce point de vue, et Papert insiste là-dessus, l'ordinateur peut être considéré comme « objet de transition », dans la mesure où il peut puissamment faciliter l'apprentissage de structures intellectuelles et conceptuelles, en servant même de « prétexte » à cet apprentissage. De ce point de vue, l'opinion habituelle est renversée : ce n'est pas l'ordinateur qu'on apprend ou n'importe quel langage mécanique : c'est à apprendre autre chose de plus général que nous sert l'ordinateur !... Il est un moyen, un outil, un lieu d'apprentissage de systèmes de pen- $\frac{1}{2}$ 

#### UNE « MICRO-CULTURE » QUI MODIFIE NOS MANIERES DE PENSER ET D'APPRENDRE

L'image que beaucoup de gens ont encore de l'informatique est en effet, celle d'appareils volumineux ou de structures compliquées servant aux usages commerciaux, administratifs voire policiers... Cette image est en train de disparaître avec la diffusion considérable du microordinateur. Une « micro-culture » est ainsi en train de naître et de se développer, qui, subtilement et progressivement, est en chemin de modifier nos manières de penser et d'apprendre, facilitant de multiples apprentissages jusqu'alors inconcevables. Ce que cela apporte en milieu scolaire, c'est, en particulier, la possibilité à l'occasion de multiples exercices, de réaliser et de « visualiser » pour l'enfant, ce passage nécessaire entre le concret et l'abstrait.

Ainsi, avec le micro-ordinateur, l'enfant mais aussi l'adulte peuvent devenir s'ils le veulent et quand ils le veulent « bâtisseurs » de leurs propres structures intellectuelles. Cela peut paraître utopique. Il n'en est rien à y regarder de plus près. La « philosophie pédagogique » traditionnelle voit trop souvent dans l'exercice « réussi », la sanction suffisante du progrès accompli dans une acquisition de connaissances, mais comment a-t-on fait ce progrès, nul ne le sait, sinon au travers de quelques hypothèses sur le raisonnement à suivre... En informatique, au contraire et paradoxalement, tout exemple n'est que prétexte, jamais suffisant. Réaliser un exercice n'a de sens que si, au travers des difficultés rencontrées. on mesure d'autres difficultés qui sont

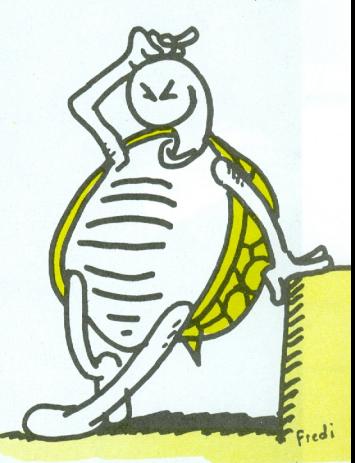

celles des trajets mentaux, conceptuels ainsi posés et visibles entre ce qu'on fabrique et ce que cela représente ou va servir à représenter.

# **FIGHE THEORIOUE**

#### UN LANGAGE QUI PERMETTE DE FABRIQ UER SES PROPRES INSTRUCTIONS EN FONCTION DES BESOINS ET DE LA CAPACITE **ACQUISE**

Ce que permet donc surtout l'informati-<br>que, c'est d'apprendre ainsi comment. qu'il représente bien ce qu'on veut qu'il que, c'est d'apprendre ainsi comment, qu'il représente bien ce qu'on veut qu'il<br>à partir d'un proiet qu'on s'est donné, représente. Cette gestion personnelle et <sup>à</sup> partir d'un projet qu'on s'est donné, représente. Cette gestion personnelle et il est possible et nécessaire de gérer, mentale des opérations prendra bien sûr, de décomposer et recomposer les diffé- des formes variables selon le but choisi des formes variables selon le but choisi

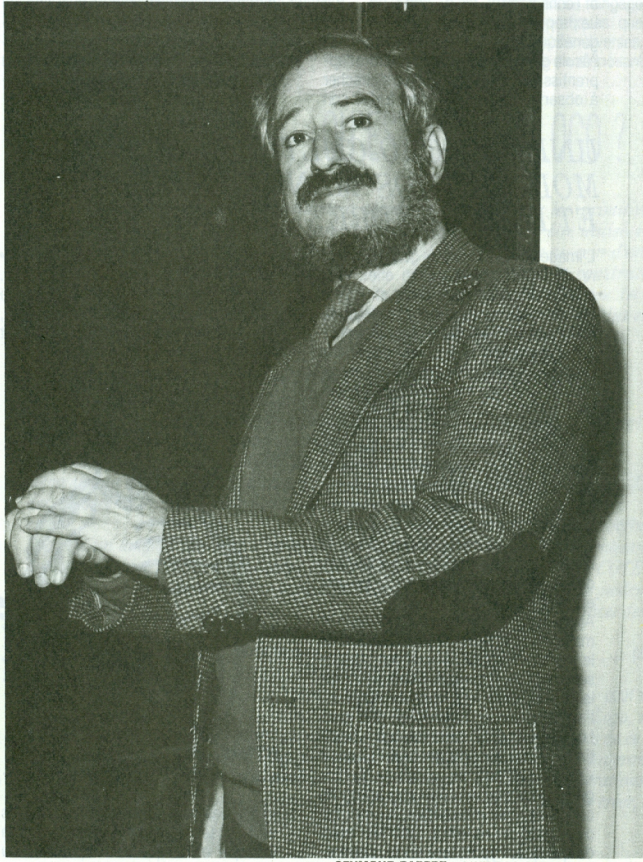

SEYMOUR PAPERT. L'UN DES CREATEURS DE LOGO

et le langage utilisé. La plupart des langages informatiques sont directement finalisés : on sait grosso modo ce qu'on peut faire en Basic...

Peut-on alors imaginer un langage où, progressivement, on fabriquerait en fonction des besoins et de la capacité acquise, ses propres instructions et qu'on pourrait ainsi complexifier soi-même, en étant bien conscient des étapes de « l'architecture ›› qu'on fabrique ?

Ce langage, il en existe un, c'est Logo...

Logo, c'est tout à la fois, un langage et un système : un langage puisqu'il s'agit bien de passer par des « mots » et un système, parce qu'on va relier progressivement ces « mots ››, autrement dit: ce qu'ils désignent comme actions, comme opérations, et qu'on pourra ainsi regrouper et donc recomposer, à certains mo-ments, ces opérations-là. Mais la condition pour qu'un tel langage existe et fonctionne, c'est qu'il soit très simple au départ... Telle est la première originalité de Logo. Les mots, les instructions initiales sont extremement reduites : AVANCE,<br>RECULE, DROITE, GAUCHE. On peut<br>partir simplement de cela ; les autres « mots ››, l'utilisateur les fera, les apprendra ou les découvrira en avançant dans le systéme...

#### UNE POINTE NOMMEE TORTUE

La seconde originalité de Logo, c'est que sur l'écran, on aura immédiatement la traduction, la figuration des avancées de son raisonnement, et cela grâce à une petite « pointe ›› baptisée TORTUE, et qui en se déplaçant, va tracer des traits, construire des figures sur l'écran. Par le passage alors, de tracés simples [mais c'est déjà un premier pari i) à des figures plus complexes (le cercle, le polygone, etc), on apprend progressivement différentes formes de « distanciation » par rapport au corps, par rapport à I'espace environnant. Ainsi, on facilite l'apprentissage de ces notions abstraites, mais en fait, très concrètes, que sont<br>la « latéralité » — savoir orienter par rapla « latéralité » — savoir orienter par rapport à son propre corps — et la « représentation » - savoir se décentrer pour concevoir une image « distante » de ses actions et donc faire en sorte que la Tortue dans ses tracés, devienne indépendante des pesanteurs liées à nos images concrètes et usuelles de I'espace.

#### L'ORDINATEUR « OBJET TRANSITIONNEL »

S'agit-il d'une « situation interactive » ? Oui, au moins sous cette forme. En tout cas, l'ordinateur intervient bien comme «objet transitionnel ››, c'est-à-dire comme « passage ›› entre nos schémas mentaux - ceux que nous avons au départ - et des schématisations opératoires - celles que nous construisons et qui vont modifier en retour nos conceptions initiales quant aux opérations qu'il faut suivre et effectuer.

Tout ceci peut paraître enfantin, encore une fois, pour les détracteurs de Logo. La meilleure réponse est justement de découvrir que ces figures qu'on croyait évidentes, posent d'emblée difficulté. On peut très vite savoir que construire un CARRE, c'est taper la liste suivante: AVANCE 100, DROITE 90, AVANCE 100, DROITE 90, AVANCE 100, DROITE 90, etc., qui peut s'abréger de la façon suivante: AV 100, DR 90, AV 100, etc...

On aura de la sorte parcouru soi-même un carré. On peut encore apprendre que cela peut se résumer de façon simple: POUR CARRE , REPETE 4 (AV 100, DR 90), FIN. Mais dès qu'on voudra passer à CERCLE, les choses seront moins évidentes, à en juger les tâtonnements couramment observés. Il faut alors là, véritablement se mettre à la place dela Tortue, faire comme si on cheminait avec elle. Cela peut se décrire ainsi: «on fait un tout petit pas en avant et on se tourne un peu. On recommence et ainsi de suite... ››. Le programme Tortue sera donc tout simplement :POUR CERCLE, REPE-TE360(AV1 DR 1), FlN....

Cette micro-représentation qui s'instaure à chaque fois, dans une situation Logo, S. Papert la nomme : « micro-monde incubateur de savoir ». Là encore, la référence à Piaget est évidente : en situation d'apprentissage naturel, I'enfant intègre

chaque élément nouveau dans le fond des connaissances dont il dispose déjà - c'est l'assimilation - Cela veut dire que sans cesse, l'enfant structure et restructure son savoir, de manière active, en fonction <sup>à</sup> chaque fois de ce qu'il vient d'acquérir. A l'occasion, ces connaissances peuvent entrer en conflit avec d'anciennes connaisances, celles qu'on croyait sûres ou qui nous suffisaient. Ces conflits sont positifs car ils sont source d'accomodations: en recomposant certaines choses, en découvrant de nouvelles variantes de phénomènes, d'autres « variables ›› dans les situations, on définit de nouvelles règles on se donne d'autres lois pour comprendre et analyser. Ces lois, ces règles, à leur tour, pourront être «transférées» è d'autres situations pour les explorer et en maîtriser les ressorts. L'univers Logo<br>est ainsi comparable à une sorte est ainsi comparable<br>de navigation de « mi navigation de « micro-monde » en « micro-monde »...

Georges VIGNAUX

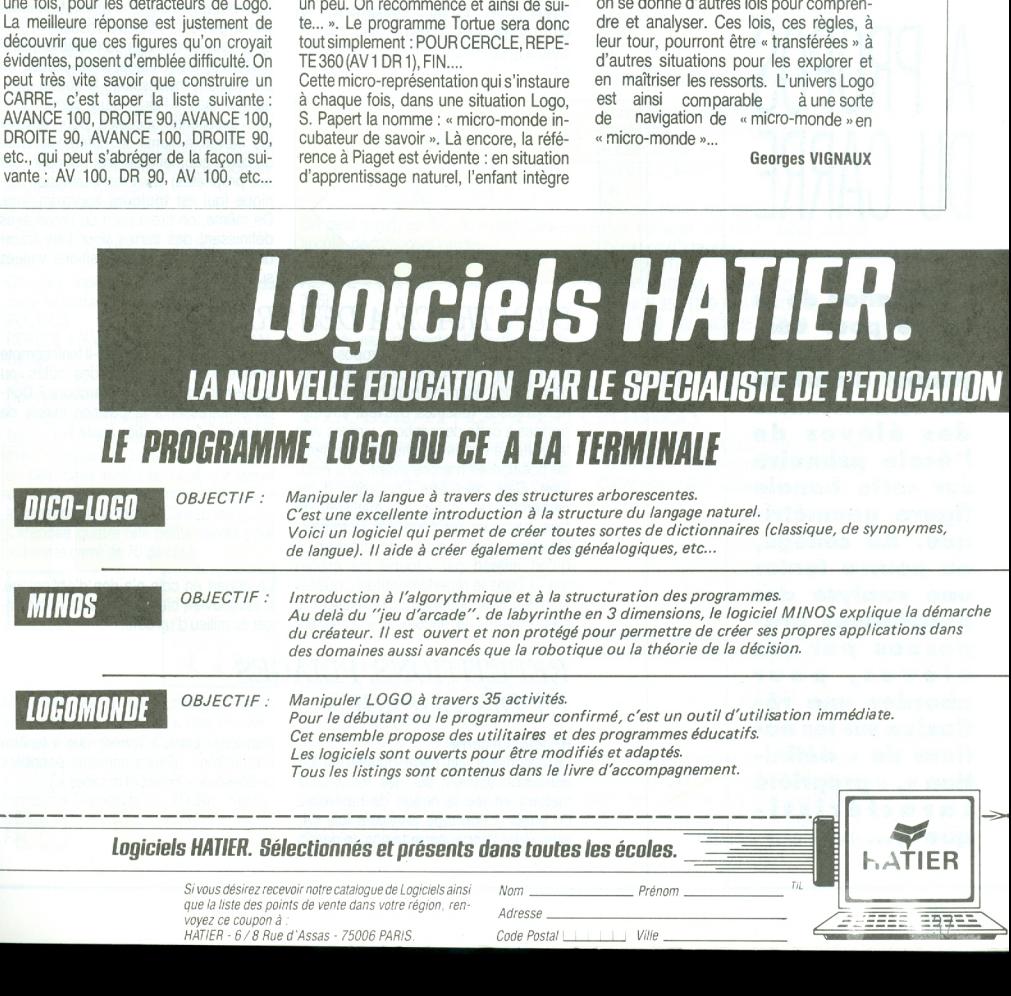

# **FIGHE PRATIQUE**

# COLLEGE

**PRIMAIRE** 

#### **GEOMETRIE**

# A PROPOS DII CARRE

L'utilisation de la tortue pour dessiner des carrés permet d'enrichir les connaissances des élèves de l'école primaire sur cette banale figure géométriave. Av collège, on pourra tenter une analyse des descriptions proposées par les élèves, pour aborder une réflexion sur les notions de « définition », « propriété caractéristique »,...

#### TRACÉ DU CARRÉ

Dans la description du parcours pas à pas du carré, il est rare de voir les élèves penser à une répétition. Bien que la définition proposée pour le carré soit « Quadrilatère ayant quatre côtés de même lonqueur et quatre angles droits ». on n'utilise pas toutes ces propriétés. qui sont redondantes.

Le plus souvent, on retient quatre côtés de même longueur et trois angles droits : (pour la commodité de la lecture, nous définissons comme procédure cette suite d'instructions)

POURC<sub>1</sub> AVANCE 70 TD 90 AVANCE 70 TD 90 AVANCE 70 TD 90 AVANCE 70 FIN

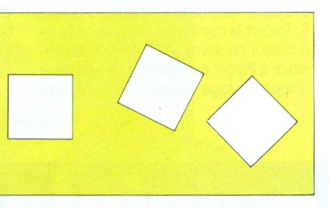

Remarque : il peut arriver que la définition, correcte : « quadrilatère avant quatre côtés de même longueur et quatre angles de même mesure » amène les enfants à adopter la même valeur pour

AVANCE et pour TD: AVANCE 100 TD 100 AVANCE 100 TD 100 AVANCE 100 TD 100 AVANCE 100

Suivant les valeurs, on obtient une ligne polygonale plus ou moins refermée. On trouvera à exploiter ce résultat dans les prolongements « frises et rosaces ». Si la hauteur d'image du moniteur utilisé n'est pas bien réglée, il se produit un phénomène intéressant : le dessin obtenu n'a pas « l'air » d'un carré. C'est une excellente occasion pour amener les élèves à sentir la différence entre un objet géométrique (qui est défini par ses propriétés) et sa représentation ico-

nique (qui est toujours approximative). De même, on tirera parti de *procédures* définissant des carrés pour faire tracer des carrés avant des positions variées sur l'écran

#### D'UN TRACÉ A DES TRACÉS

Le tracé le plus souvent proposé part d'un « coin » du carré. C'est celui que nous avons examiné plus haut (C1). De nombreuses variantes peuvent être apportées à cette description : virages vers la droite ou vers la gauche, changements de position en marche avant ou à reculons. Cela peut être l'occasion d'une recherche de toutes les manières de faire parcourir un carré par la tortue... On verra qu'il y a lieu de préciser ce qu'on entend par « toutes les manières » ! Dans le répertoire obtenu, quelles sont les descriptions qui définissent le même carré : là encore, il y a matière

RÉPÉTITIONS. PLIAGES ET DÉCOUPAGES

#### Répéter un carré

La description du carré donnée en C1 débouche souvent sur des recherches mettant en jeu la notion de répétition. En effet, si l'on tape plusieurs fois C1, sans vider l'écran entre temps, le dessin

à discussion. En effet, faut-il tenir compte uniquement de la taille des côtés, ou également du sens de parcours ? Doiton s'intéresser à la position initiale de la tortue ? A sa position finale ?

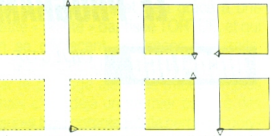

Le départ en coin n'a rien d'obligatoire. Il est souvent bien pratique de commencer au milieu d'un côté.

s'enrichit, jusqu'à former une « fenêtre à croisillon ». (Prolongements possibles ci-dessous, « Frises et rosaces ».)

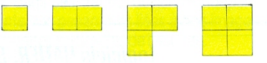

#### Répéter pour obtenir un carré..

Curieusement, la description utilisée en C1 (changement de position, puis changement d'orientation) ne met pas en évidence une répétition, alors que si l'on commence par faire tourner la tortue. l'on reproduit quatre fois la mème séquence TOURNE/AVANCE :

#### POUR C1 BIS

TD 90 AVANCE 70 TD 90 AVANCE 70

TD 90 AVANCE 70 TD 90 AVANCE<br>70 FIN

qu'il est plus court de transcrire : POUR C2 REPETE 4 [TD 90 AVANCE 70]

FIN

On peut alors proposer de chercher quelle suite d'instructions on peut répéter quatre fois pour obtenir un carré. Le champ est plus vaste qu'il n'y paraît, même si on se limite à changer de position par AVANCE (interdiction de reculer) et à changer d'orientation par TD (défense de toumer à gauche).

#### Outre le classique

POUR C

REPETE 4 [AVANCE 70 TD 90] FIN

On peut repenser à la description du carré en partant du milieu d'un côté : POUR C3

REPETE 4 [AVANCE 35 TD 90 AVAN-CE 35]

FIN

Contrairement aux descriptions C2 et C, cette derniére description se rattache facilement à une manipulation réalisable avec ciseaux et carton: on découpe un petit carré de 35 de côté, sur lequel on matérialise, par exemple en couleur, le passage de la tortue. C3 énonce qu'on juxtapose quatre tels petits carrés pour obtenir le carré de 70 de côté.

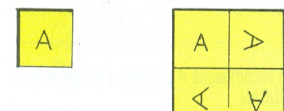

Mais bien sûr on peut utiliser un trajet élémentaire en forme de L non symétrique (avec une branche plus longue que l'autre) POUR C4

REPETE 4 [AVANCE 20 TD 90 AVAN-CE 50] FIN

Là encore on peut passer à une manipulation carton-ciseaux ; mais quelle figure découper ? Un rectangle ? le « centre »

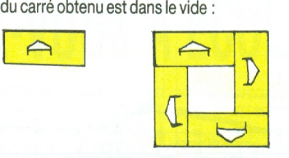

Comment obtenir la « bonne figure » qui, juxtaposée en quatre exemplaires, recouvre complètement le carré de 70 ? Petit problème qui fait appel aux bissectrices (puisque le centre du carré est situé sur la bissectrice du « coin carré ››), et aux médiatrices (puisque les côtés HO et KO ont même longueur).

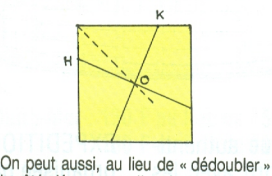

le côté, décomposer l'angle. POUR C5

REPETE 4 [TD 135 AVANCE 70 TD 315] FIN

(Si l'on veut respecter l'interdiction de

#### PRISES ETROSAUES, ETAUTRES DÉCORS AVEC DES CARRÉS

Trois pistes principales permettent d'enrichir le répertoire de dessins à base de carrés, et offrent de nouvelles pistes de réflexion. Carrés de taille variable.

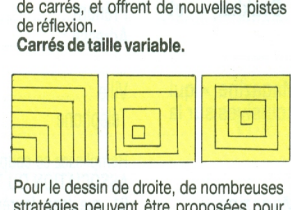

Pour le dessin de droite, de nombreuses stratégies peuvent être proposées pour passer d'un carré au carré suivant : certaines nécessitent de connaître le théorème de Pythagore, mais ce n'est nullement indispensable pour aller du coin d'un carré au coin correspondant du carré suivant... Si l'on utilise une description du carré avec départ au milieu d'un pour la première séance avec Logo ? côté, le problème est enfantin. Si l'on

tourner à gauche; si on s'autorise des virages dans les deux sens, il est plus court de remplacer TD 315 par TG 45... mais évidemment le résultat peut ètre moins plaisant à <sup>l</sup>'oeil I)

Comme avec C3, cette procédure renvoie aux symétries dans le carré :

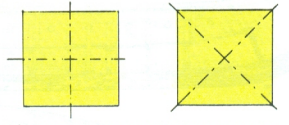

Là encore, on peut répartir la rotation en deux parties d'inégale amplitude : POUR C6

REPETE 4 | TD 30 AVANCE 70 TG 330] FIN

Un motif de base en apparence farfe- $|u:$ 

Toutes les procédures de C2 à C6 sont construites sur le même modèle : POUR CARRE ?

REPETE 4 [ MOTIF ]

FIN

Voici un motif, qui paraît assez farfelu, pour dessiner un carré. Nous aurons l'occasion d'y revenir. POUR MOTIF

LC AVANCE35 TD90 BC AVANCE 35 TD 90 AVANCE 35 LC LT90 AVANCE35 TD90 BC FIN

se sert du motif farfelu proposé précédemment,... il n'y a plus de probléme I!! Carrés de même taille

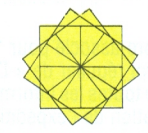

Eléments permettant de construire des carrés... et d'autres figures :

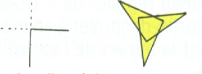

N.B.: faut-il préciser que cette fiche pratique du premier numéro d'Ecole et Micro ne constitue pas une suggestion Catherine BERDONNEAU

# **OPERATION DRAKKAR**

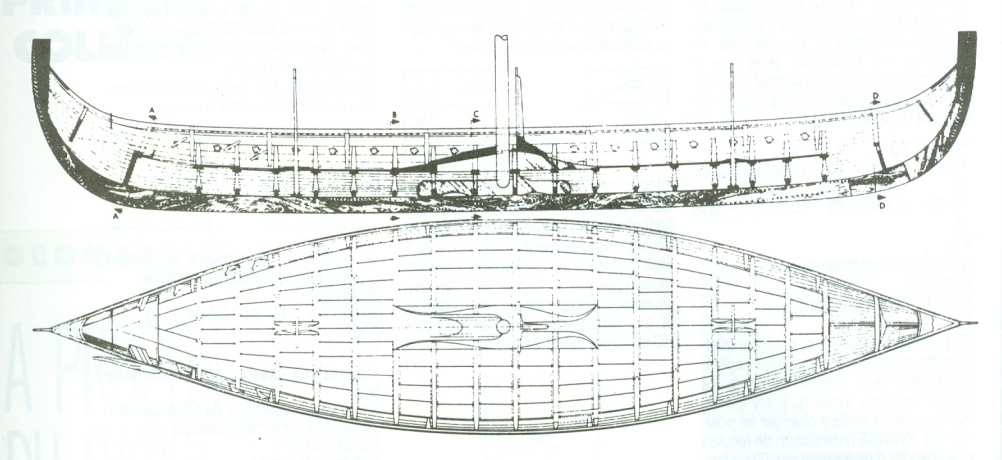

CONSTRUCTION d'une réplique authentique de bateau viking en accord avec les découvertes les plus récentes de l'archéologie navale expérimentale.

EXPEDITION vers le Nouveau-Monde. organisée par Luc Chretien avec le soutien des plus grands noms du domaine scientifique et de l'aventure.

### LE « CLUB DRAKKAR » POUR ETRE DE L'AVENTURE

Pour vous aussi vivre « l'opération Drakkar » et la soutenir, adhérez au « Club Drakkar » et devenez :

- Membre-associé pour 110 F : - envoi régulier de « Drakkar Magazine » qui donne toutes les informations exclusives sur la réalisation de l'expédition.
- Membre-sponsor pour 1000 F:
	- envoi régulier de « Drakkar Magazine »
	- sortie-découverte en mer à bord du Drakkar, avant le départ de l'expédition.

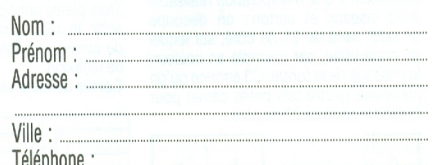

Remplissez ce coupon accompagné d'un chèque à l'ordre de : ASSOCIATION DU TOUCAN 81. rue Jean-Jaurès 92300 Levallois Perret régie par la loi de 1901

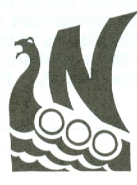

# ABONNEZ-VOUS A ECOLE ET MICRO

Un magazine destiné aux enseignants soucieux d'en savoir plus sur les usages possibles du micro-ordinateur à l'école... et à la maison.

Chaque mois, des reportages liés à l'informatique dans l'enseignement, des essais de logiciels pédagogiques et surtout des fiches pédagogiques prêtes à l'emploi, véritables « livrets du maître », des fiches théoriques et des conseils, immédiatement exploitables sur le matériel mis en place dans l'Education Nationale... et sur les autres. En page centrale, un poster à afficher dans la classe.

10 numéros de juin à septembre :

- France et départements d'Outre-Mer : 130 F au lieu de 160 F
- Etranger :

180 F au lieu de 210 F

Chaque abonnement donne droit à un abonnement gratuit à E.T.I., revue trimestrielle éditée par le CNRS sur l'informatique appliquée à l'Education.

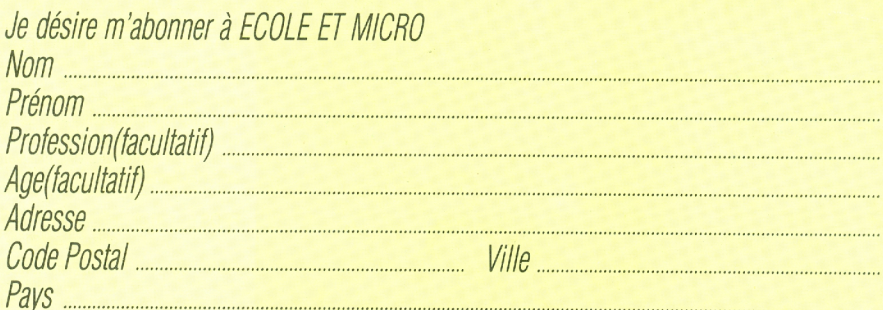

Ci-joint un chèque de ...... F, libellé à l'ordre des Editions du Savoir, à adresser à Ecole et Micro, 80, rue du Bac, 75007 PARIS.

Conformément aux dispositions de la Commission Nationale Informatique et Libertés, les abonnés ont droit d'accès et de rectification aux informations nominatives les concernant recueillies au fichier informatisé. Ce droit peut être exercé par les intéressés directement ou sur demande écrite accompagnée de la photocopie certifiée d'une pièce d'identité.

# FIGHE PRATIOUE

**A PARTIR DE LA** 

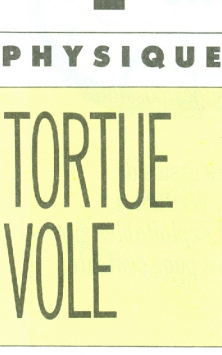

A la suite de la dynatortue, pénétrez dans un micromonde fictif avquel, avec un rien de bon sens, et un minimum de programmation en Logo, vous aurez imposé vos lois, aussi farfelues soient-elles. Et tant qu'à faire, allez-y en fusée ! Nous vous montrons comment la faire décoller et atterrir... en douceur. Ces idées sont empruntées au livre « Des ailes pour la tortue » du même auteur, édité au CNDP.

#### **SIMULATION DE MOUVEMENTS** AVEC LA TORTUE LOGO

La simulation sur ordinateur est une pratique de plus en plus utilisée par les ingénieurs et les scientifiques. Elle recouvre les méthodes et les moyens qui permettent de reproduire artificiellement le comportement de phénomènes (physiques, biologiques, etc...) ou de systèmes construits (ou à construire) par l'homme : avions, ordinateurs, ponts, etc... Cette pratique permet de vérifier la validité du « modèle » explicatif que l'on se fait d'un phénomène et aussi de manipuler sa « copie » plus facilement que le phénomène lui-même.

On se prend à rêver à un environnement qui susciterait de telles activités chez

#### AVEC LA TORTUE LOGO

Nous voici dans le vif du suiet : la tortue Logo est un objet qui se prête volontiers à toutes sortes d'activités « dessinatoires », « computationnelles » et géométriques.

Par un artifice, rajoutons-lui le temps. ce qui composé avec son déplacement lui confère une vitesse : de là nous pouvons explorer un nouveau domaine avec elle : le domaine des mouvements.

La tortue devient dynamique d'où son nouveau nom de Dynatortue. La dynatortue peut se transformer en ballon qu'on lance, en fusée qu'on pilote ou en automobile qu'on essaie et, pourquoi pas, en électron. Elle peut tout autant « vivre » dans des « mondes » aux lois aussi étranges qu'insensées, du moment qu'on sait comment les lui imposer... pour autant qu'on le sache, oui, bien

#### **TORTUE BOUGE!!!**

Faire bouger la tortue... mais c'est très simple !!!

Voici une première procédure très courte qui convaincra les plus sceptiques :

POUR BOUGE : UNPAS **AVANCE : UNPAS BOUGE : UNPAS** FIN

Le mode d'emploi est tout aussi simple : pour exécuter cette procédure, tapons au clavier :

LC . . . . . . . . . la tortue n'est plus un crayon mais un objet mobile

les élèves : les études montrent qu'il existe un décalage « dramatique » entre la connaissance intuitive qu'ils se font des phénomènes qui les entourent et qu'ils peuvent observer quotidiennement (par exemple la physique des mouvements) et ce qu'ils en savent théoriquement à travers les cours : la question est de savoir si l'on peut faciliter le passage du modèle intuitif au modèle rationnel en exploitant des méthodes jusqu'ici réservées aux spécialistes. \*

Cette introduction est extraite d'un texte d'Alain Texier communiqué lors des Journées Internationales sur l'Education Scientifique à Chamonix (86).

sûr, mais est-ce si difficile, même lorsqu'on n'est pas « bachelier » et que l'on ne dispose en tout et pour tout que des quatre opération  $(+ - x \div)$ ? Si l'on a du bon sens (celui de l'observation et de l'analyse), et que l'on connaît un peu la programmation en Logo (juste de quoi savoir faire un cercle ou un polygone « un peu » récursif) alors la réponse est « oui, on peut essayer ». Essayons ! Mais, en passant, remercions les inventeurs des procédés de « simulation numérique » sur ordinateur sans lesquels nous aurions dû faire appel à des formules mathématiques autrement compliquées, ainsi qu'aux inventeurs de la « chronophotographie » et de l'image animée sans lesquels nous n'aurions pu analyser et reproduire des mouvements aussi facilement

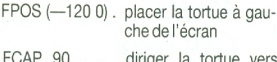

la droite de l'écran

#### BOUGE 5 ....

On constate que la tortue est animée d'un véritable mouvement, l'écran devient une fenêtre ouverte sur un univers « fictif » d'objets qui peuvent glisser, rouler, voler ou rebondir : à nous de recréer les lois qui régissent ce nouveau micromonde.

On peut enrichir la procédure BOUGE en introduisant la possibilité d'agir sur la vitesse de la tortue en temps réel :

POUR BOUGE :UNPAS AVANCE :UNPAS SITOUCHE?[DONNE« UNPAS LISCAR] BOUGE :UNPAS FIN

Si l'on frappe alors :

LC FPOS [-120 0] FCAP 90 BOUGE 0

on voit sur l'écran une petite tortue frémissante qui n'attend qu'un doigt pour partir. On constate qu'il s'établit une relation directe entre la valeur numérique tapée au clavier et la vitesse réelle de la tortue, et si l'on sait monter et descendre très rapidement la gamme des touches de 0 à 9, on obtient une première tortue à « vitesse variable ››.

#### POUR GARDER UNE MEMOIRE GRAPHIQUE DU MOUVEMENT

Un premier procédé consiste à faire pondre un œuf lumineux à la tortue chaque fois qu'elle s'arrète :

POUR PONDS BC AVANCE 0 LC FIN

il suffit d'introduire PONDS à la première ligne dela procédure BOUGE :

POUR BOUGE :UNPAS PONDS **AV : UNPAS** SITOUCHE?[DONNE<< UNPAS LISCAR] BOUGE :UNPAS FIN

et d`exécuter la même suite d"instructions que ci-dessous :

LC FPOS [-120 0] FCAP 90 BOUGE 0

Un second procédé, qui s'apparente au type de représentations graphiques espace/temps chères aux mathématiciens et aux physiciens, va être décrit au travers d'un autre exemple.

#### QUE SE PASSE-T-IL SI LA VITESSE VARIE DE FAÇON CONSTANTE ?

Pour répondre à cette question, remplaçons la variation conditionnelle de la vitesse (SI TOUCHE ? (DONNE « UNPAS LISCAR), par une augmentation systématique et constante DONNE « NOUVEAUPAS : UNPAS +

:AUGMENTE Le paramètre AUGMENTE contiendra la constante et BOUGE peut s'écrire : ▼

LC FPOS [-120 0] FCAP 90 BOUGE 0 <sup>1</sup> Si l'on fait « pondre ›› la tortue en plaçant la procédure PONDS à la première ligne de BOUGE, on obtiendra une jolie trace du mouvement. En tapant maintenant : VE LC BOUGE 10 -1 nous aurons la surprise d'avoir simulé

POUR BOUGE :UNPAS :AUGMENTE  $\overline{C}$ **AVANCE : UNPAS** DONNE << NOUVEAUPAS :UNPAS + :AUGMENTE BOUGE :NOUVEAUPAS :AUGMENTE FIN

L'exécution de ce mouvement se fait le mouvement d'une pierre que l'on jette comme précédemment :<br>en l'air et qui nous retombe sur le nez !

en l'air et qui nous retombe sur le nez!

#### ENRICHISSEMENT DES OUTILS GRAPHIQUES

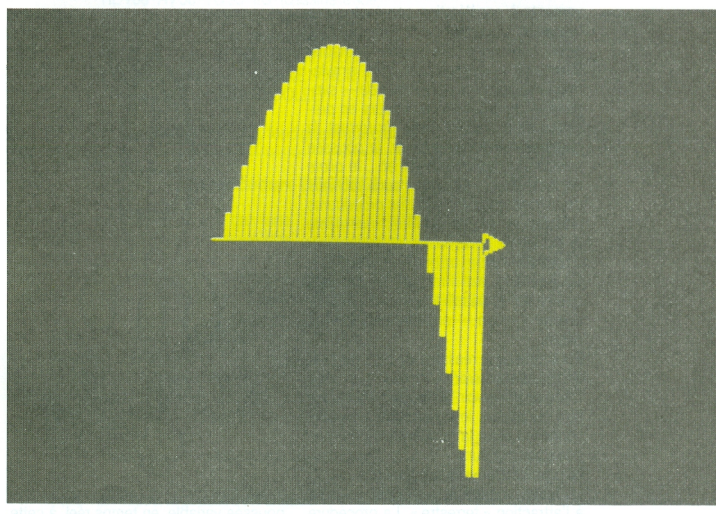

Créons une variable DISTANCE qui me- dente + NOUVEAUPAS sure à chaque instant la distance parcou-<br>rue par la tortue depuis son départ. PHE qui aura pour but de tracer soit rue par la tortue depuis son départ, saloi d'évolution est simple : nouvelle DISTANCE = DISTANCE précé- de la variable DISTANCE :

l'évolution de la variable UNPAS soit

# FIGHE PRATIOUE

POUR GRAPHE VARIABLE BC AVANCE 3 TG 90 AVANCE : VARIABLE BECULE VARIABLE TD 90 **FIN** et modifions maintenant la procédure **BOUGE** · **V** 

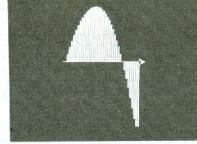

POUR BOUGE : UNPAS : AUGMENTATION : DISTANCE GRAPHE : DISTANCE (on remplace le mouvement par un graphe) DONNE « NOUVEAUPAS : UNPAS + : AUGMENTATION BOUGE :NOUVEAUPAS :AUGMENTATION :DISTANCE + :NOUVEAUPAS (= nouvelle distance) **FIN** 

Tapons maintenant: VE LC FPOS [-120 0]<br>FCAP 90 BOUGE 10 -1 0 nous obtenons alors sur l'écran : fig.1 Par ce procédé, nous retrouvons la même courbe espace/temps que celle qui représente l'équation de la chute d'un corps  $(X = 1/2at^2 + v t + X)$  chère aux physiciens mais d'une manière plus simple et plus intuitive.

#### LA TORTUE DEVIENT UNE FUSEE  $PILOTABLE:$

Abandonnons les outils graphiques et revenons à la « tortue-qui-bouge ». Nous savons déjà lui faire reproduire des mouvements à vitesse constante et des mouvements à accélération constante : ces nouvelles capacités vont être utilisées pour construire une fusée pilotable. Enoncons le scénario de cette simulation : « je veux recréer un monde - simplifié - dans lequel les acteurs en présence sont : l'objet fusée (la tortue), la pesanteur liée à ce monde, la poussée verticale du moteur, le sol et... le pilote de cette fusée. Lorsque j'aurai fabriqué ce micromonde à l'aide des procédures adéquates, je pourrai être moi-même le pilote de cette fusée et m'entraîner à décoller et à atterrir sans casse ». Ce scénario est interactif en ce sens que ce qui se passera sur l'écran dépendra de l'action - en temps réel - du pilote.

Pour enrichir le réalisme de cette simulation, nous pouvons décider que cette fusée, après avoir fait le plein de carburant au départ, le consommera proportionnellement à la force motrice demandée à son moteur.

Le problème physique à résoudre :

La fusée comme la pierre est soumise à l'attraction « terrestre ». La procédure initiale est donc la même que celle décrite un peu plus haut. Si vous voulons la faire décoller, il faut lui appliquer une poussée verticale suffisante vers le haut. Le paramètre AUGMENTE que nous avons déjà rencontré doit donc être la somme algébrique de la POUSSEE et du POIDS ALIGMENTE = POLISSE - POIDS

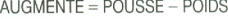

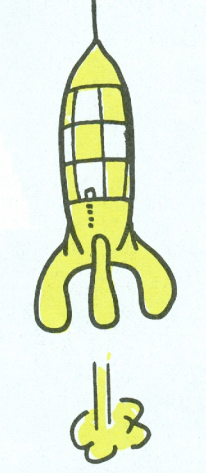

Il est très facile de communiquer une poussée variable, en temps réel, à cette fusée afin soit de décoller, soit d'atterrir. La manette des gaz sera simulée au moven des touches numériques du clavier : on pourra lui communiquer une poussée variant de 0 à 9.

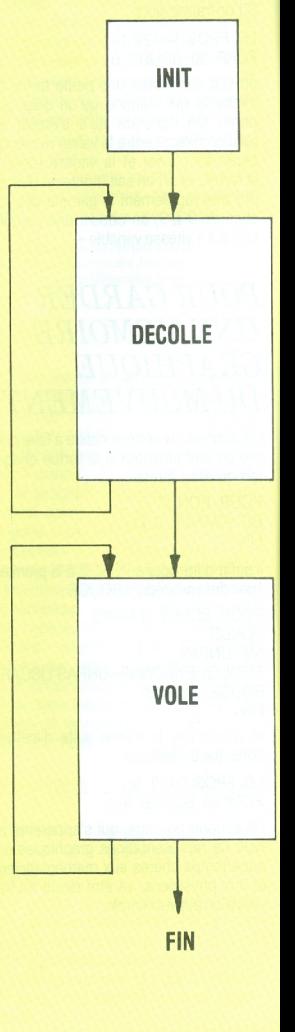

DIAGRAMMF D

# **U PROGRAMME**

 $INIT: *dessine le sol et*$ initialise les paramètres (poids, carburant)... et appelle la procédure DECOLLE

**DECOLLE** : permet de fixer la POUSSEE du moteur en appuyant sur une touche  $(0-9)$ : si la poussée l'emporte sur le poids, alors « VOLE ». sinon la fusée reste au sol  $dans$  DECOLLE

**VOLE** : la fusée a décollé. **VOLE** agit directement sur le mouvement vertical de la tortue. Les  $touches(0-9)$  agissent sur la poussée. Attention à l'inertie et à la consommation de carburant.

Tout s'arrête quand la fusée touche le sol. Le but du jeu consiste à atterrir en douceur avant d'avoir consommé tout le *carburant* 

#### Elaboration du programme de simulation

Nous avons tout intérêt à subdiviser le programme en sous-programmes (procédures) de manière à diviser la difficulté et à y gagner en clarté. En cas d'erreur de programmation - ce qui arrive fréquemment - le « dépannage » (appelé le « debeugage » par les informaticiens) s'en trouvera grandement facilité. L'ossature générale est constituée de trois procédures principales : INIT, DECOLLE et VOLE. Représentons les schématiquement par des blocs (voir encadré), les

flèches faisant passer d'un bloc à l'autre indiquent que lorsqu'une procédure a fini son travail, elle « appelle » la procédure suivante qui, à son tour, lorsqu'elle aura achevé son travail, appelle la suivante

Les procédures DECOLLE et VOLE sont récursives, c'est-à-dire qu'elles se rappellent elles-mêmes (elles « boulhent ») jusqu'à ce que certaines conditions que nous détaillerons plus loin - soient réunies.

#### La procédure INIT :

Après avoir dessiné le sol et positionné la fusée au repos, cette procédure « passe la main » à la procédure DECOL-LE. Au départ le moteur est arrêté, donc la POUSSEE est nulle. La primitive FEN évite l'inconvénient de voir la fusée, une

fois arrivée en haut de l'écran, réapparaître en bas de l'écran. La primitive ME permet de réserver une partie texte sur l'écran de manière à pouvoir afficher la valeur de la poussée.

POUR INIT FEN (une fenêtre sur un micro-univers) VT ORIGINE LC FCFG 0 FCC 6 (fond noir, tortue blanche) RE50 BCTD90 AV50 RE100 AV50 TG90 LC (dessine le sol) DONNE « POUSSEE 0 (moteur arrêté) DONNE « POIDS 5 (fixé arbitrairement) DONNE « CARBU 500 (le plein est fait) DONNE « UNPAS 0 DONNE « ALTI 0 (on verraplustard) DECOLLE 0 (appelle DECOLLE) **FIN** FCFG 0 fixe la couleur du fond graphique en noir.

#### La procédure DECOLLE

Si on agit sur la manette des gaz (une des touches 0-9), on communique une poussée verticale et vers le haut à la fusée. Si la POUSSEE est supérieure au POIDS : alors la fusée VOLE : la procédure DECOLLE passe alors la main à la procédure VOLE en initialisant sa vitesse (0 au départ) sa quantité de CAR-BUrant et la POUSSEE, ainsi que son ALTItude de départ qui est nulle.

POUR DECOLLE : POUSSEE FLAMME :POUSSEE CADRAN (un tableau de bord) (un tableau de bord) SI TOUCHE? [DONNE « POUSSEE LISCAR SI : POUSSEE > : POIDS! [VOLE 0 :CARBU :POUSSEE 0 STOP]] **DECOLLE :POUSSEE** FIN (le ! signifie que la ligne continue en dessous) CADRAN est une procédure qui permet d'afficher à chaque instant la vitesse, la poussée et l'altitude. POUR CADRAN FCURS [0 20] TAPE PH « VIT : UNPAS<br>FCURS [15 20] TAPE PH « POUSSEE : POUSSEE

FCURS [30 20] TAPE PH « ALTI :ALTI "... **FIN** 

# **FIGHE PRATIOUE**

La procédure FLAMME permet de visualiser graphiquement une « flamme » d'une grandeur proportionnelle à la poussée.

sée (pour qu'elle soit bien visible sur l'écran), puis qui l'efface immédiatement en traçant un trait noir (de la couleur du fond de l'écran graphique). On obtient

POUR FLAMME : POUSSEE CT BC FCC 6 RE 4 x : POUSSEE FCC 0 AV 4 x : POUSSEE! FCC 6 LC MT **FIN** 

Cette procédure, après avoir caché la tortue, trace un trait blanc d'une longueur qui vaut quatre fois la valeur de la pousainsi l'illusion d'une flamme dirigée vers le bas.

#### La procédure VOLE.

Cette procédure calcule le déplacement (UNPAS) « pas à pas » de la fusée. La loi de variation est ramenée à sa plus simple expression : elle dépend, comme dans la procédure DECOLLE, de la différence entre le POIDS de la fusée et la POUSSEE du moteur.

La loi d'évolution des différents paramètres peut se résumer ainsi : ▼

est négative), alors sila vitesse d'atterrissage n'est pas trop élevée, alors la fusée s'arrêtera et apparaîtra sur l'écran un message de félicitation, sinon la fusée s'arrêtera et le message sera plus réservé.

Si il n'y a plus de carburant, alors le moteur s'arrêtera et la fusée deviendra un objet inerte, comme une pierre.

AUGMENTE = POUSSEE - POIDS NOUVELLE ALTITUDE = ALTI Précédente + UNPAS précédent NOUVEAUPAS = UN PAS précédent + AUGMENTE NOUVEAU CARBURANT = CARBURANT - POUSSEE

(la consommation varie comme la puissance demandée au moteur)

Ecrivons la procédure complète :

POUR VOLE : UNPAS : CARBU : POUSSEE : ALTI AV : UNPAS/5 **FLAMME :POUSSEE** CADRAN SI SOL [SI BON.ATTERRISSAGE [FCURS [0 21] EC [BON AT! STERRISSAGE] STOP||FCURS [0 21] EC [BOUM] IS TOP|<br>TERRISSAGE] STOP||FCURS [0 21] EC [BOUM] IS TOP|<br>SI :CARBU < 0 [FCURS [10 23] EC [ATTENTION : PLUS DE!<br>FUEL] DONNE « POUSSEE LISCAR]<br>SI TOUCHE? [DONNE « POUSSEE LISCAR] VOLE : UNPAS + : POUSSEE - : POIDS : CARBU - POUSSEE : P! OUSSEE : ALTI + : UNPAS **FIN** 

Détaillons un peu cette procédure en énonçant en à peu près clair chacune des lignes de programme :

La fusée avance d'un déplacement élémentaire UNPAS/5 (on a arbitrairement divisé ce déplacement par 5 pour que la fusée ne disparaisse pas trop rapidement au-dessus de l'écran).

On dessine la flamme du moteur et on indique la valeur de la poussée sur un cadran (mettre en miroir une valeur, sa visualisation et son effet).

Si la fusée touche le sol (si l'altitude

Si on appuie sur une touche (0-9), alors on communique cette valeur au moteur. La procédure VOLE se rappelle ellemême en faisant évoluer les paramètres comme cela a été défini plus haut. Il nous reste à écrire les procédures SOL et BON.ATTERRISSAGE. POUR SOL RENDS : ALTI  $<$  0 **FIN** SOL est ce qu'on appelle un prédicat.

c'est-à-dire une condition qui est VRAIE si l'altitude est négative, sinon FAUSSE.

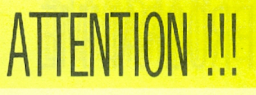

L'usage des primitives TOUCHE ? et **LISCAR** pose un petit problème sur le  $TO7-70:il$ faut en effet appuyer *plusieurs fois de* suite sur une touche numérique (0-9) pour que la valeur soit prise en compte par le programme. Ce problème n'existe pas sur le MO5.

POUR BON.ATTERRISSAGE  $RENDS$ : UNPAS  $>$  -15 **FIN** 

C'est également un prédicat qui est VRAI si la vitesse de chute est inférieure à 15 (le signe moins signifie que la vitesse est dirigée vers le bas). Ce qui précède constitue une application pédagogique concrète des inégalités.

#### **Exécution du programme :** simulation du pilotage

Il suffit de frapper INIT pour que le programme commence. Attention, on ne peut appuyer que sur une seule touche à la fois, ce qui limite la pousée à une fourchette de valeurs 0-9. On peut par exemple s'entraîner à faire des sauts de puce et à se poser sans casse avant que le carburant ne soit entièrement consommé. C'est un excellent entraînement au vol « stationnaire » : on s'apercevra très vite que ça n'est pas si facile qu'il y paraît au premier abord : on se trouve confronté avec les problèmes d'INERTIE : même en arrêtant le moteur, la fusée continue à monter sur sa lancée. Si la fusée dépasse le haut de l'écran, il ne faut pas s'inquiéter, elle se trouve

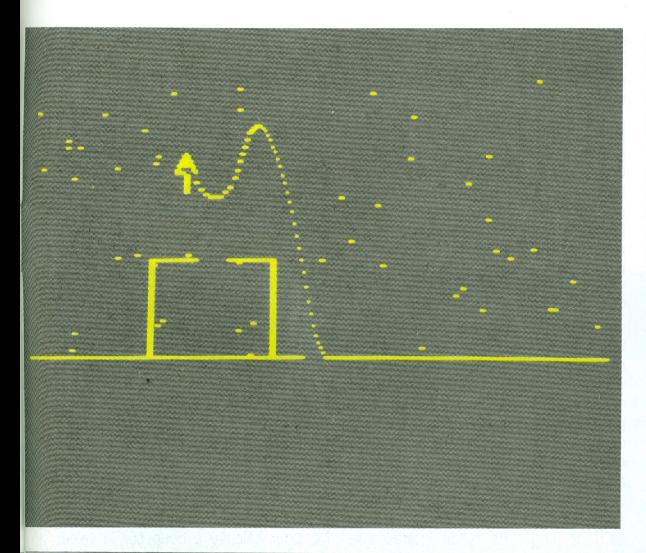

simplement au-dessus de l'ordinateur. il n'y a qu'à attendre qu'elle retombe. On maîtrisera progressivement le pilotage de cette fusée en apprenant à interpréter les indications physiques (variation de la vitesse, poussée et altitude) données par les instruments du tableau de bord.

Nous laissons au lecteur le soin de modifier légèrement la procédure VOLE pour faire évoluer horizontalement la fusée. au moyen de deux moteurs horizontaux (par impulsion de jets de gaz). Cette amélioration du programme pourra permettre par exemple de s'entraîner à décoller, passer au-dessus d'une montaqne sans s'écraser et atterrir en douceur de l'autre côté à condition d'avoir su économiser le carburant Bonne chance.

**Alain TFXIFR** 

### Logiciels HATIER. **LA NOUVELLE EDUCATION PAR LE SPECIALISTE DE L'EDUCATION** LE PROGRAMME CALCUL DU CP A LA 3ÈME

#### **IF MINOTAURF**

OBJECTIF . Entrainement au calcul mental et à la maitrise des 4 opérations.

· 5 niveaux de difficultés pour parcourir le labyrinthe.

#### IНI

OBJECTIF, Favoriser la maitrise des tables de calcul (addition et multiplication). L'utilisateur est assisté dans la construction des tables : ainsi l'élaboration des tableaux permet une réelle progression.

**OBJECTIF**: Apprentissage et consolidation des techniques de l'addition et de la soustraction.

Ce logiciel génère des milliers d'exercices interactifs pour 1 à 4 utilisateurs à travers ses 3 modules et ses 3 niveaux de difficulté. Un bilan pédagogique est fourni après chaque usage.

#### **Le compte est rond**

OBJECTIF : Entrainement à la déduction et à l'enchainement des opérations élémentaires.

• Les 4 niveaux en font un "challenge". Des milliers d'exercices traités comme jeux grâce à l'ordinateur.

Apprentissage et consolidation des techniques et de la division. Exercices interactifs pour 1 à 4 utilisateurs à travers 3 modules et 4 niveaux de difficulté.

Un bilan pédagogique est fourni après chaque usage.

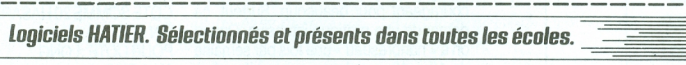

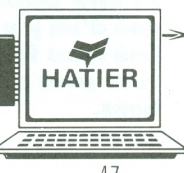

Si vous désirez recevoir notre catalogue de Logiciels ainsi que la liste des points de vente dans votre région, renvoyez ce coupon à HATIER - 6 / 8 Rue d'Assas - 75006 PARIS

Nom Prénom Adresse Code Postal | | | | | Ville

# **FIGHE PRATIQUE**

TROIS PETITS TOURS FT PUIS S'EN VONT

**CM1-2** 

Pour aider les enfants à évaluer les mouvements de la tortue et le nombre des rotations nécessaires à la création d'une forme géométrique, voici un travail de réflexion, qui pourra être accompaané d'un jeu destiné à les familiariser avec ces notions.

#### LES ROTATIONS SANS PEINE (METHODE LOGOMIL)

Pour un bon usage de Logo et de sa tortue, je vais faire ici la proposition de quelques manœuvres qui feront certainement hurler les logofans qui pensent que, hors de la liberté créatrice et de l'activité hypothético-déductive, il n'est point de salut. Encore faut-il s'en donner les moyens et prendre cette tortue au sérieux. On sait bien qu'on ne va pas faire des dessins extraordinaires avec cet engin : les maisons, bonshommes, fleurs, cocottes, bateaux, trains, moulins, rosaces et autres vedettes du hit-parade ne sont pas des créations inoubliables et ne valent que par les problèmes qu'ils posent à leurs concepteurs et qui sont en grande partie des problèmes de géométrie, les plus difficiles étant ceux liés aux rotations, aux quantités de rotation et à leur direction. Ceux qui ont déjà été vaccinés à la géométrie Euclidienne se font piéger de façon intéressante (yous avez certainement connu ca), mais les autres, c'est-à-dire les petits de 9, 10 ans (ou moins), qui sont tout neufs, comment vont-ils se repérer là-dedans ? Contrairement à l'opinion la plus répandue, je pense que ce qui est le plus intéressant dans la tortue Logo, c'est son « anti-naturalisme » : aucun être vivant ne se déplace ainsi, de façon aussi décomposée, et pour s'identifier à cet animal il faut plus de capacité d'analyse que d'empathie. C'est cette contrainte qui est intéressante, et redoutable ; elle est le piège où viennent se prendre les projets divers. Si on essaye d'éviter de traiter ces problèmes pour « faire de l'informatique », on n'ira pas bien loin et on se cassera la figure.

Pour s'évader des sempiternels angles droits et construire des figures un peu plus variées, il faut donc apprendre à connaître (et reconnaître) quelques quantités de rotation remarquables qui permettent de retomber sur ses pieds et de faire se reioindre les bouts : 15, 30, 60, 90, 120 et 150 par exemple, soit des multiples de 15 ou de 30. Essayer de les faire intégrer patiemment, au fil des essais et erreurs successifs est long, peu gratifiant et même franchement décourageant pour beaucoup. Surtout, ca demande une pratique intensive. Quand on a « nanoréseau » une fois par semaine de 10 à 12, ça n'avance pas vite... Les

enfants se lassent de leurs projets ou accumulent des kilomètres d'instructions approximatives pour des résultats qui le sont tout autant.

En outre, même dans le cas où on essaye de mettre en place un calcul systématique des valeurs à partir de la construction de figures polygonales régulières, le raisonnement ne peut s'appuyer sur une connaissance « intuitive », de type perceptif par exemple, des correspondances entre quantités de rotation et angles tracés. On sait généralement à quoi ressemble un angle droit et par voie de conséquence le résultat d'une rotation de 90°, et c'est à peu près tout. Il faudrait pouvoir en faire autant avec d'autres et ce, quelle que soit la position de la tortue par rapport à l'opérateur. Alons on peut commencer à « raisonner » et concevoir une méthode, une loi, pour calculer à coup sûr la valeur de l'angle dont on a besoin, puis transférer ce calcul à la machine. Pour en arriver là, il me semble préférable que l'opérateur humain sache évaluer « au coup d'œil », si j'ose dire, ces mouvements de rotation et leurs quantités, qu'on aura, bien entendu, mis en correspondance avec les résultats d'un instrument de mesure, même traditionnel comme le fameux rapporteur, qu'on fera bien d'abandonner rapidement tant il est généralement mal fichu et inadapté à l'usage qu'on veut en faire. La tortue constituera ensuite un bien meilleur instrument de mesure.

#### **EXERCICE 1:** L'APPRECIATION **D'UN ANGLE**

Pour exercer cette capacité d'appréciation, de façon purement empirique, on peut proposer aux enfants divers ieux et instruments. Imaginons, par exemple, une fonction ANGLE du type suivant : **POUR ANGLE:N** COTE SOMME 20 HASARD 40 TD:N COTE SOMME 20 HASARD 40 **FIN** POUR COTE : LONG AV:LONG

#### **RE:LONG FIN**

Ce qui permet d'obtenir instantanément un angle de dimension :N avec deux côtés de longueurs différentes (sauf si HASARD rend 0) comprises entre 20 et 60 pas. Vous pouvez en faire un pour la droite et un pour la gauche et proposer des manœuvres diverses d'addition ou de soustraction. Avec ça, on peut vite savoir quelle tête a un angle donné sans l'associer à la longueur de ses côtés. Ca fait pas très « Logo ». c'est juste un truc « pour voir ».

Vous me direz que d'habitude, quand on dessine quelque chose avec la tortue. on le fait en avançant (c'est l'effet pervers des métaphores), et que l'angle dessiné n'est pas celui dont on tourne. En principe, les enfants de l'école élémentaire ne devraient pas être gênés par les histoires de complémentaires, puisqu'ils ignorent les valeurs remarquables des angles internes aux figures : il suffit de trouver la bonne valeur de rotation. Mon opinion est qu'il faut effectivement les aider à évaluer rapidement ces valeurs. mais cette connaissance empirique ne permet pas les calculs à priori et leur transfert à la machine, c'est-à-dire, pour lâcher un gros mot. la construction d'un algorithme. Autant profiter du fait qu'on est à l'école pour leur inculquer un savoir

**COMMENTAIRE DES FONCTIONS LISTEES** 

La fonction d'appel est JOUER. La liste des angles sélectionnés se trouve en première ligne, il faut l'ajuster à vos besoins. Ils sont tous calculés en rotation à droite à partir du cap d'origine, le choix d'un terrain (1 2 3 4) qui détermine l'orientation de la tortue, c'est-à-dire le CAP qui servira de référence. Puis la possibilité de tracer ou non les directions. La fonction RIENQUE associée à LISCAR permet de sélectionner les caractères de réponse attendus. Il n'y a pas de terrain entièrement « nu », on y trace au moins l'axe 0-180 pour déterminer la partie droite et la gauche. Vous pouvez supprimer ca, si vous n'y tenez pas. Le terrain apparaît, est « tracé » et on a droit à 10 coups.

Un coup c'est 1JEU : un angle est tiré au hasard, une CROIX est dessinée (MARQUE) à une certaine distance dans la direction choisie (toujours à partir du CAP d'origine) : c'est la cible. La fonction VISE demande l'angle

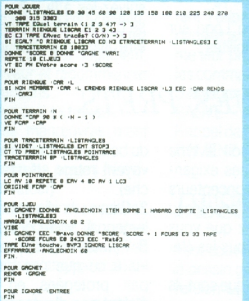

de rotation au sujet qui doit répondre par TD ou TG suivi d'une valeur numérique, ce qu'on vérifie pour éviter les<br>erreurs provoquant des interruptions. La rotation est exécutée puis le TIR, la tortue BOUGE en avançant d'une  $distance$  fixée (: DIST = 60 ici) dans la direction pointée : si l'angle de tir correspond à l'angle choisi pour la cible, la tortue passe sur la CROIX qui en rougit (on la redessine en

rouge), le SCORE augmente d'un point (il apparaît en haut à gauche) et on recommence avec un autre angle tiré au hasard (il arrive donc que ce soit le même !). La cible est effacée (on refait une croix avec la couleur du fond) et une nouvelle apparaît. Si la tortue ne passe pas sur la cible, on recommence avec la même au jeu suivant (sauf au dixième coup qui est le dernier), sans que le score augmente. Après chaque coup (TIR), la tortue reprend sa position initiale avec le CAP d'origine.

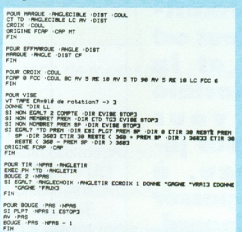

Vous avez sans doute remarqué que la tortue du Logo Thomson refuse de pivoter de plus de 360°. On se demande pourquoi. Ici, on permet de viser la cible par tous les coins : à l'endroit, à l'envers, avec des angles supérieurs à 360° et même avec des valeurs négatives, pour ceux qui veulent pousser le bouchon un peu loin. Par exemple, pour atteindre une cible placée à 60° à droite du CAP de la tortue. on peut y arriver en répondant :

TD 60; TG 300; TG-60; TD 380; etc.

Avec ça, les discussions seront ouvertes, du moins je l'espère. C'est aussi pourquoi le calcul du TIR à l'avant dernière ligne de VISE est un peu compliqué : il faut savoir si on a affaire à une rotation à droite ou à gauche (puisqu'on les transforme toutes en rotations à droite), à un nombre positif ou négatif (additionner ou retrancher de 360) et prendre le reste de cette valeur divisée par 360. Ouf... A la fin, on affiche le score (sur 10 !). Si vous n'aimez pas ca. supprimez-le.

# **FIGHE GONSEILS**

 $\frac{1}{2}$ NANO IOGO SOLO

Le matériel du plan Informatique Pour Tous est en place et la poussée sociale énorme vous oblige à vous jeter à l'eau, à moins de passer pour un ringard. Sans parler des trente gamins pressés, enthousiastes et prêts à vous piétiner pour enfin voir et toucher ces « ordinateurs » dont on parle tant. Alors, courage ! **Dites-vous bien** que les utilisations pédagogi**aves sont riches** et multiples.

#### VOUS AVEZ DIT NANO?

Le nanoréseau relie des micro-ordinateurs de type familial (ici des Thomson MO5), à un ordinateur semi-professionnel (compatible IBM PC), afin de former un réseau de communication informatique. Dans ce système, les micro-ordinateurs individuels sont nommés nanomachines (ou postes de travail) et l'ordinateur central, le serveur (ou tête de réseau). Ils pourront communiquer, échanger des informations, mais surtout cette liaison

#### **IL Y A UNE TORTUE DANS LE RESEAU!**

La configuration nanoréseau permet la programmation en Logo, dans un groupe classe plus étendu (6 postes sont disponibles...). Vont suivre quelques conseils pratiques quant au chargement du langage. Lors de l'implantation du nanoréseau, vous a été confiée la fameuse Valise pédagogique. Que contenait-elle ? vingt disquettes:

Des utilitaires (traitement de texte, tableur, outil de conception...)

Des logiciels d'initiation.

Des logiciels éducatifs (E.A.O., jeux...) Deux de ces disquettes (nº 14 et nº 15) contiennent un ensemble de procédures en Logo (Dicologo, Minos...)

Vous désirez programmer en Logo sur les postes, il existe deux possibilités :

augmente considérablement le potentiel des postes en leur associant les ressources périphériques de la tête de réseau. Elle met à disposition ses capacités mémoires permettant de diffuser à l'ensemble des nanomachines des ressources logicielles communes et dirige les échanges du réseau, elle gère les activités de stockage, de restitution de programmes, les impressions...

Utilisez les disquettes nº 14 ou nº 15, mais vous serez contraint de sauvegarder vos procédures sur ces disquettes.

Préparez votre propre disquette en la formattant et insérez-la en lecteur B. De la sorte, vous pourrez faire sauvegarder à vos élèves l'espace de travail. Un conseil : avez une disquette de travail par groupe ou classe, cela vous évitera des déboires...

Vous avez opté pour la solution la plus rentable, préparez donc vos propres disquettes ; pour ceci, munissez-vous du système d'exploitation MSDOS (fourni avec le serveur) et d'une disquette vier-

En A. introduire le MSDOS, le signe « A> » apparaît à l'écran,

En B. insérer la disquette vierge et taper : FORMAT B:

Le système vous affiche les consignes, suivez-les à la lettre et tout devrait bien se passer. Maintenant, la disquette peut être utilisée sur le nanoréseau.

#### A VOS MARQUES, PRETS...

La configuration, quel que soit le type du serveur, répond aux mêmes exigences d'utilisation, en effet les concepteurs ont développé un système nanoréseau identique. Avant tout, vérifiez que vous êtes bien en possession de tous les éléments nanoréseau :

Le réseau et toute la connectique sont-ils correctement installés ?

Possédez-vous la disquette dite « système » (NR32 ou NR33 correspondant aux différentes versions d'exploitation du Nanoréseau) ?

Vous avez repéré les lecteurs A et B, et le sens d'introduction des disquettes. Alors allons-y !!!

1. Mettez sous tension le réseau. Il vous suffit de commuter le bouton poussoir du boîtier de raccordement électrique (un vovant rouge atteste de la bonne marche).

2. Glissez la disquette système dans le lecteur A, votre disquette Logo dans le B. Fermez les trappes des lecteurs. Veillez à ce que ces disquettes ne soient pas protégées en écriture, qu'elles n'aient pas d'autocollant sur leurs encoches

3. Allumez la tête de réseau... Attente (le serveur *charge* le contenu des disquettes).

4. L'écran affiche le signe (« A > ») attestant que l'unité centrale est sous contrôle du système d'exploitation MSDOS.

Tapez NR32 (ou NR33 selon votre implantation) puis validez... Attente (le ser-

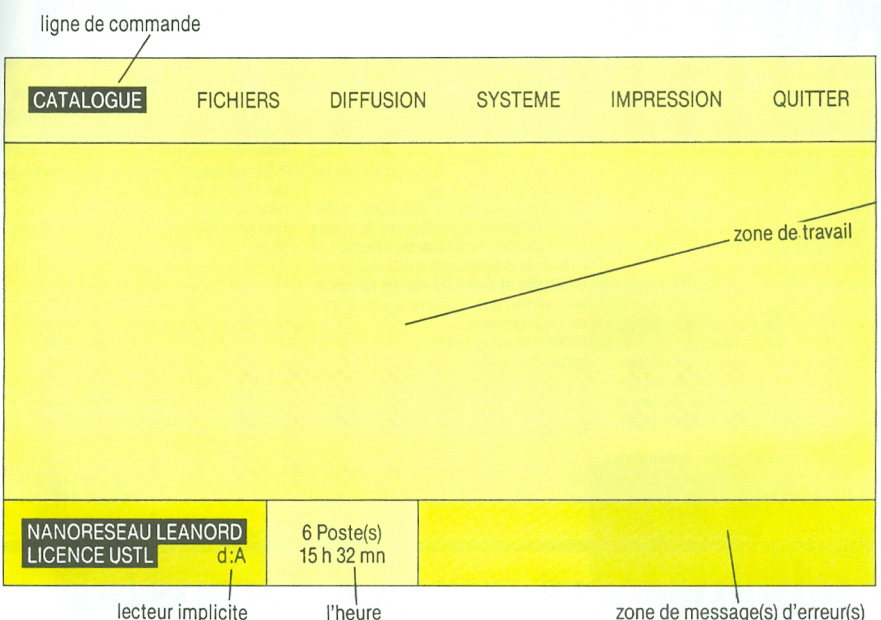

veur charge NANORESEAU)

L'écran doit afficher la trame nanoréseau. S'il se produit un incident, vous devrez sortir les disquettes de leur logement, puis éteindre le serveur et recommencer la séquence d'instructions.

Vous êtes maintenant prêt au travail... Jusqu'à présent les manœuvres n'ont pas concerné les nanomachines :

5. Les élèves allument les postes (téléviseur puis micro-ordinateur)

Au niveau des nanomachines, apparaît à l'écran un menu spécifique (langages évolués et le système d'exploitation), les élèves sélectionnent leur langage et pourront programmer. nanoréseau poste 2

**MENU**  $A - BASIC$ 

 $B - LOGO$  $C - 1SF$  $D - NRDOS$ 

#### Votre choix :  $-$

La programmation Logo sous nanoréseau répond aux instructions et primitives du Logo du MO5. Les nanomachines gèrent l'espace de la disquette contenue dans le lecteur B. le reconnaissant comme leur propre périphérique et ceci avec les commandes spécifiques du Logo : Sauvegarde de procédures SAUVE « LILI [TOTO TATA] Rappel de procédures RAMENE « LILL

Destruction de procédures DETRUIS «IIII Contenu de la disquette B CATALOGUE 6. La séance terminée, les élèves éteignent les postes (micro puis téléviseur). Au niveau du serveur, utilisez l'option QUITTER du Nanoréseau et éteignez la tête de réseau.

#### DESSINE MOI UNE TORTUE

Il est souvent très agréable de conserver le dessin généré par la tortue. Mais cette version Logo implantée sous réseau ne permet pas la copie d'écran. Nous vous indiquons un « truc » le permettant. Afin d'utiliser cet utilitaire, il vous faudra réserver un poste sous Basic (sélectionnez BASIC depuis un poste). Sauvez ce programme sur votre disquette Logo sous le nom « COPIEDÉCRAN » (SAVE « CO-PIEDÉCRAN »). Du poste Basic, appelez par RUN « COPIEDECRAN », l'écran affichera : « De quel poste désirez-vous faire la copie d'écran? » : tapez le numéro du poste. Si l'imprimante est correctement connectée elle imprimera le dessin désiré.

5 REM «Programme de copie d'écran tortue-logo »

10 CLS

20 INPUT « De quel poste désirez-vous faire une copie d'écran ? » ;N

- 30 CLS
- 40 CLONEN.S
- 50 PICTURE PRINT
- 60 GOTO 10

# **FIGHE GONSEILS**

#### MICRO SOLITAIRE I...

Ne disposant pas de nanoréseau, vous n`avez qu'un (voire des) T07-70, consolez-vous ! Logo ca marche quand même. Vous avezenfin démistifiéchaqueterme: le micro-ordinateur pour un utilisateur béotien, ca a l'apparence d'un clavier.

les périphériques ne sont que letéléviseur (ou encore moniteur), le lecteur de cassettes ou/et le lecteur de disquettes, l'imprimante.

Vous avez réussi à connecter le micro et le moniteur.

Vous avez déniché la prise Din sur le côté gauche de votre micro qui permet de brancher le lecteur de cassettes [ou encore LEP pour les intimes !).

Si vous possédez un lecteur de disquettes, vous l`avez connecté en plaçant l'interface dans une des sorties derrière le micro après avoir été le cache en plastique noir.

Enfin, vous avez relié votre imprimante (une fois le ruban mis en place) a votre TO?-70 en plaçant l'interiace dans une autre sortie. N'oubliez pas le papier ! Vous pouvez modifier l'écartement des picots.

Votre « unité ›› est préte à fonctionner, vous êtes paré pour la grande aventure <sup>I</sup>

1. Vérifiez que la cartouche qui se trouve dans la trappe à gauche du clavier est bien une cartouche Logo.

2. Allumez tous les périphériques : téléviseurs, le lecteur de disquettes (Ie voyant vert s'allume), l'imprimante. Attention, le lecteur de disquettes doit être vide quand on allume et éteint. Si rien ne se passe, allez vérifier que le disjoncteur de la salle est bien commuté.

3. Allumez votre ordinateur. Vous verrez apparaitre sur l'écran :

<sup>1</sup> LOGO

2 (Pictogramme de cassette ou disquette)

3 Crayonoptique

Vous travaillez en Logo, alors appuyez sur la touche <sup>1</sup> du clavier. En haut de l'écran apparait :

LOGO <sup>1</sup> .0 (c) SOLI 1984

Ce message indique que Logo se trouve dans la mémoire de votre ordinateur: Logo est chargé.

Toutefois, si ce message ne s'affiche pas <sup>à</sup> l'écran, pas de panique: éteignez tout (en commençant par le micro puis les périphériques). Vérifiez vos connections. Reprenez les instructions pour charger Logo.

S'iI ne se passe toujours rien, prévenez I'autorité hiérarchique la plus proche... ou votre revendeur.

Abandonnons cette fiction et revenons à notre écran : vous avez un point d'interrogation, c'est le symbole d'invite du Logo. A droite, le curseur clignote, il vous indique la position du prochain caractère que vous taperez. Vous voulez voir la tortue, tapez MT [Montre Tortue).

> Marie-Christine BLETON-HEBRARD Thierry GUERTIN Philippe VAUCHEZ

## ainement sur vos écrans

La collection Savoir et Savoir-Faire Informatique Elle s'adresse aussi bien au débutant qu'au programmeur averti : les ouvrages offrent tous une solide initiation à la programmation basée sur les recherches les plus actuelles. Dans chaque livre, des exercices, des fiches, des commentaires techniques ou pédagogiques et des idées pour aller plus loin...

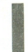

D. Dieudonné, F. Berthon et A. Nevians S. Valette et A. Pelenc M. Binse et M. Binse et M. Binse et M. Binse et<br>Second M. Henrici M. Henrici M. Henrici M. Henrici M. Henrici M. Henrici M. Henrici M. Henrici M. Henrici M. H 600566 74F 601700 69F 600575 ?5F

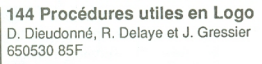

Apprendre à programmer Niveau 1 **Activités Logo pour la classe** Dessiner avec l'ordinateur<br>D. Dieudonné, F. Berthon et A. Nevians **D. S. Valette et A. Pelenc** M. Binse et M. Hennart

D. Dieudonné, R. Delaye et J. Gressier **NANORESEAU le nouvel auxiliaire pédagogique** 650530 85F 'A. Dubus et C. Stach

601710 98F

Le NANORESEAU a vocation à devenir très vite un outil quotidien et ordinaire<br>Le manuel technique du NANORESEAU pour les enseignants et les formateurs auxquels il appartient dès aujourd'hui Le manuel technique du NANORESEAU pour les enseignants et les formateurs auxquels il appartient dès aujourd'hui<br>G. Cornillet de s'emparer de ce fantastique instrument pédagogique.

601711 à paraître

Ecrit par l'un des développeurs du système NANORESEAU, ce manuel offre au programmeur toutes les informations dont il a besoin pour comprendre la structure du système et développer des applications en LSE, en Basic et en LOGO.<br>
É Duceau et C.Doë 601500 96F

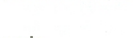

Dictionnaire micro-informatique<br>E. Duceau et C.Doë 601500 96F

Intelligence artificielle et systèmes experts

Adrien Lescort 6005577 89F

Un livre pour comprendre les grands principes de construction et d'exploitation des systèmes experts. De nombreux exemples et le programme BASIC d'un moteur d'inférence accompagnent cette initiation à l'intelligence artificielle.

Cedic/nathan 6-10 Boulevard Jourdan 75014 Paris. Tél: 45 65 06 06

#### cedic/nathan

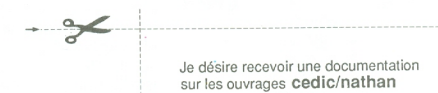

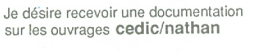

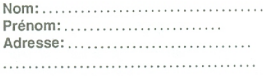

# LES OUTILS DU FUTUR

Electricité, géographie, sciences naturelles... **INFOGRAMES** : toute une gamme de logiciels éducatifs INTERACTIFS.

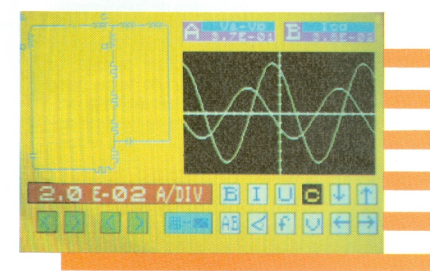

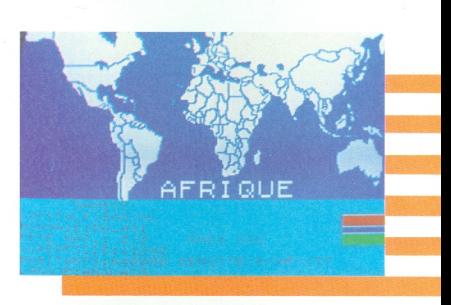

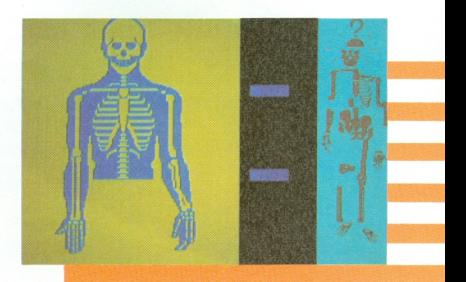

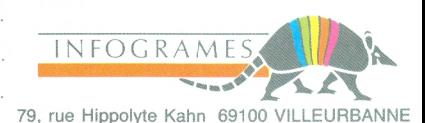

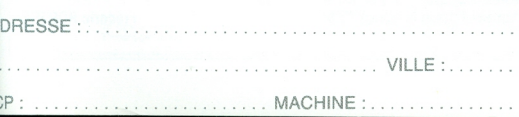

............ PRENOM: ..

# **FICHE PRATIOUE**

plus systématique, c'est-à-dire plus mathématique. Cependant, les expériences montrent que, si on se limite à un travail purement systématique de mise en place des couples de complémentaires, par référence à l'invariant de 180°. ou aux calculs des rotations successives à l'intérieur du parcours de 360°, on laisse sur le carreau une bonne partie des enfants qui n'ont pas encore la capacité d'analyse requise ou qui, tout simplement, ne savent pas à quoi ressemde petits exercices ou jeux permettant de se familiariser rapidement avec ces objets barbares que sont les rotations. leur vie et leurs mœurs.

En voici un qui donne d'assez bons résultats et dont le principe est le suivant : la tortue étant placée en position centrale, dans une orientation donnée (un cap). il s'agit de donner l'ordre de rotation convenable pour lui faire atteindre une cible apparaissant en diverses directions sur le terrain. Celui-ci peut

#### **EXERCICE 2: UN PEU DE BALISTIQUE**

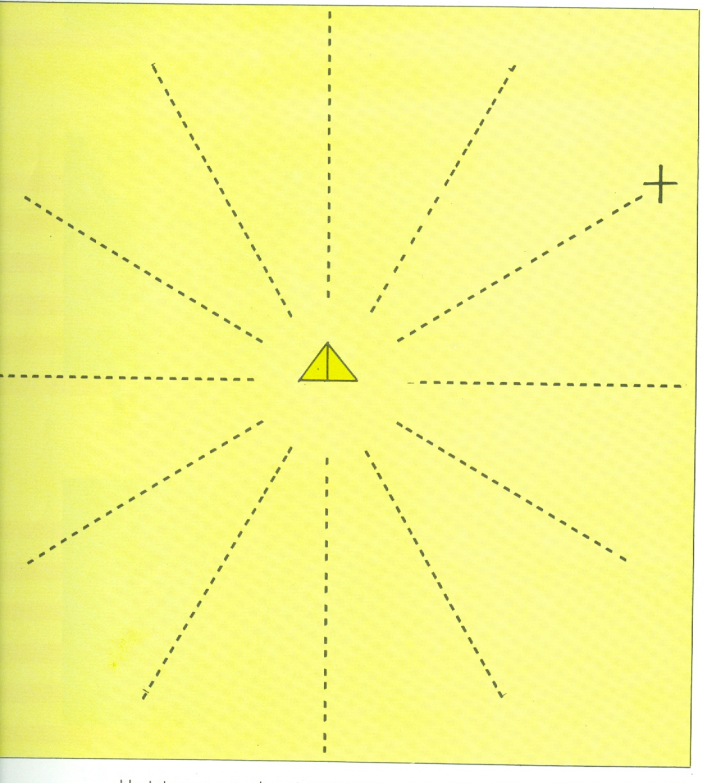

blent tous ces angles et ne peuvent imaginer de composer des mouvements dont ils ignorent l'ampleur. C'est pourquoi je propose qu'on accompagne ou qu'on précède ce travail de réflexion

comporter des tracés (sous forme de pointillés) matérialisant ces directions ou être « nu », pour augmenter la difficulté dans un deuxième temps. Le jeu consiste à trouver d'un seul coup la bonne rota-

tion (fig. 1). Les directions correspondent à des angles qu'on aura fait préalablement observer et mesurer, ceux qu'on désire voir maîtriser par les enfants et dont on modifiera le nombre et la valeur selon les besoins ou l'évolution des performances. La cible apparaît dans une direction, tirée au hasard parmi les sélectionnées, et le candidat doit taper en réponse TD ou TG suivi de la valeur de la rotation nécessaire : la tortue obtempère et avance jusqu'à rencontrer la cible (c'est gagné) ou passer à côté (c'est raté). On commencera d'abord dans le cas de figure le plus facile, c'est-à-dire avec la tortue orientée dans le même axe que les enfants (CAP 0 sur l'écran), puis orientée à droite (CAP 90), à gauche (CAP 270) et en sens contraire (CAP 180). Avec une tortue mécanique de sol, il suffit de disposer d'une grande feuille de papier avec ou sans les repères tracés et de faire tourner soit la feuille, soit la tortue, soit les enfants autour de la feuille (le tabouret ou le piano), une seule chose à la fois. Avec la tortue d'écran, il faut préparer le « terrain » et en prévoir plusieurs orientations, puisqu'il n'est pas recommandé de mettre cet écran sens dessus dessous ni les enfants la tête en bas ou de travers, ils l'ont bien assez en l'air comme ça.

Je donne en annexe le listage d'une douzaine de fonctions permettant de réaliser le squelette d'un tel jeu. A partir de là, vous pouvez imaginer toutes les variantes possibles et d'autres utilisations, par exemple tirer la position de la cible entièrement au hasard entre 0 et 360 et accepter les réponses dans une « fourchette » déterminée (5 ou 10° à droite ou à gauche), tracer l'angle obtenu, etc... etc... Quand les enfants seront devenus des champions à ce jeu, ça ne veut pas dire qu'ils vont se mettre à théoriser, ni que tous y soient prêts, sinon tous les champions de pétanque seraient des experts en balistique. Simplement, ils seront un peu plus familiarisés avec ces opérations, leurs effets et quelques ordres de grandeur. Certains en tireront même des idées originales et des propositions inattendues. Les tentatives de raisonnement et de construction pourront s'appuyer sur ces représentations au lieu de concerner des entités déconcertantes. Ca n'est pas du « vrai » Logo, rien que des gammes. Rien de plus, rien de moins.

**Fréderic ROBERT** 

#### **LA MICRO, C'EST SERIEUX** Un ordinateur à la maison c'est un investissement, un pari sur l'avenir. celui de nos enfants, mais aussi le notre. THOMSON bien sûr Seul THOMSON, la marque française retenue par l'Education Nationale, peut vous garantir un investissement performant et durable grâce à son matériel fiable et puissant et une gamme de près de 500 logiciels, dont plus de la moitié éducatifs (de-la maternelle à la terminale). Alors profitez des promotions LOGIC-STORE pour acquérir ou compléter votre MICRO. pour un bon début<br>
Un système complet qu'il suffit de dans l'informatique. brancher sur votre TV couleur. Coffre! M05 . 2690 F. Ordinateur M05 + livre dinitiation + crayon optique + lecteur de cassette + 2 jeux (Pictor + mandragore) Coffret T07.70 EDUCATIF 3390 F Ou mieux encore pour être independant de la télévision Ordinateur T07 70 + langage Basic + lecteur de Coffret T07.70 COMPLET ...... cassette + 2 jeux (Scrabble + Planète inconnue)<br>+ 1 bon de réduction de 50% sur un lot parmi Ordinateur T07.70 + le langage Basic + lecteur 12 lots de 3 programmes éducatifs de cassette + <sup>1</sup> moniteur couleur 36cm TV grade Pour ceux qui désirent un système alliant le jeu, l'éducatif et les applications personnelles, T09, le dernier né de Thomson et le meilleur rapport qualité prix actuel. Seul sur le marché, le T09 contient deux logiciels de gestion intégrés : un traitement de textes et une gestion de fichiers. De plus, vous disposez d'une vraie mémoire de 128 ko, d'un Basic surpuissant et d'un lecteur de disquettes 320 ko. D'une utilisation simple, le T09 vous permettra toutes les applications. Coffret T09 MONOCHFIOME .\_ . coifreiroecouœun\_..\_\_.....\_.................................. et-i9oi=. <sup>l</sup> E990 F 1 Ordinateur T09 + logiciel graphique Color Paint<br>+ moniteur couleur 36cm haute résolution Ordinateur T09 + moniteur monochrome vert 31cm Pour complèter et augmenter i i Italija i Italija i Italija i Italija i Italija i Italija i Italija i Italija i Italija i Italija i Italij Quick Disc Drive (T07, T07.70, M05) ... 850 F. la puissance de votre Thomson Un vrai lecteur de disquette pour le prix d'un lecteur de cassette <sup>I</sup> QDD + 4 Jeux (T07, T0?.?0) . 990 F. <sup>I</sup> EXTENSION M05 1980 F. . <sup>I</sup> (ODD incorpore + le logiciel Jane comprenant <sup>I</sup> (Aigle d'or + Histoire de théâtre + Karaté + Mini bridge) un traitement de textes, une gestion de fichiers  $+$  un tableur) LECTEUR DE DISQUETTE 320ko<br>+ BASIC 128 (T07.70) ................ + BASIC 128 [T0?.T0} \_ ODD + MEGABUS + <sup>1</sup> MANE`l'TE (TOT, T07.70, M05) BASIC 128 + EXTENSION 54li(0 (T0770) 3590 F. EXTENSION TRAITEMENT DE TEXTES 3490 F. (T07, T07.70, M05) 1390 F. <sup>I</sup> Imprimante qualité courrier PR 90600 + Interface 1490 F. parallèle + Scriptor CLAVIER MECANIQUE M05 + HOUSSE (M05) ... 590 F. Demandez notre nouveau Tarif avec les compatibilités - TO7 - TO7.70 - TO9 - MO5.<br>
Demandez notre nouveau Tarif avec les compatibilités - TO7 - TO7.70 - TO9 - MO5.<br>
Tél : 43.38.52.49 Promotions valables jusqu'au 28 juin 86, au magasin et par correspondance. . Demandez notre nouveau Tarif avec les compatibilités - TO7 - TOT.70 - T09 - M05 L 1 ' <sup>I</sup> . . . <sup>1</sup> Tél: 43.38.52.49 Ouvert du mardi au samedi de 10 h à 19 h.<br>  $\frac{1}{2}$   $\frac{1}{2}$   $\frac{1}{2}$   $\frac{1}{2}$   $\frac{1}{2}$   $\frac{1}{2}$   $\frac{1}{2}$   $\frac{1}{2}$   $\frac{1}{2}$   $\frac{1}{2}$   $\frac{1}{2}$   $\frac{1}{2}$   $\frac{1}{2}$   $\frac{1}{2}$   $\frac{1}{2}$   $\frac{1}{2}$   $\frac{1}{2}$   $\frac{1}{2}$ BON DE COMMANDE (Expedition sous 15 jours saut rupture de stock)<br>Je commande à LOGIC STOREles matériels et logiciels suivants : (remboursable à la première commande)<br>par chèque  $\square$  CCP  $\square$  Mandat  $\square$ ÎÎ Q | Désignation | Prix Je regle ma commande: i di kacamatan ing Kabupatèn Bandar  $\Box$  comptant franco ci-joint  $\Box$ chèque no  $\Box$  (minimum 100 F) I am a series of the series of the series of the series of the series of the series of the series of the series of the series of the series of the series of the series of the series of the series of the series of the serie □Manuar<br>□Carte bleue no . Total de mes achats<br>Itériel seulement) soit Date validité □ Contre remboursement (frais d'expédition à ma charge)<br>□ A crédit (matériel à partir de 2000 F.) Faites moi parvenir une proposition de financement en fonction de mon Je demande la carte LOGIC-OR (Matériel seulement) soit<br>
290 F. de 5000 a 15000 F.<br>
490 F. de 10000 a 15000 F.<br>
490 F. de 10000 a 1500 F.<br>
1645er ecevor: THEOLOGUE B5-86, le catalogue de tous ais matériel<br>
THOMSON ainsi que versement comptant Je demande la carte LOGIC-OR (Matériel seulement) soit 290 F. jusqu'à 6000 F. d'achat<br>390 F. de 5000 à 10000 F.<br>490 F. de 10000 à 15000 F. Nom................ ----- -- Code postal. Ville Téléphone Je possède un ordinateur ............................................ .. et les périphériques suivants........... numéro de ma LOGICARTE ...... .\_ Date .... .. . ..... ..Sior'-attire 1 l <sup>7</sup>

# 45 49 24 08

Un beau jour,

les logiciels, c'était trop court. Un beau jour, bubble Com décida de dépasser l'informatique, de maîtriser les techniques les plus sophistiquées pour les mettre au service de la compréhension, de la création, de la communication. Pour les faire parler, et aller au delà du réel, l'image, à la fois précise et imaginative vint tout transformer, rendre vivant.

> Formateurs, publicitaires, producteurs

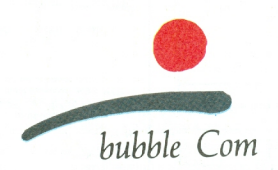

80 RUE DU BAC - 75007 PAR|S